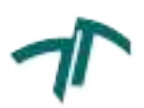

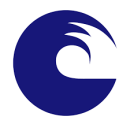

### Universidad Nacional de Mar del Plata

### FACULTAD DE INGENIERÍA

# ESTACIÓN TERRENA DE DOBLE BANDA basada en Software Defined Radio

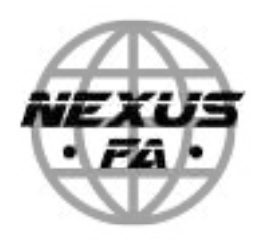

Nexus FA Informe de Proyecto Final

Autores: Arenas Ferreira, Juan Enrique Fernández, José Luis

Director: Dr. Ing. Uriz, Alejandro Co-Director: Ing. Etcheverry, Juan Alberto

Mayo 2023

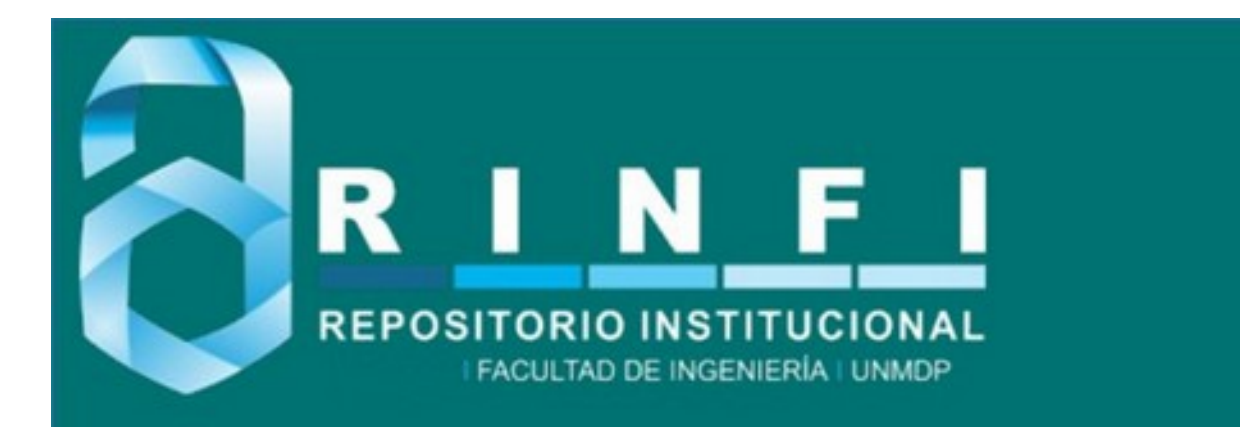

RINFI es desarrollado por la Biblioteca de la Facultad de Ingeniería de la Universidad Nacional de Mar del Plata.

Tiene como objetivo recopilar, organizar, gestionar, difundir y preservar documentos digitales en Ingeniería, Ciencia y Tecnología de Materiales y Ciencias Afines.

A través del Acceso Abierto, se pretende aumentar la visibilidad y el impacto de los resultados de la investigación, asumiendo las políticas y cumpliendo con los protocolos y estándares internacionales para la interoperabilidad entre repositorios

**OSO**<br>Esta obra está bajo una Licencia Creative Commons Atribución- NoComercial-CompartirIgual 4.0 Internacional.

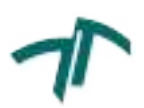

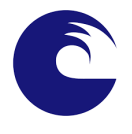

### Universidad Nacional de Mar del Plata

### FACULTAD DE INGENIERÍA

# ESTACIÓN TERRENA DE DOBLE BANDA basada en Software Defined Radio

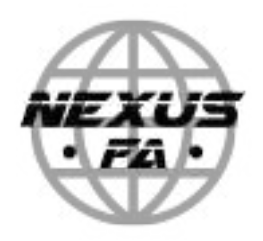

Nexus FA Informe de Proyecto Final

Autores: Arenas Ferreira, Juan Enrique Fernández, José Luis

Director: Dr. Ing. Uriz, Alejandro Co-Director: Ing. Etcheverry, Juan Alberto

Mayo 2023

# Agradecimientos

A nuestro Director Alejandro Jos´e Uriz, por su responsabilidad y compromiso en la dirección de este proyecto. Su apoyo y asistencia fueron claves para el desarrollo de este trabajo. Sus conocimientos en el ´area de comunicaciones, radiofrecuencias y electrónica nos brindaron un aprendizaje y nos permitió desarrollar nuevas habilidades en este proyecto.

A nuestro Co-Director Juan Alberto Etcheverry, por su responsabilidad y compromiso, ayuda y asistencia a lo largo de todo el proyecto. Su predisposición y acompa˜namiento fueron esenciales durante todas las etapas del trabajo. Sus conocimientos en el área de comunicaciones, radiofrecuencias y electrónica nos ayudaron a desarrollar habilidades y aprendizaje en este proyecto.

Al Ing. Jorge Marquez, por su ayuda y asistencia en determinadas etapas del proyecto. Sus contribuciones y experiencia en el ´area de comunicaciones fueron determinantes y nos brindaron conocimientos importantes para desarrollar criterios a la hora de tomar decisiones.

Al Ing. Ramiro Avalos Ribas, por su asistencia y compromiso. Sus conocimientos en el ´area de comunicaciones ampliaron nuestro aprendizaje. Su ayuda para realizar diversas pruebas de laboratorio fue determinante para efectuarlas de manera eficaz.

A la cátedra de *Trabajo Final*: Gustavo Uicich, Noelia Garcia, Fernando Zagnoni, por las enseñanzas para la gestión del proyecto, su experiencia en el área fue esencial para el desarrollo de este apartado durante el trabajo. Sus conocimientos técnicos, correcciones y herramientas de gestión fueron importantes para realizar la documentación de este proyecto.

A los Ing. Lucas Andrés Rabioglio e Ing. María Celeste Cebedio, por su apoyo. Nos brindaron instrumental valioso para continuar el proyecto en determinados momentos.

Al Ing. Brian Gluzman Maximiliano, por su apoyo y asistencia durante varias pruebas del proyecto.

Al Dr. Ing. Marcos Alan Funes y al Ing. Juan Manuel López, por sus conocimientos y sugerencias a la hora de realizar mediciones en sistemas en presencia de ruido.

Al Ing. Juan Manuel Gimenez, por brindar su apoyo y avanzados conocimientos en mecánica, diversas áreas pertinentes al provecto y en software libre.

Al Proyecto NEON-Erasmus y el Programa de la Unión Europea, por brindar una beca de estadía en la *Universidad Nacional del Sur*, la cual permitió desarrollar experiencias únicas que aportaron al proyecto.

Al personal del *Departamento de Ingeniería Eléctrica y de Computadoras* de la Universidad Nacional del Sur: Al Dr. Decano Fernando Gregorio, por brindar el curso de *Diseño de Circuitos de Radiofrecuencias*. Al Dr. Ing. Marcelo Peruzzi, por su asistencia en las pruebas realizadas en el Laboratorio de Microelectrónica, y por sus consejos y sugerencias sobre el proyecto. Al Ing. Guillermo Barraza Wolf, por brindarnos su conocimiento y sugerencias sobre el proyecto. Al Téc. Hernán Gutierrez, por su asistencia al momento de fabricar elementos para nuestro proyecto.

A la empresa Gesatel, Jorge Busquets y a Sergio Horbik, por su buena predisposición a la hora de brindar materiales indispensables para el desarrollo de la etapas de prueba del proyecto.

A las empresas Ansys (Ansys Electronics Desktop Student), Simulia (CST Studio Suite), Altium Limited (Altium Designer) y PathWave Design de Keysight Technologies (Advanced Design System) por brindar versiones estudiantiles de sus software que fueron indispensables para el correcto diseño y desarrollo del proyecto.

A nuestra familia y amigos, que nos acompañaron y apoyaron durante toda la carrera y el trayecto del proyecto.

# Resumen

Las tecnologías utilizadas para aplicaciones meteorológicas o de agricultura, redes IoT (Internet de las Cosas), rastreo, entre otras, se encuentran en un gran crecimiento. La comunicación vía enlace satelital es un pilar importante para el desarrollo de estas tecnologías. A partir de este fundamento surge la idea de desarrollar una estación terrena de recepción satelital de bajo costo. Se presentará un informe detallado sobre los recursos utilizados, diseños, implementaciones y pruebas realizados durante el transcurso del proyecto.

# Contenido

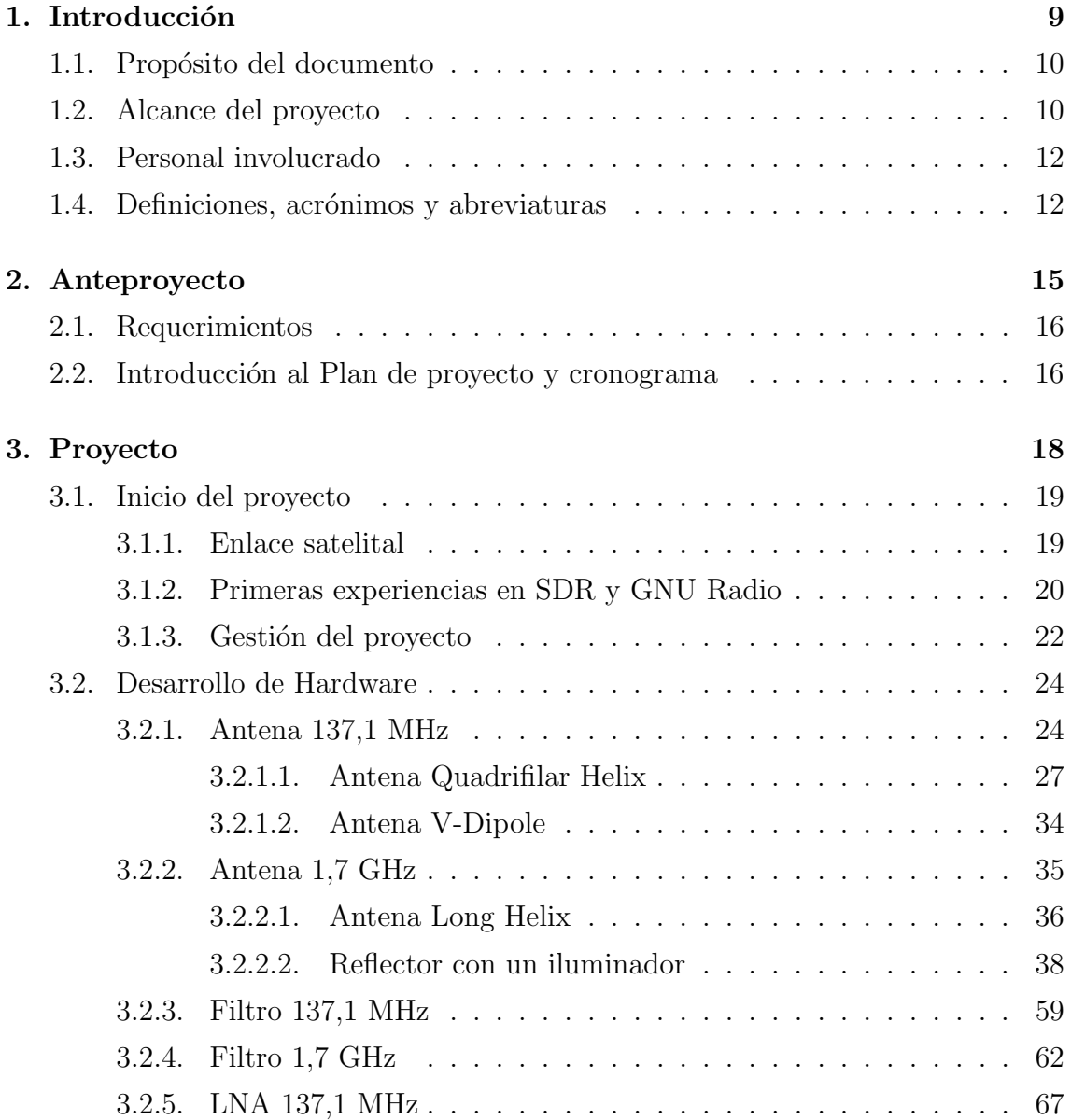

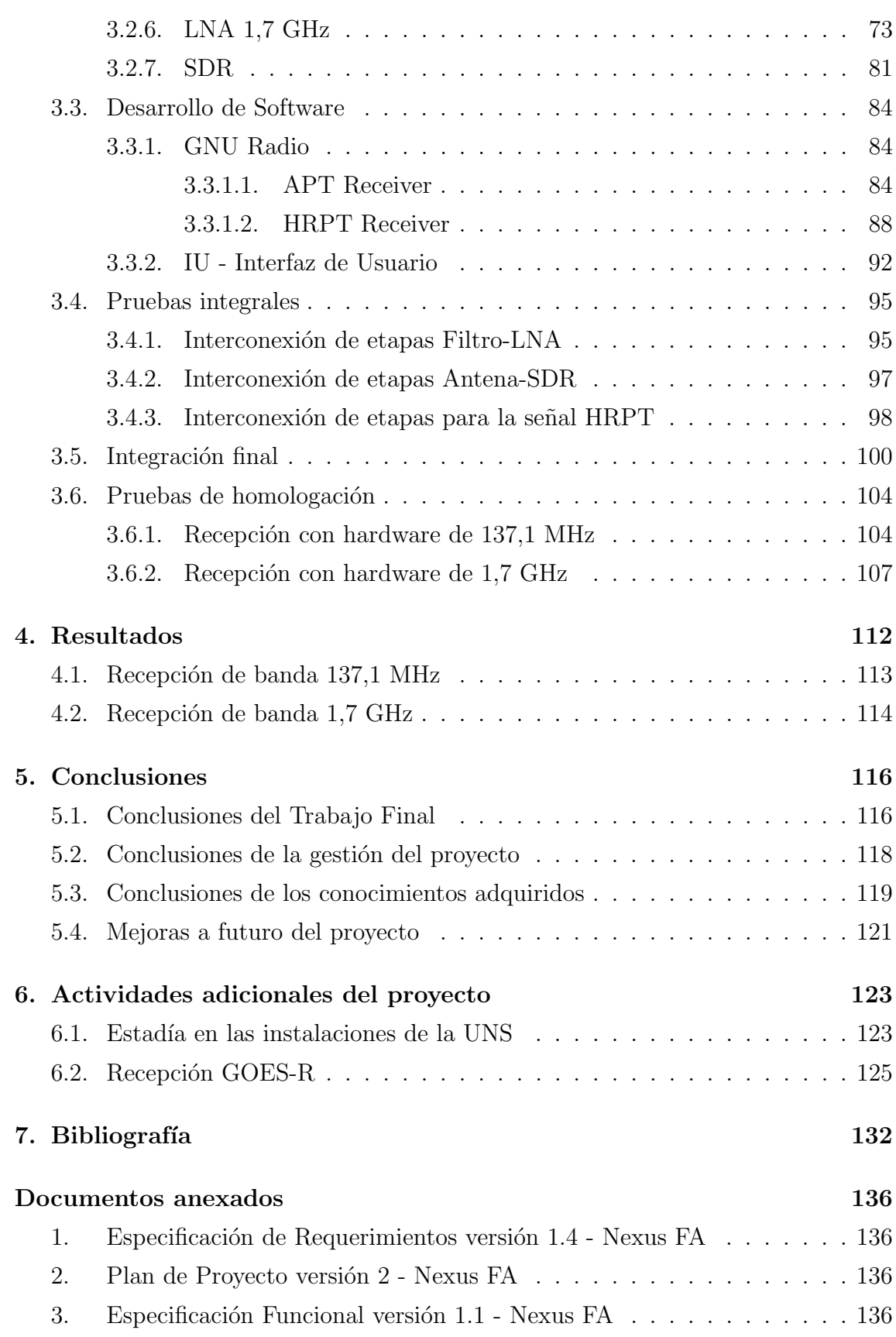

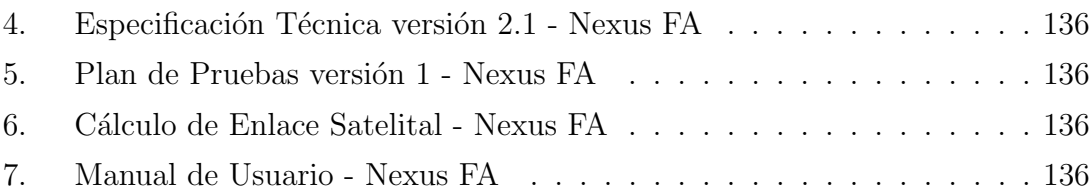

## <span id="page-11-0"></span>Capítulo 1

### Introducción

Una estación terrena se define como una estación de radio terrestre para telecomunicaciones, cuyas funciones son la recepción y transmisión de distintos servicios de televisión, voz y datos vía satélite. En el presente proyecto se desarrolla el diseño e implementación de una estación terrena para recepción satelital de dos bandas de frecuencia.

Los satélites NOAA (National Oceanic and Atmospheric Administration) tienen una órbita del tipo polar de baja altura, de duración aproximada de 105 minutos. Estos satélites transmiten imágenes a partir de 5 bandas espectrales diferentes y en dos bandas de frecuencia distintas. Para el caso del NOAA 19, este transmite imágenes en formato APT (Automatic Picture Transmission) en 137,1 MHz y en formato HRPT (High Resolution Picture Transmission) en 1698 MHz.

Dado el reciente auge de tecnologías de vanguardia como lo es el sistema de radiocomunicaciones SDR (Software Defined Radio), el cual permite desarrollar un sistema de radiocomunicación a partir de la programación vía ordenador personal de una placa SDR, logrando así, implementar circuitería analógica de manera digital. Utilizando este concepto se propone el diseño de un sistema de recepción de datos satelitales bibanda con el fin de resultar en una guía adaptativa para posteriores implementaciones específicas sobre otras aplicaciones.

En el presente documento *Informe Final* se desarrollarán los aspectos e implican-

cias del proyecto de manera cronológica en cómo fueron surgiendo y progresando, explayando las cuestiones técnicas necesarias para acompañar al lector en el entendimiento del proyecto.

### <span id="page-12-0"></span>1.1. Propósito del documento

Este documento corresponde al informe final para el proyecto titulado "Estación" terrena de doble banda basada en Software Defined Radio". Su estructura se basa en la información que contienen los documentos "Especificación de Requerimientos versión 1.4", "Plan de Proyecto versión  $2$ ", "Especificación Funcional versión 1.1", "Especificación Técnica versión versión 2.1" y "Plan de Pruebas versión 1".

El presente informe tiene como propósito resumir el trabajo realizado en el estudio, diseño, desarrollo e implementación y pruebas de la solución, brindando la información de su funcionalidad y cómo se lleva a cabo su construcción. En función de esto, se anexa la documentación mencionada y otros apéndices relevantes, con información detallada sobre lo que se resume en el documento principal.

El escrito se encuentra dirigido a los partícipes de este proyecto, a los integrantes de la mesa de examen final y a aquellas personas interesadas en la temática.

### <span id="page-12-1"></span>1.2. Alcance del proyecto

El alcance del proyecto está definido por las tareas y acciones que, al ser ejecutadas, determinan el producto resultante. El mismo está definido por las siguientes etapas:

- $\blacksquare$  Análisis de factibilidad sobre el enlace satelital.
- Análisis y diseño del hardware necesario.
- $\blacksquare$  Desarrollo de interfaz para visualización de datos.
- $\blacksquare$  Simulación del sistema integrado.
- Pruebas del sistema en un entorno relevante.

El producto resultante del presente proyecto está caracterizado como un prototipo dentro de los niveles de madurez tecnológica (TRL). El mismo, se define como una tecnología de nivel TRL 5, dentro de la escala que ofrece este método desarrollado por la NASA. En la Figura [1.1](#page-13-0) se pueden apreciar los 9 niveles definidos en este método.

<span id="page-13-0"></span>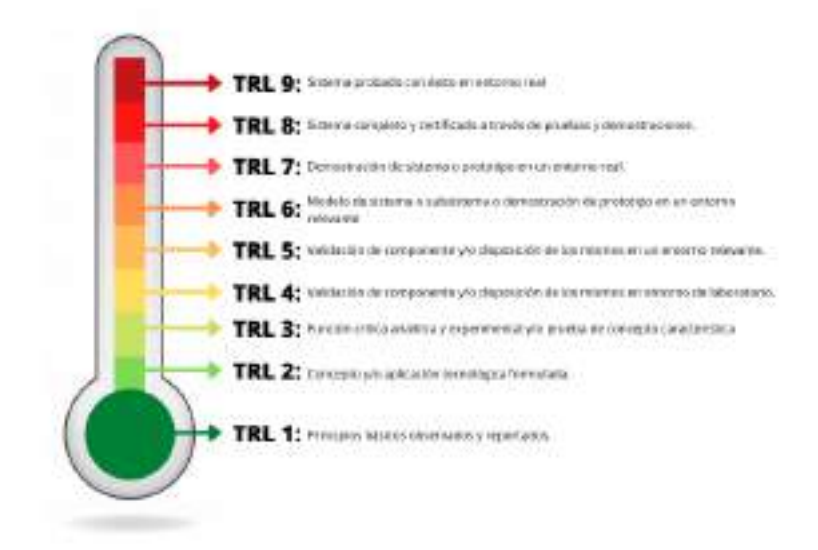

Figura 1.1: Los 9 niveles de TRL.

El prototipo resultante entonces, es probado en un entorno relevante. El prototipo, el cual es un sistema a escala de ingeniería, debe ser capaz de realizar todas las funciones requeridas por el laboratorio. En el nivel TRL 5 se establece un desarrollo de ingeniería de la tecnología como un sistema operativo. La determinación de factores de escala que permitirán el diseño de un producto final, es la principal característica de este nivel de madurez tecnológica.

### <span id="page-14-0"></span>1.3. Personal involucrado

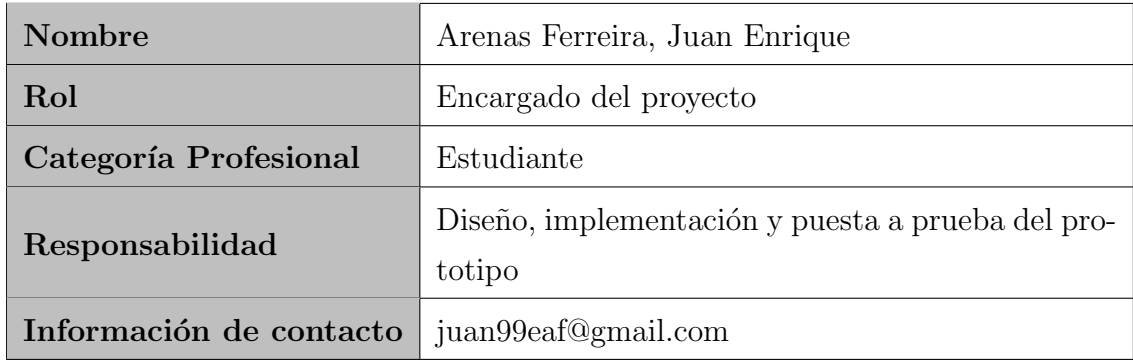

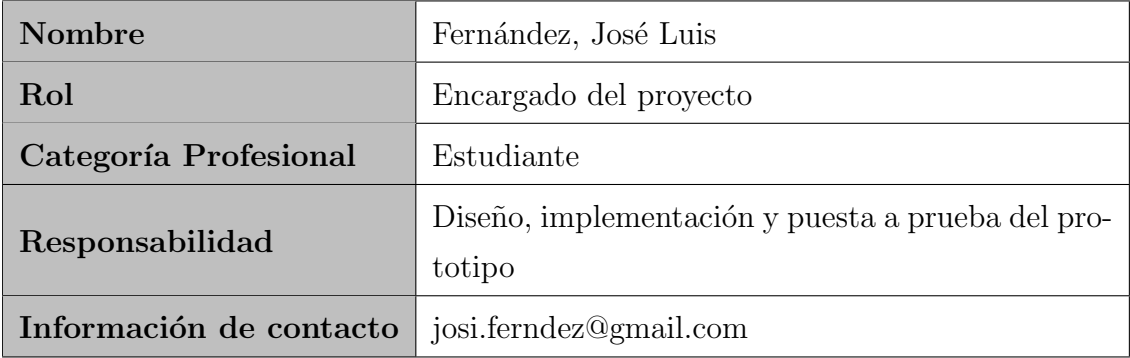

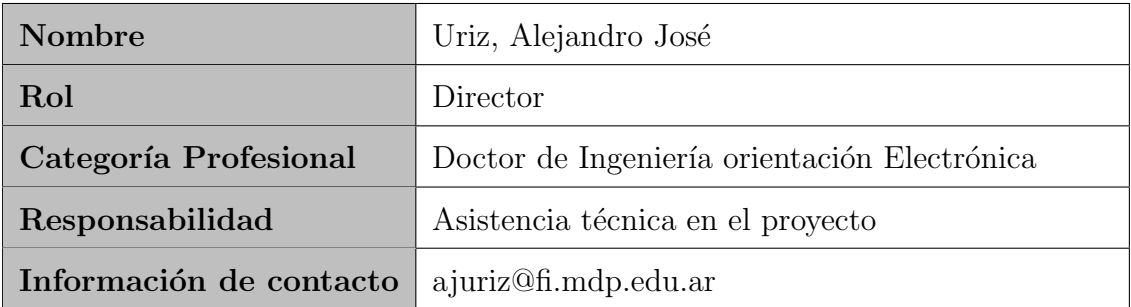

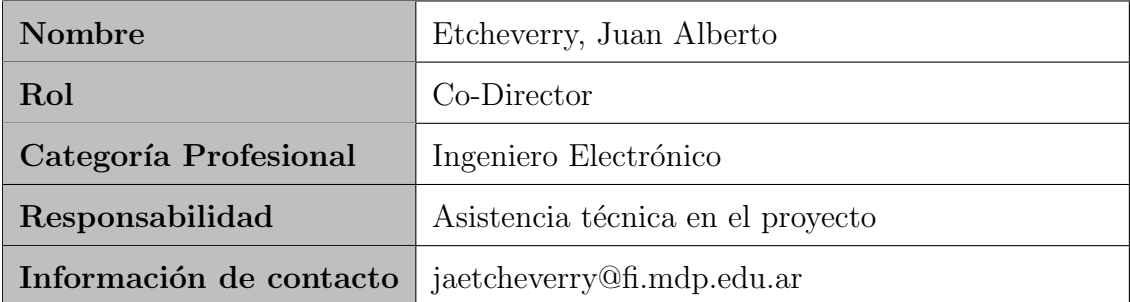

### <span id="page-14-1"></span>1.4. Definiciones, acrónimos y abreviaturas

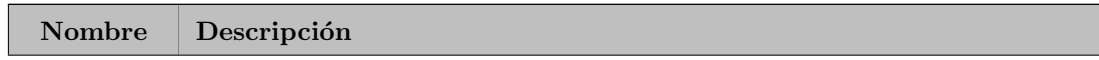

### Nexus FA Estación terrena de doble banda basada en SDR

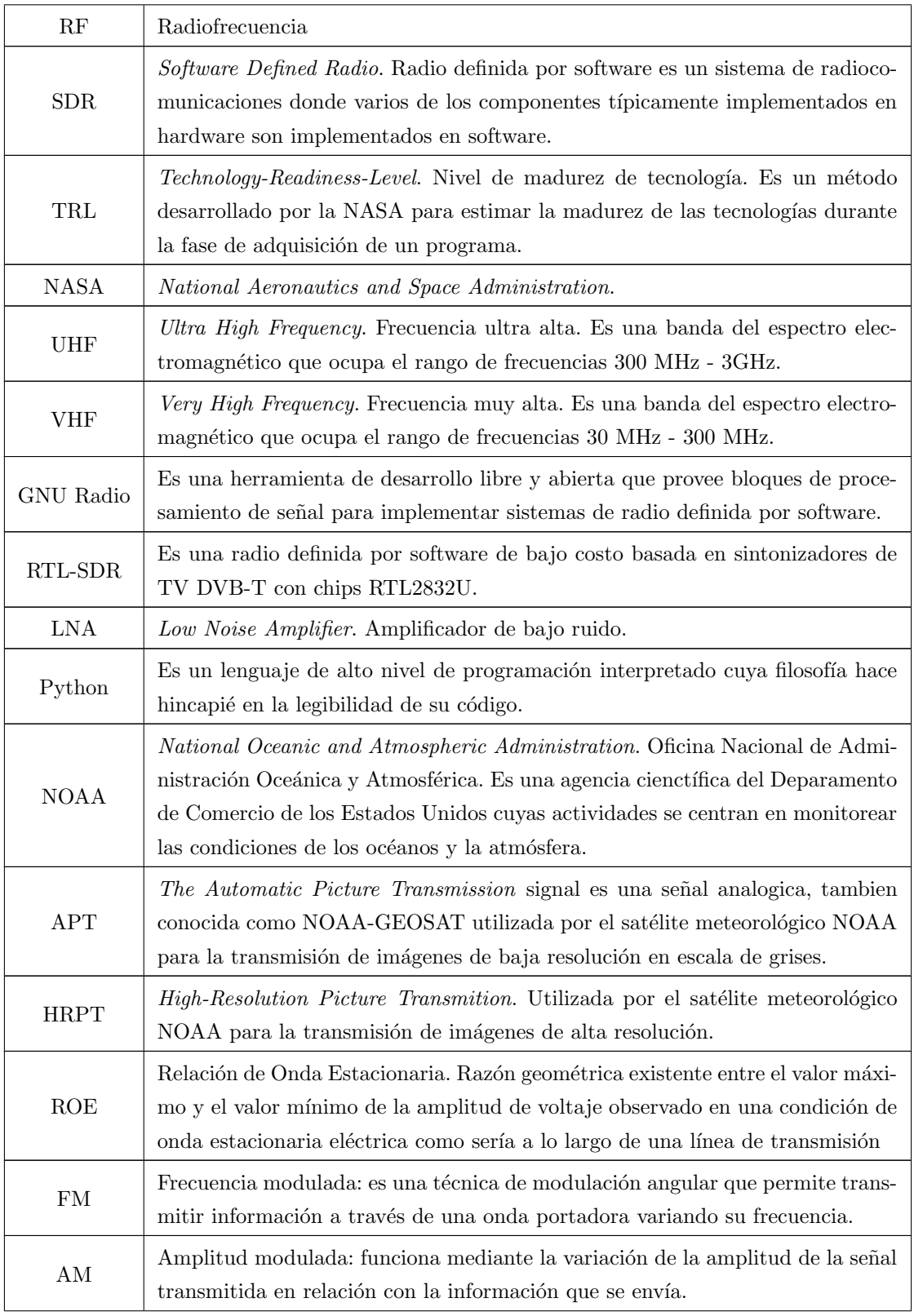

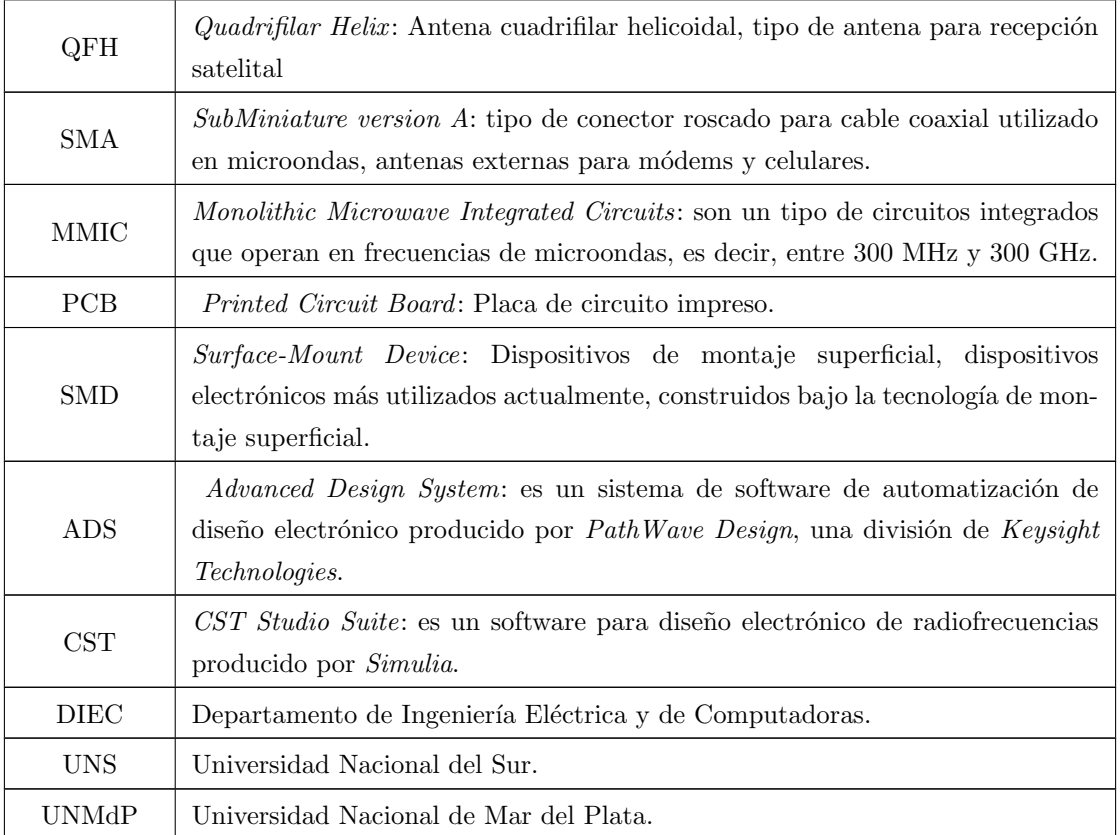

## <span id="page-17-0"></span>Capítulo 2

### Anteproyecto

El proyecto se basa en el diseño e implementación de un sistema capaz de recibir señales de los satélites meteorológicos NOAA. Este se caracteriza por etapas que definen el estudio y análisis del enlace satelital, el diseño e implementación del hardware de RF, el diseño e implementación del software necesario para las aplicaciones de radiocomunicaciones, el diseño de una interfaz gráfica, y las pruebas de recepción de los satélites. Para el diseño e implementación del hardware parte del material y herramientas utilizados es de los laboratorios. Para el desarrollo y pruebas efectuados a lo largo del proyecto se utilizaron diferentes técnicas y conceptos, los cuales se explican en detalle en el presente informe, junto con menciones pertinentes sobre cada apartado en específico.

Se determinó el nombre Nexus FA para el equipo formado por los dos estudiantes del presente proyecto, cuyo logo se puede observar en la portada del presente documento.

A continuación, se detallan los requerimientos, especificaciones, y una descripción del plan de proyecto y cronograma del mismo. Para obtener información más detallada sobre estos se recomienda leer los documentos anexados al presente informe Especificación de Requerimientos y [Plan de Proyecto](#page-138-1).

### <span id="page-18-0"></span>2.1. Requerimientos

El diseño del sistema tiene como funciones principales la recepción, procesamiento y presentaci´on de datos satelitales de las bandas VHF-UHF. El mismo debe otorgar al usuario la capacidad de, mediante un computador, seleccionar entre 2 bandas a recibir y en este poder leer los datos recibidos. El producto tiene que tener además como funcionalidad necesaria, la capacidad de sintonizar estas bandas adecuadamente, es decir, sin interferencias que distorsionen la señal.

Los requerimientos que el sistema final debe cumplir se definen en tres apartados, siendo estos la *Interfaz de usuario*, que permite la comunicación entre el usuario y el sistema, las Interfaces de hardware y software, que permitan efectuar la recepción de las dos bandas de frecuencia de los satélites meteorológicos NOAA en una implementación basada en Software Defined Radio con las herramientas de radiocomunicaciones brindadas por el software GNU Radio y con las medidas de protección y seguridad del hardware pertinentes, y los Requerimientos no funcionales, que permitan la fiabilidad, seguridad y mantenimiento del sistema.

### <span id="page-18-1"></span>2.2. Introducción al Plan de proyecto y cronograma

La idea del proyecto surgió en Marzo del año 2021, a partir de reuniones con los directores pertenecientes al Laboratorio de Comunicaciones (LAC) de la Facultad de Ingeniería de Universidad Nacional de Mar del Plata, donde el objetivo era realizar una estación terrena para recepción satelital.

El trabajo inició en paralelo a la cursada de las últimas materias de la carrera Ingeniería Electrónica, por lo que la dedicación durante el año 2021 fue parcial. A partir de Julio de 2022 la dedicación fue exclusiva al proyecto, por lo que el progreso y cantidad de horas invertidas aumentaron significativamente.

Actividades académicas extraordinarias provocaron algunos atrasos, dado que no estaban planificadas al inicio del proyecto, sin embargo, alguna de ellas permitió realizar actividades pertinentes del proyecto, como es mencionado posteriormente en este informe.

Al momento de realizar la primera versión del Plan de Proyecto, la fecha estimada de finalización era en marzo de 2023. Luego de algunas de las actividades mencionadas, se actualizó el Plan de Proyecto, estimando una fecha de finalización en Julio de 2023. En el documento [Plan de Proyecto](#page-138-1) que se encuentra anexado al presente informe, se detalla información más precisa sobre este apartado. En secciones posteriores de este también, se mencionan los aspectos claves de la gestión del proyecto que acompañan a la planificación del mismo.

# <span id="page-20-0"></span>Capítulo 3

### Proyecto

Durante el proyecto se realizaron distintas tareas y actividades para el diseño, desarrollo y pruebas de cada etapa. En este capítulo se mencionan los aspectos relevantes del trabajo. Se recomienda leer los documentos Especificación de Reque[rimientos](#page-138-0), Especificación Funcional, Especificación Técnica y [Plan de Pruebas](#page-138-5) para obtener más detalles.

En la Figura [3.1](#page-20-1) se puede ver el diagrama de bloques de la solución general del prototipo desarrollado. En este capítulo se desarrollará más detalladamente cada bloque.

<span id="page-20-1"></span>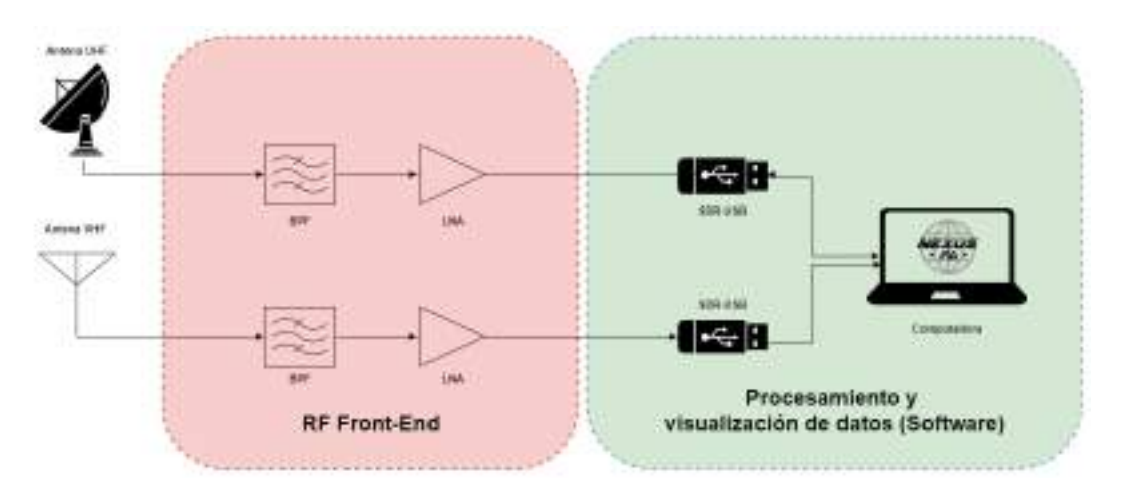

Figura 3.1: Diagrama de bloques general del sistema.

### <span id="page-21-0"></span>3.1. Inicio del proyecto

El proyecto nace a partir del interés de los dos alumnos en realizar un trabajo ligado al ´area de comunicaciones, es por ello que, a partir de reuniones con los directores se planteó realizar un sistema de recepción satelital. El 19 de marzo de 2021 la idea tomó forma y comenzaron las primeras actividades del proyecto.

El estudio y la capacitación sobre el área, en conjunto con el manejo de nuevas herramientas y una planificación del proyecto, fueron las primeras tareas llevadas a cabo.

En primera instancia, a partir de un estudio preliminar del provecto, se delimitó el alcance del proyecto a 5 etapas.

- Etapa 1: Estudio y capacitación en el área pertinente.
- Etapa 2: An´alisis de factibilidad sobre el enlace satelital.
- $\blacksquare$  Etapa 3: Simulación.
- Etapa 4: Análisis y diseño del hardware necesario.
- Etapa 5: Implementación y testeo.

El análisis del enlace satelital, el uso de las herramientas GNU Radio y SDR, y la forma en que se gestiona el proyecto fueron el puntapié inicial.

#### <span id="page-21-1"></span>3.1.1. Enlace satelital

La primera etapa del proyecto consiste en realizar un análisis que permite caracterizar los parámetros de diseño y requerimientos que debe tener y alcanzar el proyecto. Para ello, en primera instancia se realizó un estudio teórico de enlaces satelitales.

El objetivo de esta etapa fue definir el satélite a recibir por la estación terrena, junto con los criterios necesarios para especificar las funciones de la misma.

Posterior a adquirir los conocimientos teóricos con respecto al cálculo de enlaces satelitales, se optó por realizar el estudio para satélites de órbita terrestre baja, dado que hay una mayor cantidad de satélites amateur que compatibilizan con los fines de este proyecto, ya que su información es accesible y se encuentra disponible.

De igual manera, se optó por realizar el cálculo de enlace satelital para 4 satélites distintos: GOES-R, NOAA 19, AAUSAT 2 y BugSat 1.

El apartado teórico, criterios y cálculos del enlace satelital se encuentran anexados en el presente informe en el documento Cálculo de Enlace Satelital - Nexus FA. Los resultados de este determinaron la decisión de que la estación terrena se especifique para la recepción del satélite  $NOAA$  19. Los mismos definieron los parámetros de diseño del hardware, lo cual es de importancia para definir el alcance del proyecto.

#### <span id="page-22-0"></span>3.1.2. Primeras experiencias en SDR y GNU Radio

En etapas tempranas del proyecto resultó necesario para el equipo tener un primer acercamiento al *software* GNU Radio. Es una herramienta indispensable para diseño de sistemas que involucren procesamiento de señales e implementación en radio definida por *software*. En el proyecto nace la necesidad de su utilización desde un requerimiento. Sin embargo, el sistema de programación en diagrama de flujo de bloques, resulta una manera din´amica para implementar, desde los conocimientos en electrónica y telecomunicaciones, el prototipado de sistemas de comunicación.

En primera instancia, se trabajó únicamente dentro del entorno de simulación de GNU Radio desarrollando virtualmente sistemas de comunicación básicos, como transmisión y recepción de FM. Esto tenía el objetivo de familiarizarnos con la manera de trabajar las señales del entorno y conocer cómo estas son almacenadas como datos una vez ya estan dentro del sistemas.

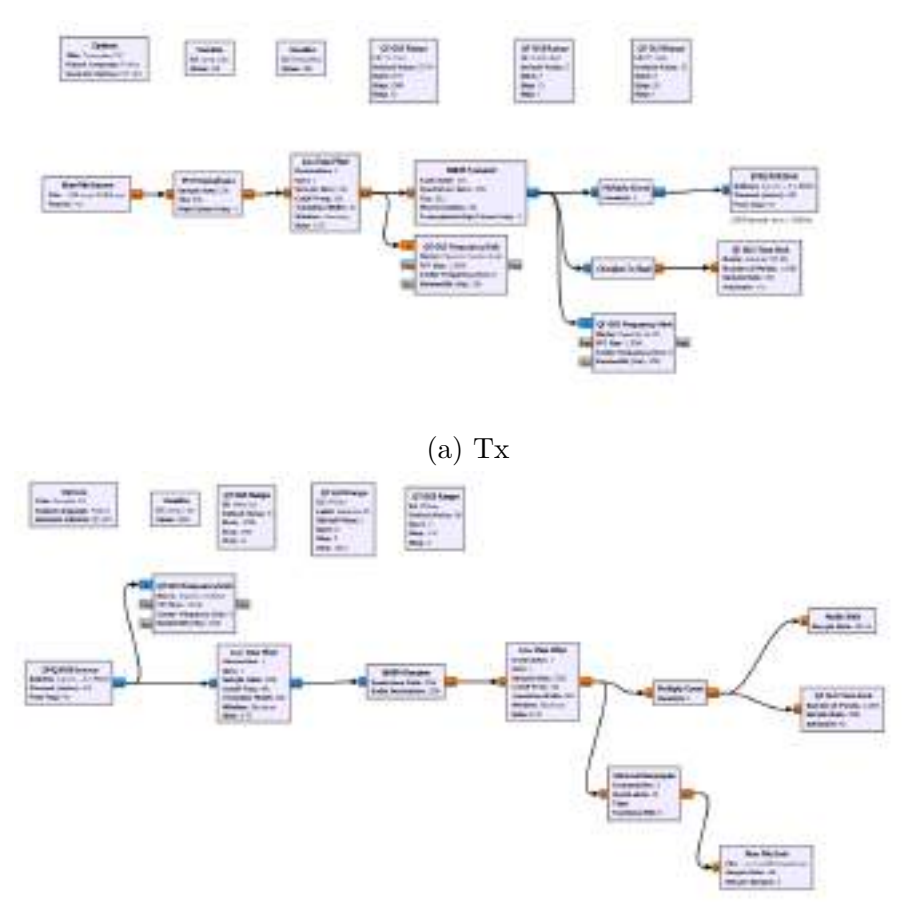

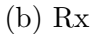

Figura 3.2: Transmisor (Tx) y receptor (Rx) FM.

Luego, empezaron a implementarse los diagramas en una placa SDR para validar el correcto funcionamiento entre GNU Radio y el hardware (SDR). La primera implementación fue un sistema de recepción de FM broadcast.

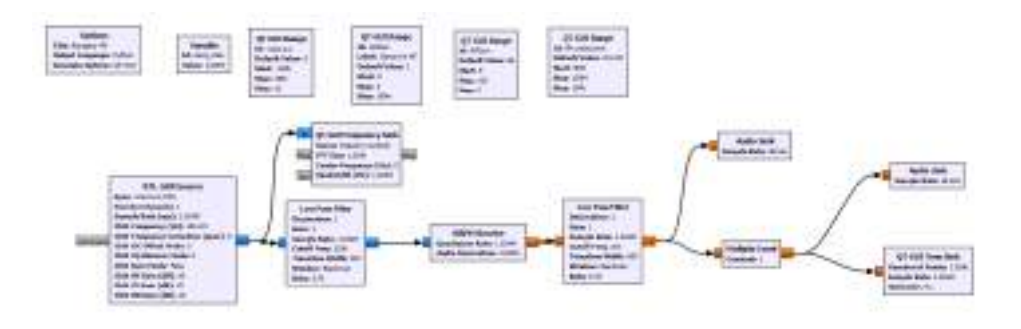

Figura 3.3: Diagrama receptor FM broadcast GNU Radio.

Se continuó con la transmisión de un archivo .wav en formato APT, que es un tipo de señal modulada en FM por el satelite NOAA que compone una imagen con la información en los tonos de audio obtenido después de una segunda demodulación en amplitud. Esta señal transmitida también fue recibida, para ser demodulada y guardar el archivo. Esto se realiz´o de manera virtual para conocer el comportamiento de la señal, su modulación y demodulación.

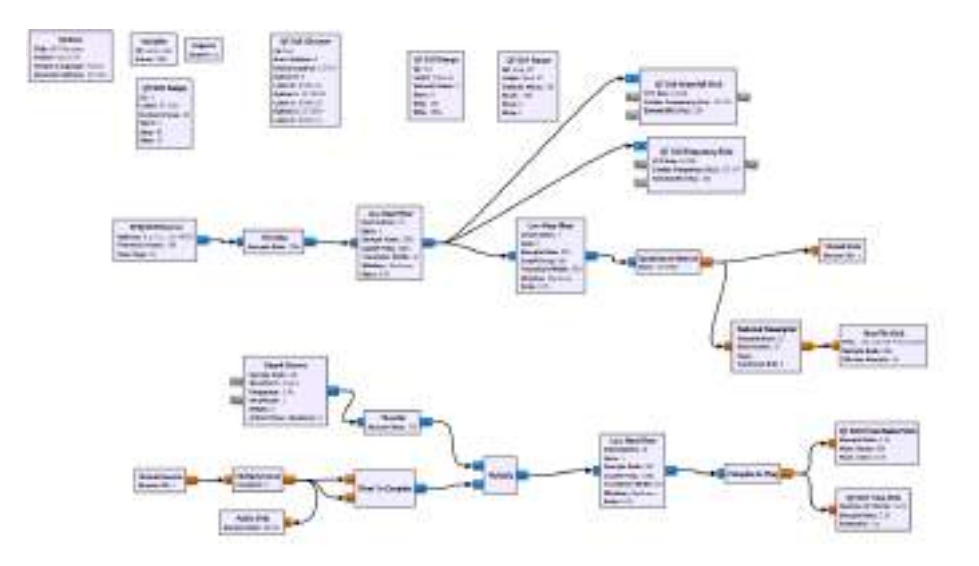

Figura 3.4: Diagrama receptor APT comunicación virtual GNU Radio.

Finalmente, se implementó con el ADALM Pluto SDR[\[4\]](#page-135-1) que permite realizar la transmisión y recepción.

La última experiencia fue una primera aproximación a los sistemas de recepción que van a ser implementados y resultó adecuada para familiarizarse con varios aspectos de cómo GNU Radio procesa, grafica y guarda las señales.

#### <span id="page-24-0"></span>3.1.3. Gestión del proyecto

La cursada del Seminario de Trabajo Final del año 2022 aportó los conocimientos pertinentes en cuanto a la gestión del proyecto, los cuales volcaron un desarrollo optimizado a la hora de llevar a cabo las tareas del proyecto. Con ello, se implementaron herramientas para la planificación del proyecto, como Gantter, para utilización de repositorio y bitácora, como Notion y Google Drive.

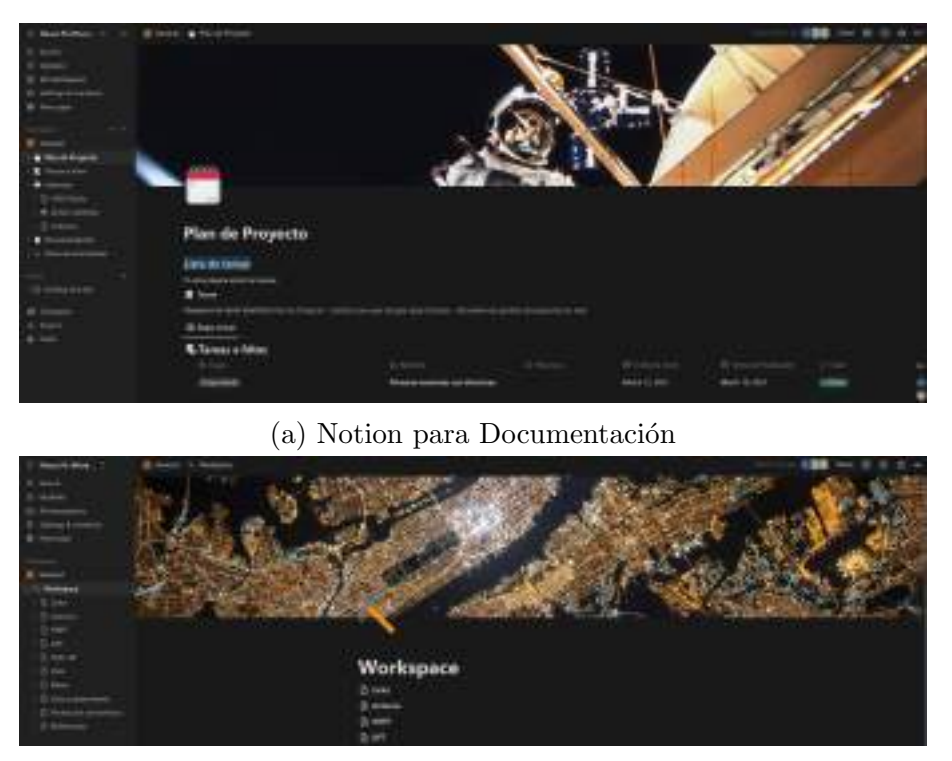

(b) Notion para Workspace

Figura 3.5: Plataforma Notion para la gestión del proyecto.

Al momento de desarrollar el documento de [Plan de Proyecto](#page-138-1), el cual se encuentra anexado en el presente informe, el proyecto ya se encontraba iniciado y con varias tareas ejecutadas. Sin embargo, el Plan de Proyecto permitió ordenar las actividades y desempeñarlas de manera más organizada. Junto con el mismo, se implementó un historial de actividades estimativo, para llevar a cuenta la cantidad de horas dedicadas del proyecto.

<span id="page-26-2"></span>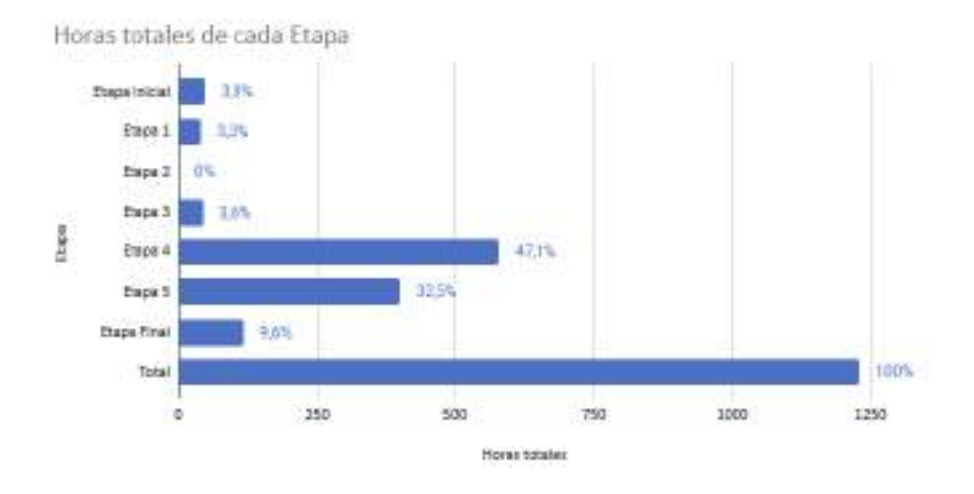

Figura 3.6: Gráfico de barras de la cantidad de horas dedicadas a cada etapa del proyecto.

En la Figura [3.6](#page-26-2) se observa un gráfico de barras que muestra la cantidad de horas estimadas que se destinaron a cada etapa, teniendo en cuenta que este se realizó a partir de un historial de actividades iniciado en Julio de 2022, el cual estima 1229 horas invertidas en el proyecto en este lapso. Desde el comienzo del proyecto hasta el inicio del historial de actividades se efectuaron tareas y actividades correspondientes a las etapas Etapa Inicial, Etapa 1, Etapa 2 y Etapa 3, por lo que se estima que el trabajo dedicado a las mismas es de 160 horas, lo que contabiliza un total de 1389 horas invertidas en todo el proyecto de manera estimada.

### <span id="page-26-0"></span>3.2. Desarrollo de Hardware

A continuación se desarrolla cada uno de los bloques de la etapa de hardware mostrados en la Figura [3.1.](#page-20-1)

#### <span id="page-26-1"></span>3.2.1. Antena 137,1 MHz

A la hora de diseñar la antena para VHF, se inició de las condiciones de ganancia mínimas que se concluyeron mediante el calculo del enlace. Al no ser un aspecto crítico la ganancia de la antena, se priorizaron otros aspectos en la performance.

Se deseaba una antena que permita una recepción adecuada de la señal APT

 $(137,1 \text{ MHz})$  sin necesidad de apuntar la misma al pasaje del satélite.

La señal APT del NOAA, satélite de órbita polar, es transmitida con polarización circular de mano derecha, por lo que el diseño para evitar pérdidas por polarización debe respetarse.

Se analizaron las siguientes opciones:

| Tipo                     | Polarización      | Lobulo de radiación |
|--------------------------|-------------------|---------------------|
| Antena Quadrifilar Helix | <b>RHCP</b>       | a)                  |
| Antena Turnstile         | RHCP              | (b)                 |
| Antena Double Cross      | RHCP              | $\rm (c)$           |
| V-Dipole                 | Lineal-horizontal | <sub>d</sub>        |

Cuadro 3.1: Antenas VHF.

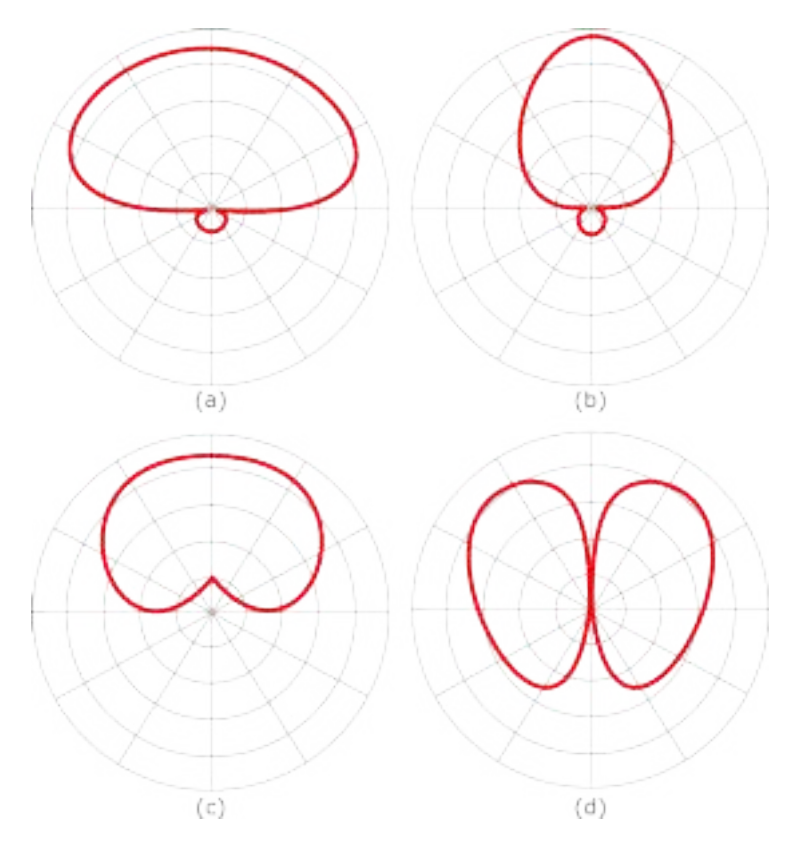

Figura 3.7: Diagrama lóbulos de radiación.

En principio el  $V\text{-}Dipole$  no cumple con una polarización adecuada, pero fue considerada por su bajo costo en horas hombre. Por lo que puede apreciarse en su lóbulo de radiación tiene ganancia superior para ángulos de elevación bajos, que serían los puntos donde la señal del satélite es más débil respecto a la distancia.

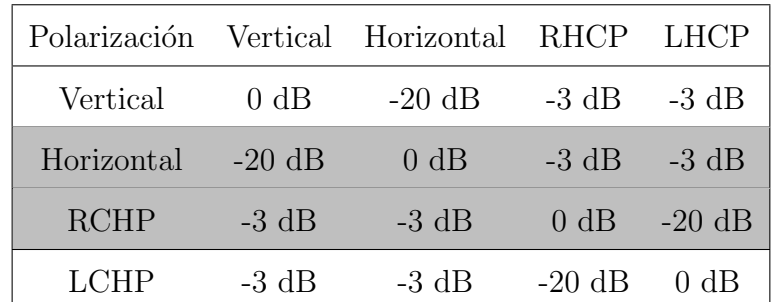

La perdidas por polarización, conocidas como Cross polarization, están cuantificadas en la siguiente tabla:

Cuadro 3.2: Cross polarization.

Si bien utilizar como antena receptora al  $V$ -Dipole introduciría pérdidas de 3 dB por cross polarization, aportaría un rechazo de 20 dB a señales de radio Broadcast y del servicio aeronáutico (polarizadas verticalmente) que protegería etapas posteriores.

Finalmente se decidió construir una antena *Quadrifilar Helix*. Por los siguientes motivos:

- No se consideró aceptable tener pérdidas en la señal para máximos ángulos de elevación ya que son los puntos de mayor potencia recibida y por ende mayor calidad de imagen satelital, utilizar por ejemplo el V-Dipole hubiese supuesto una degradación en la calidad de los datos recibidos.
- La antena *Double Cross* presenta un lóbulo de radiación y polarización adecuada, pero esta perfomance es considerablemente sensible a la precisión en la construcción de la antena y al no disponer de instrumental para caracterizar de manera fiable el lóbulo de radiación de la antena a construir se optó por explorar las otras opciones.
- El lóbulo de radiación esperado para la antena QFH ilumina de manera más amplia el cielo, en comparación con la antena Turnstile que tiene mayor directividad en torno a la vertical, es decir que se espera una recepción más larga

con la antena Quadrifilar Helix.

#### <span id="page-29-0"></span>3.2.1.1. Antena Quadrifilar Helix

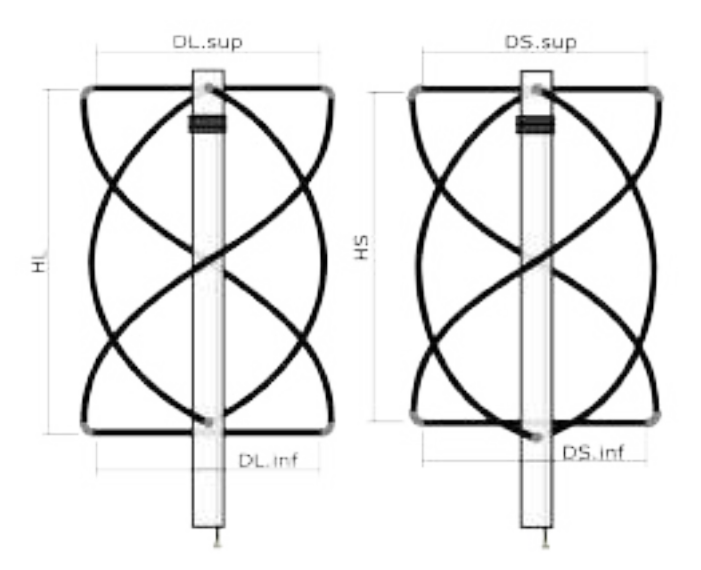

Figura 3.8: Diagrama antena QFH.

Las dimensiones de la antena construida están detalladas en la Especificación Técnica del proyecto. Los elementos de las antenas Cuadrifilares proyectan un cilindro, por lo que quedan definidos por el diámetro y altura del mismo. En el caso del di´ametro, se toma el valor medio ya que las espiras tiene una forma de helicoide cónico. La relación entre el diámetro y la altura es un parámetro de diseño que define la directividad del lóbulo, suele referirse a esta relación como W/H (Width/Height ratio), mientras menor sea esta relación el ancho de haz del lóbulo será mayor. Para el proyecto se optó por una relación de 0,5, para que así la recepción tenga una sensibilidad menor a interferencias terrestres y también, en ángulos de elevación muy bajos la señal será demasiado débil para la recepción de sus datos, con la pequeña directividad que se le adiciona se prioriza ángulos de elevación mayores a 10<sup>°</sup>.

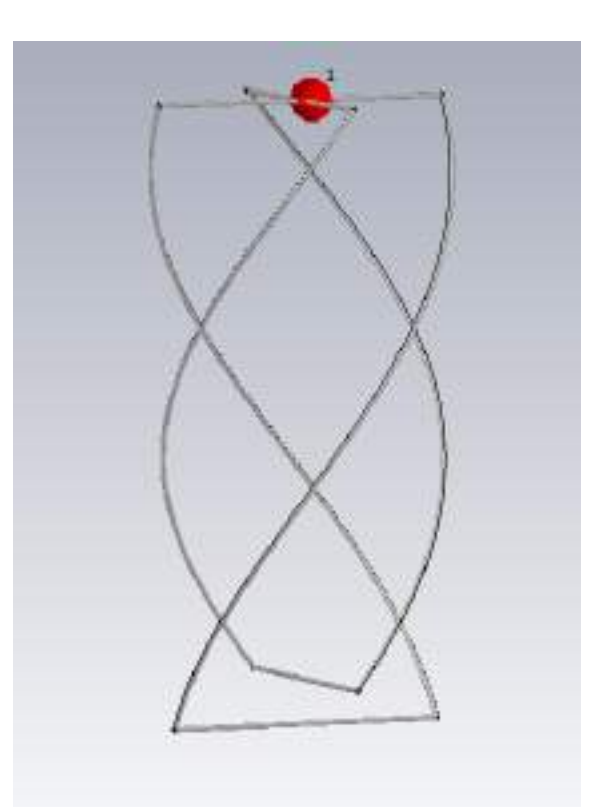

Figura 3.9: Modelo antena QFH en CST Studio Suite.

Para su construcción se recortaron, de un tubo de aluminio (6 mm de diámetro), los elementos. Primero las secciones horizontales; las inferiores debían respetar el diámetro inferior para ambos *loops* por lo que son dos elementos de largo los diámetros inferiores, y los elementos de la parte superior deben también respetar el diámetro superior de ambos *loops* pero dejando espacio para el posterior cableado de la antena, es decir, son 4 elementos del largo del radio correspondientes menos algunos centímetros. Luego, para formar las helicoides cónicas se calcula el largo del arco de cada medio *loop* para así realizar el recorte.

Los elementos que serán las helicoides primero fueron arqueados utilizando un molde de forma semi-circular, para realizar una primera aproximación a la forma deseada.

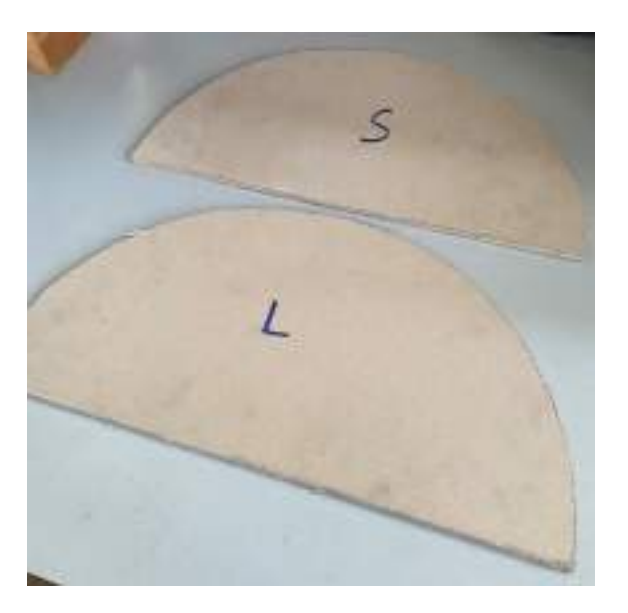

Figura 3.10: Moldes semicirculares.

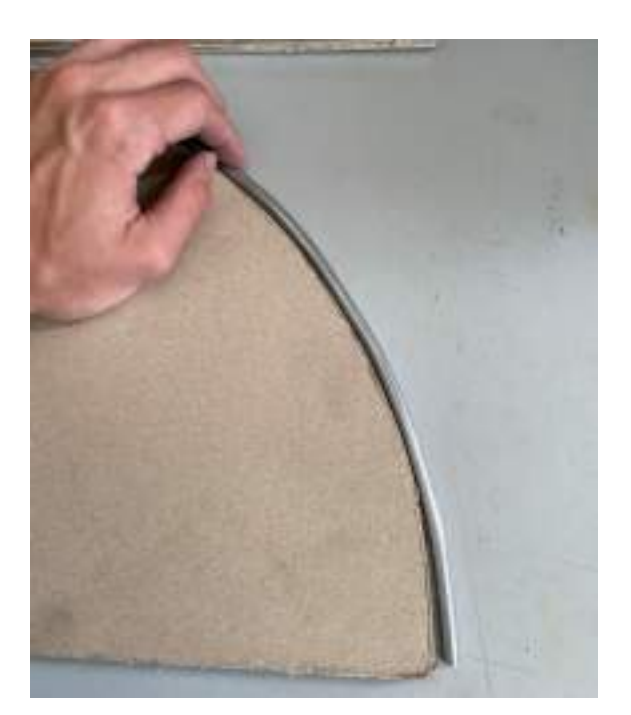

Figura 3.11: Moldes semicirculares.

Estos arcos, con ayuda de una morza, son proyectados para llegar a la altura de cada loop. Y posteriormente se introducen en un molde de madera en cruz, que terminan de formar a las helicoides.

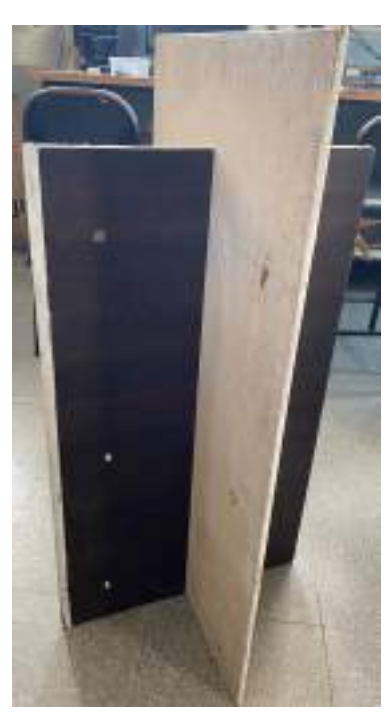

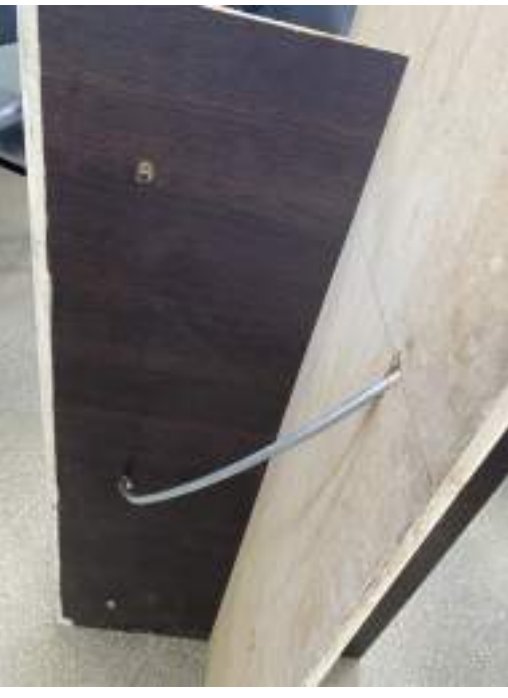

 $(a)$  (b)

Figura 3.12: Molde en cruz.

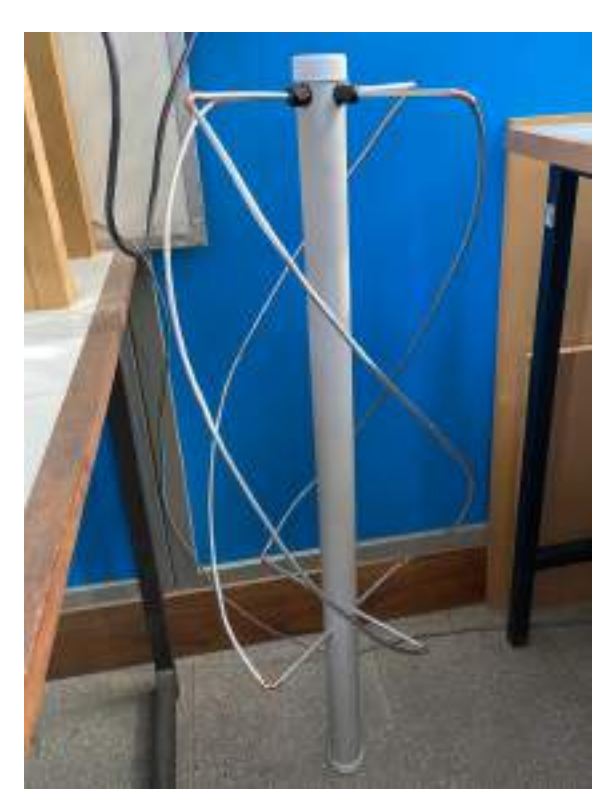

Figura 3.13: Ensamble antena QHF.

Este tipo de antenas no poseen una referencia a tierra, es decir, es del tipo balanceada. Sin embargo, para ingresar al resto del sistema de recepción es necesario desbalancear la señal recibida, lo cual debe realizarse con un *balun* [\[23\]](#page-137-0).

Usualmente se utilizan *infinite balun* o *choke balun* para conexión de las antenas cuadrifilares. Se decidió implementar un balun del tipo choke, debido a que para el balun infinito seria necesario que unos de los loops sea construido con un cable coaxil en lugar de los elementos de aluminio. Lo que implicaría un potencial riesgo de avería difícil de detectar en el futuro.

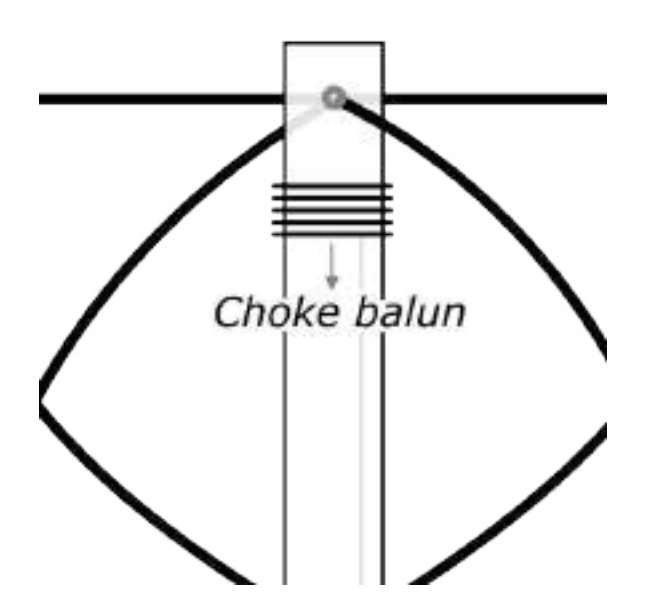

Figura 3.14: Choke balun.

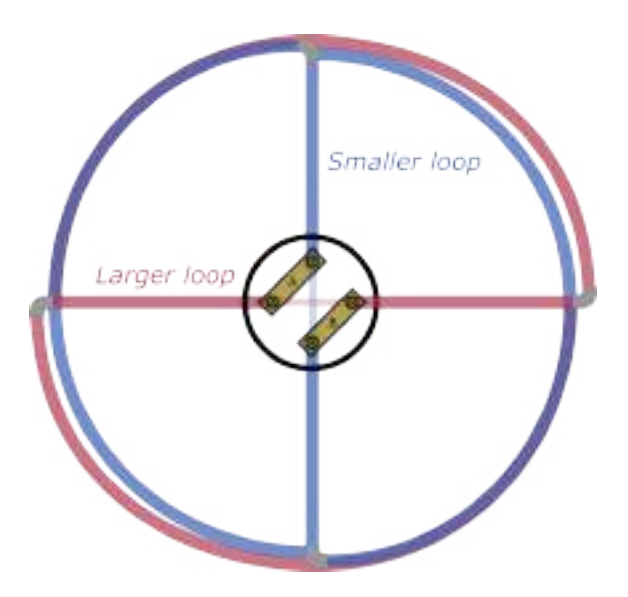

Figura 3.15: Diagram cableado antena QFH.

El cableado se realiza con un cable coaxil de 50  $\Omega$ , soldando el vivo y la malla a las uniones A y B. Debido a la simetría, el orden es indistinto. El mismo coaxil se utiliza para generar el inductor choke, bobinando sobre el mástil que hace de estructura.

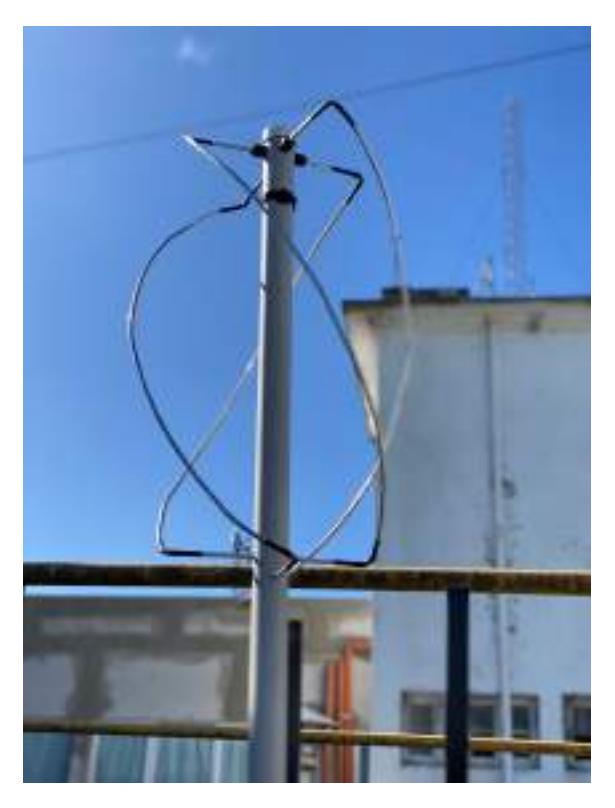

Figura 3.16: antena QHF.

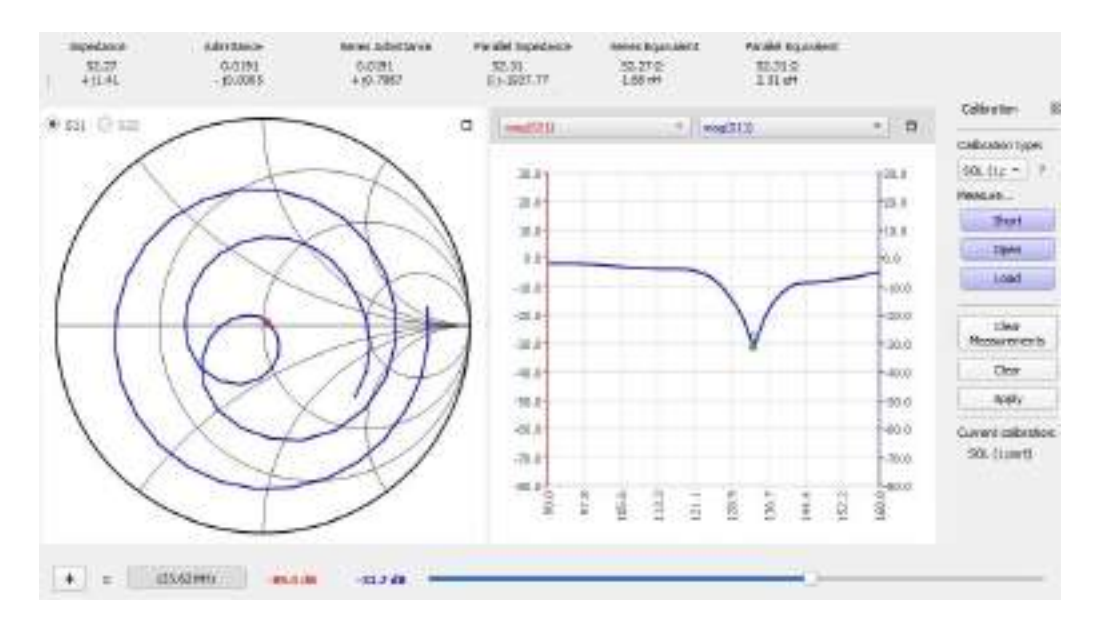

Dado que no se tenía acceso a una cámara anecoica, en un entorno despejado se utilizó el NanoVNA para medir la sintonía de la antena, a través del parámetro S11.

Figura 3.17: Parámetro S11 antena QHF medido con NanoVNA.

Finalmente, se utilizó el software, de libre uso, SDR++ para una primera recepción de prueba para validar el correcto funcionamiento de la antena diseñada conectada al RTL-SDR.

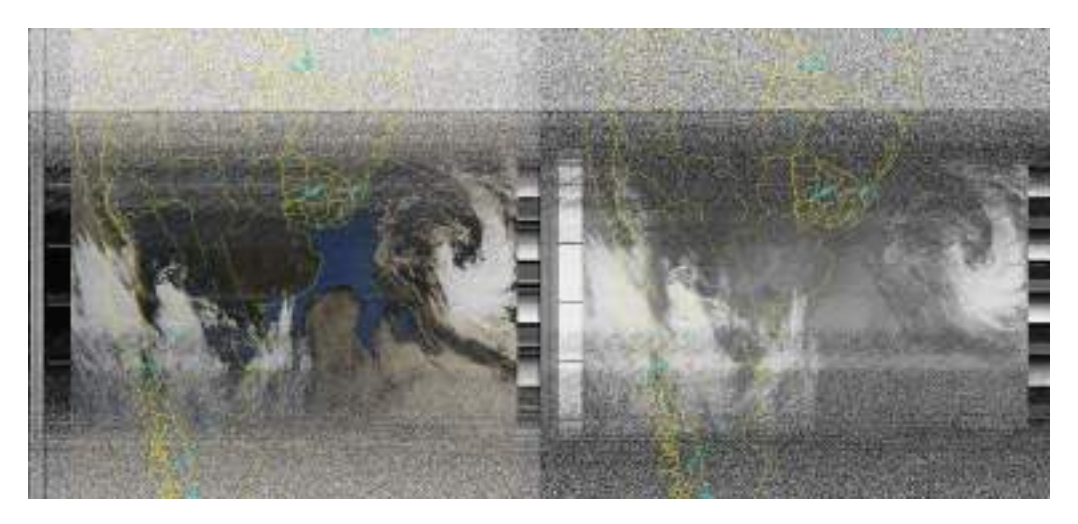

Figura 3.18: Recepción de prueba señal APT NOAA 15.
#### 3.2.1.2. Antena V-Dipole

Durante las pruebas del sistema surgió la necesidad de desarrollar una antena alternativa para 137,1 MHz. Debido a la fácil implementación del dipolo, fue la alternativa implementada.

Primero se realizó una simulación del modelo para terminar de optimizar los parámetros de la antena.

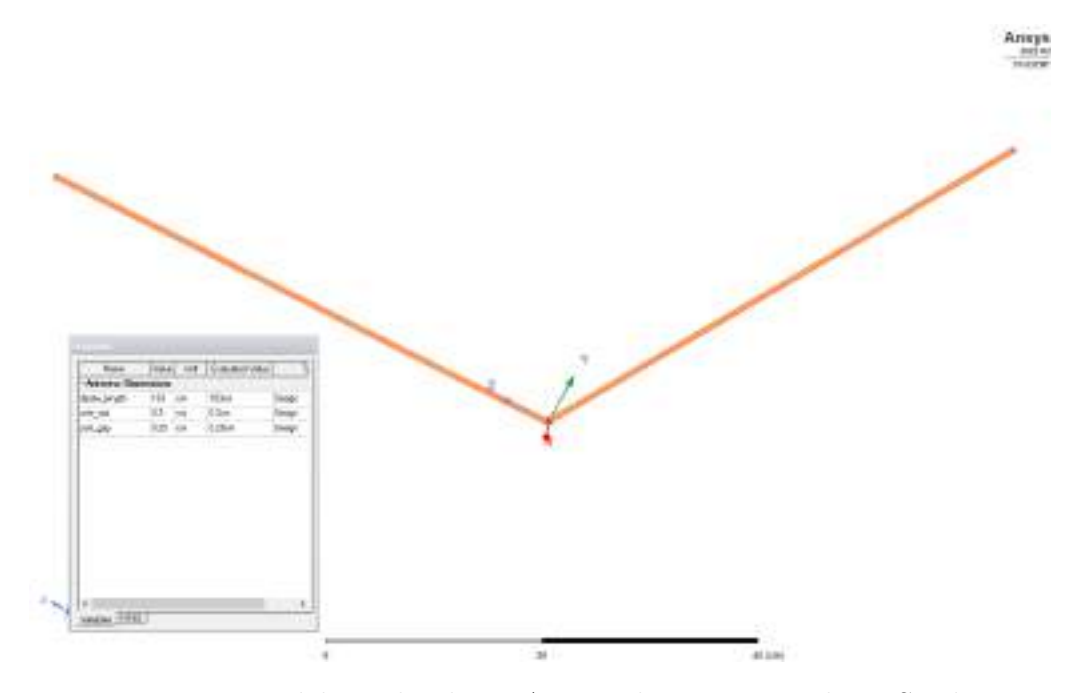

Figura 3.19: Modelo V-dipole en Ansys Electronics Desktop Student.

El dipolo fue el medio para detectar una falla en etapas posteriores del sistemas, que erróneamente se había atribuido a la etapa de antena VHF. Posteriormente, el desarrollo del proyecto continuó con la antena cuadrifilar.

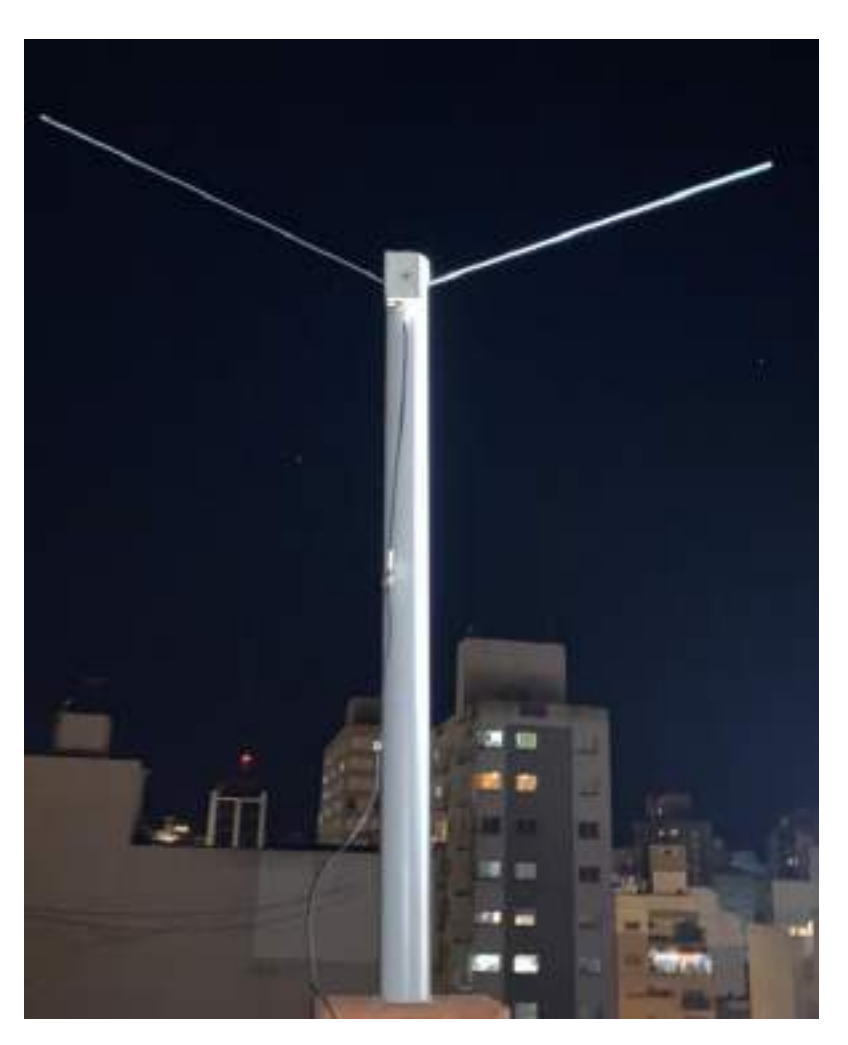

Figura 3.20: Implementación V-dipole.

# 3.2.2. Antena 1,7 GHz

Para el diseño de la antena de UHF se partió de los requisitos de ganancia hallados en el cálculo de enlace. A diferencia de la señal de VHF donde se podía garantizar una recepción amplia de los datos satelitales, consecuencia de utilizar una antena de baja direccionalidad. En 1,7 GHz la directividad necesaria para establecer el enlace será una limitante que permitirá recibir los datos en un punto específico del pasaje.

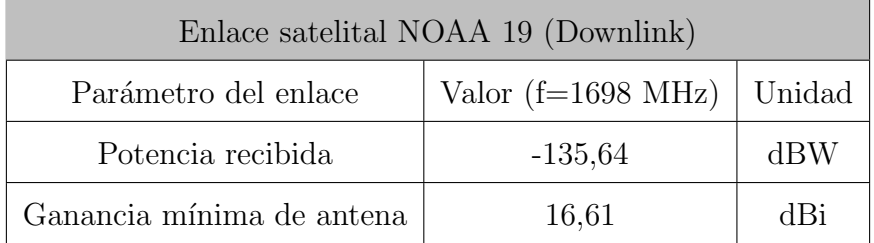

Cuadro 3.3: Anexo Cálculo de Enlace: Cálculos de ganancia mínima necesaria para enlace satelital de 1698 MHz del NOAA 19.

El criterio para el diseño fue que la ganancia de la antena debe ser superior a 16,61 dBi durante todo el ancho del haz a media potencia (HPBW), es decir, que la ganancia máxima buscada es de 19,61 dBi.

En cuanto a la polarización, al igual que en VHF es de circular de mano derecha. Por lo que las posibles antenas para la recepción de la señal HRPT del satélite NOAA que se plantean son:

- $\blacksquare$  antena Long Helix.
- Reflector con un iluminador.

#### 3.2.2.1. Antena Long Helix

Las antenas del tipo helicoidal cuando son diseñadas para trabajar en modo axial son antenas directivas, en las cuales en función de su largo o del número de vueltas se puede definir su ganancia. La impedancia característica de las Helix es de 150  $\Omega$ , y suelen ser adaptadas con un adaptador de cuarto de longitud de onda a 50 Ω.

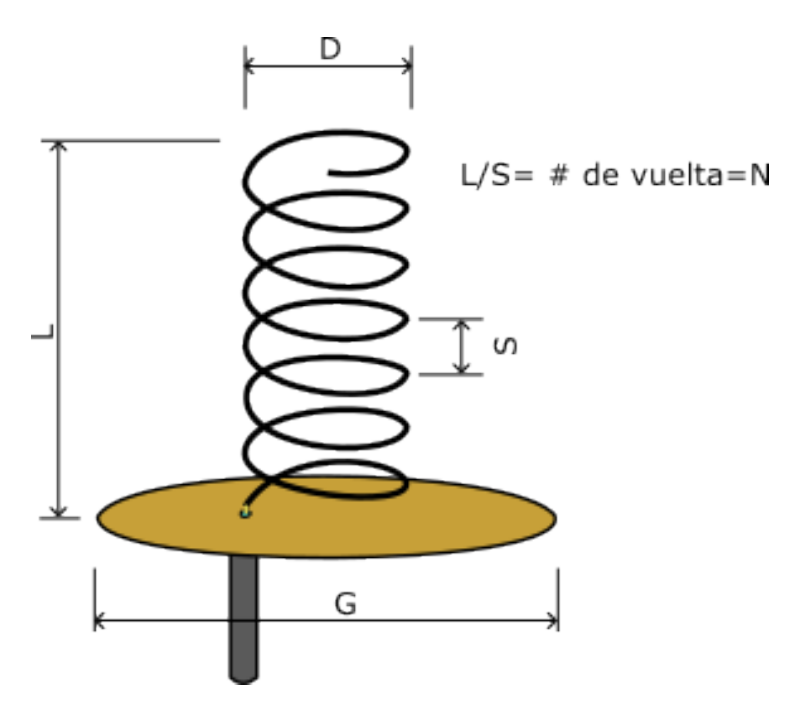

Figura 3.21: Diagrama antena Helix.

| Parámetros Long helix |                   |              |                  |  |
|-----------------------|-------------------|--------------|------------------|--|
| Sintonía              | 1698 MHz          | Impedancia   | $150 \Omega$     |  |
| $\vert$ )             | $5,62 \text{ cm}$ | N            | 35 vueltas       |  |
| S                     | $4.4 \text{ cm}$  | L            | $154 \text{ cm}$ |  |
| G                     | 18.84 cm          | Polarización | <b>RHCP</b>      |  |
| Gain                  | $20.2$ dBi        | <b>HPBW</b>  | $17,6^{\circ}$   |  |

Cuadro 3.4: Parámetro diseño iluminador helix.

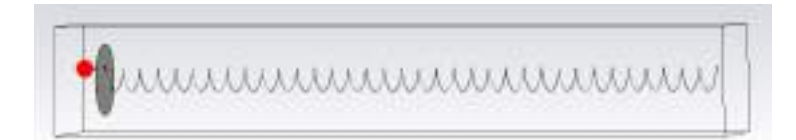

Figura 3.22: Modelo antena Helix de 35 vueltas en CST Studio Suite - versión de estudiante.

Se modela el dispositivo mediante *software* para validar su diseño. Sin embargo, se nota que cuando el número de vueltas es superior a 16 la proporcionalidad entre ganancia y longitud de la antena se empieza a perder. Para el caso de 35 vueltas el lóbulo no cumple con lo esperado, se infiere que la geometría esta por fuera del rango de validez de la ecuaciones de diseño.

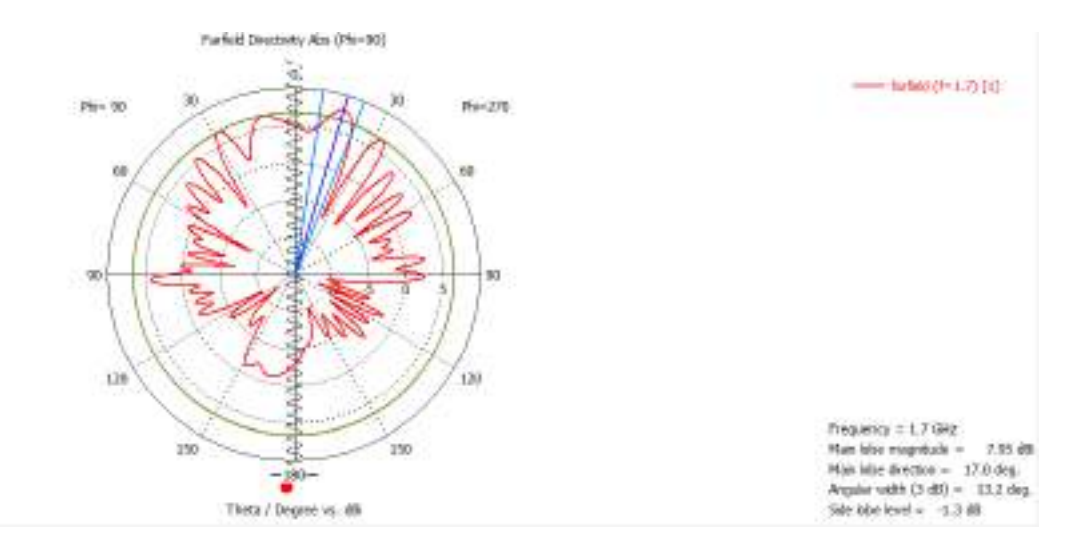

Figura 3.23: Lobulo de radiación antena Helix.

#### <span id="page-40-0"></span>3.2.2.2. Reflector con un iluminador

Para alcanzar los requerimientos de ganancia se opta por utilizar una antena del tipo parabólica. En este caso, se dispone de un plato para recepción de televisión satelital que será modificado reemplazando el LNB, por una antena sintonizada en 1,7 GHz que se encargará de captar las onda adquiridas por el reflector.

El plato disponible no es del tipo concéntrico, sino con foco desplazado o con offset por lo que se aproximada su diámetro al valor medio entre el diámetro mayor y el menor (92 y 86 cm respectivamente). Por lo que la ganancia esperada será la siguiente:

$$
\lambda = c/f = 0,176888
$$
 mts

Considerando un factor de eficiencia  $k = 0.6$ 

$$
G = 10\log(k(\pi D/\lambda)^2) = 21,76
$$
 dBi

El ancho del haz de media potencia se espera que sea de aproximadamente 14°.

El reflector en sí solo condensa las onda en su foco, es necesario diseñar una antena que las capte. Como fue mencionada, la polarización en 1,7 GHz es circular de mano derecha, sin embargo, el plato funciona como un espejo para las ondas lo que en consecuencia produce una inversión en el sentido de giro.

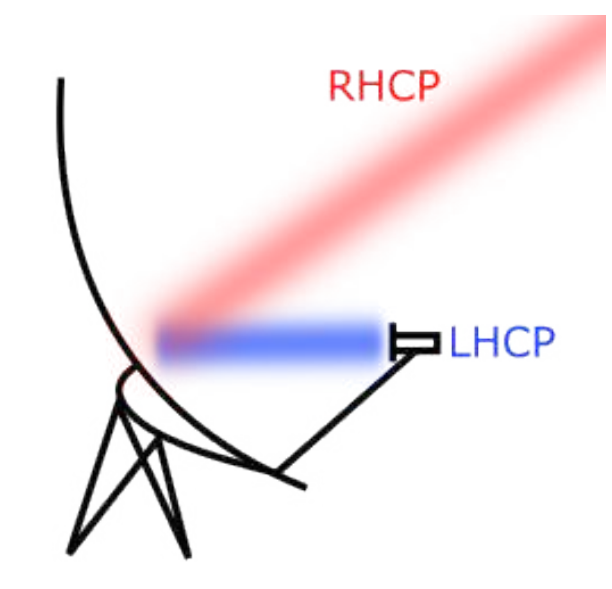

Figura 3.24: Cambio polarización antena parabolic.

El iluminador a diseñar debe presentar LHCP. Se utilizó una antena del tipo helicoidal para cumplir esta función. A diferencia de la Helix de alta ganancia buscada previamente, se modifican los parámetros para que sea un antena de 50  $\Omega$ .

| Parámetros antena Helix |                  |              |                   |  |
|-------------------------|------------------|--------------|-------------------|--|
| Sintonía                | 1698 MHz         | Impedancia   | $50\ \Omega$      |  |
| $\vert$ )               | $8,6 \text{ cm}$ | N            | 4 vueltas         |  |
| S                       | $4,65$ cm        | L            | $18,6 \text{ cm}$ |  |
| G                       | 18.84 cm         | Polarización | <b>LHCP</b>       |  |
| Gain                    | 7 dBi            | <b>HPBW</b>  |                   |  |

Cuadro 3.5: Parámetro diseño antena Helix.

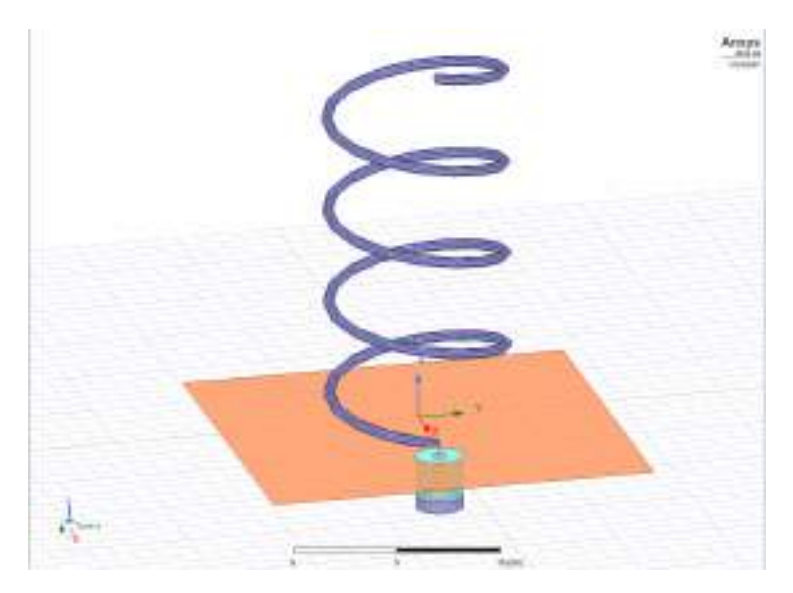

Figura 3.25: Modelo antena Helix en Ansys Electronics Desktop Student.

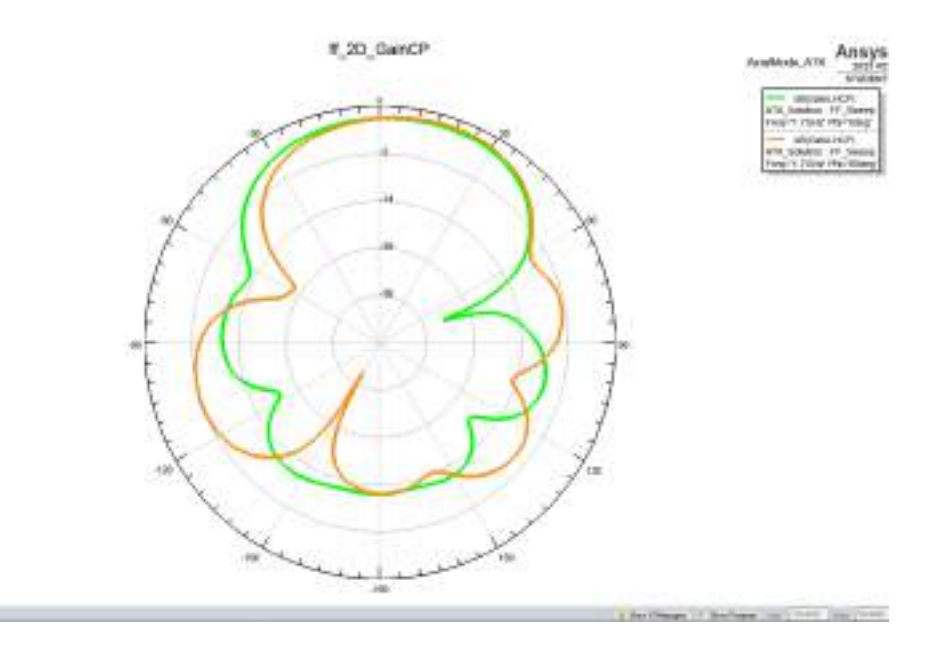

Figura 3.26: Lóbulo de radiación antena Helix.

<span id="page-43-0"></span>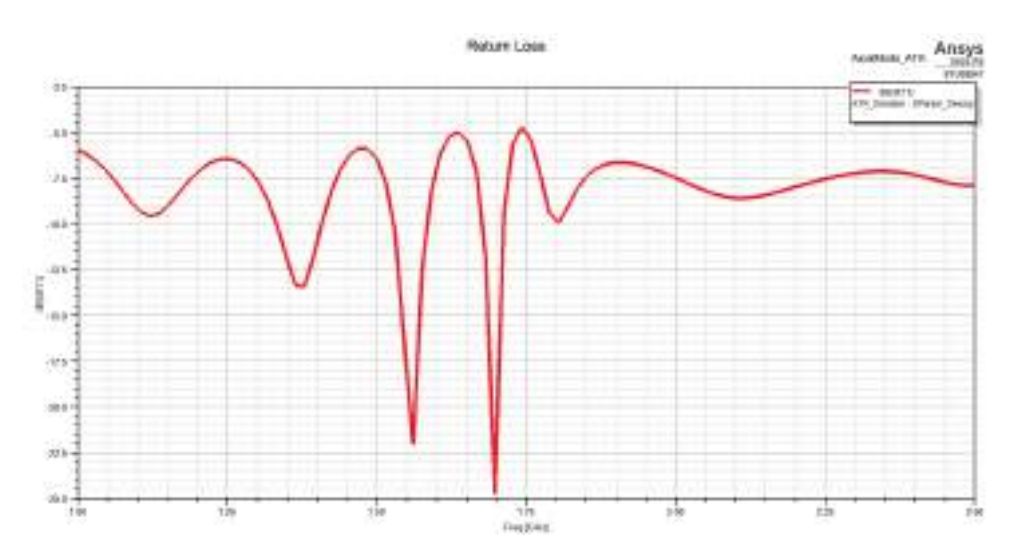

Figura 3.27: S11 antena Helix.

Para la implementación física se realizó una impresión en 3D para asegurarse que los parámetros modelados en entorno de simulación se respete con la mayor precisión posible.

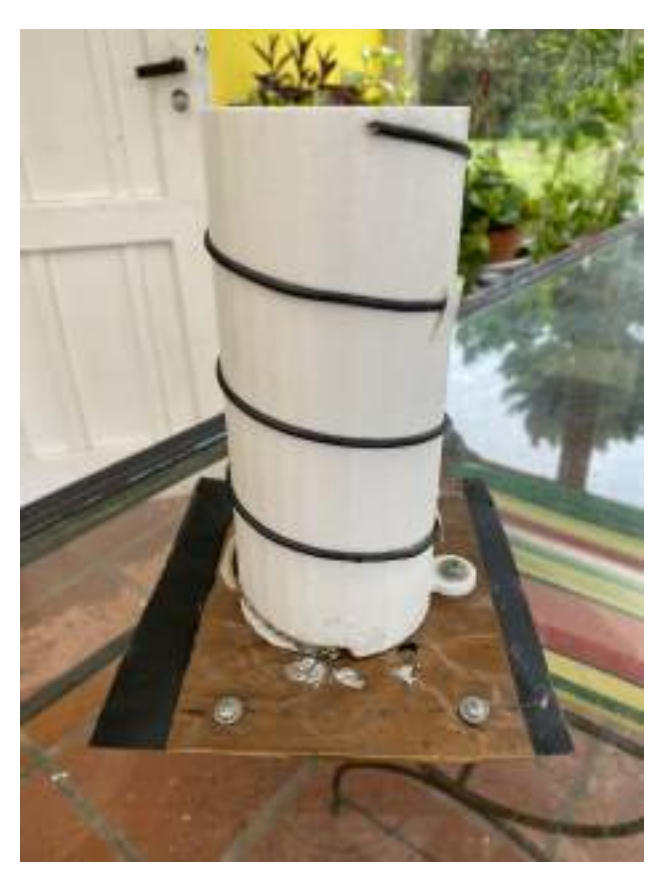

Figura 3.28: Antena Helix.

Sin embargo, cuando los parámetros S fueron medidos no se correspondían con lo esperado.

<span id="page-44-0"></span>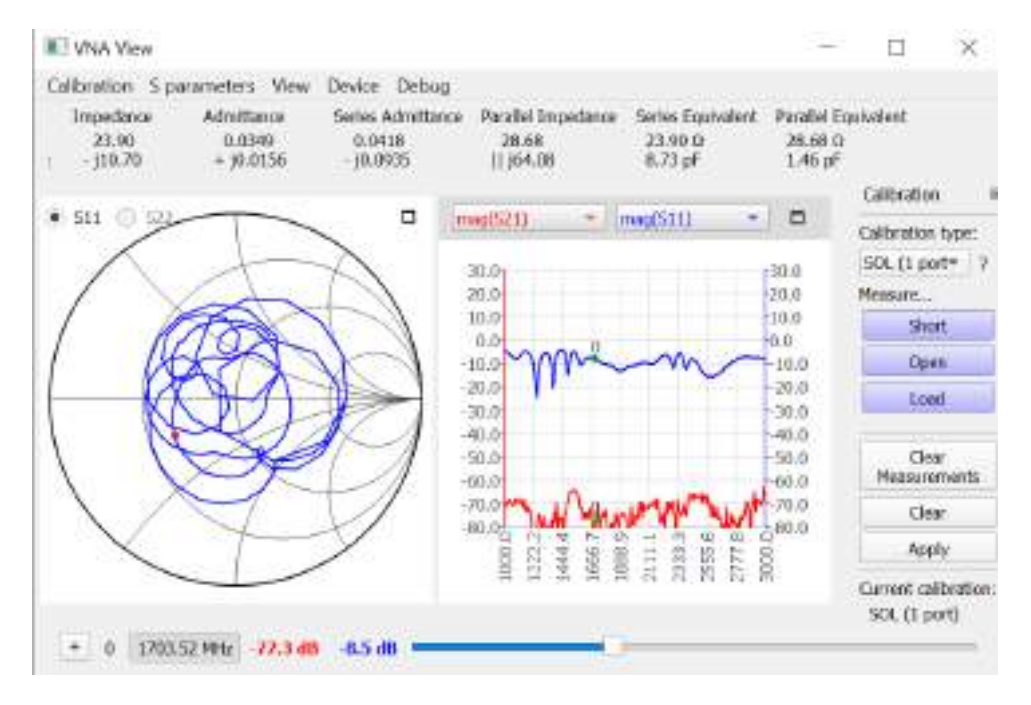

Figura 3.29: Medición con NanoVNA antena Helix S11.

Se diseñó e implementó un taco simple en *microstrip* para que el iluminador funcione adecuadamente a 1,7 GHz.

Al no disponer de las cargas del tipo SMA confiables necesarias para calibrar la matriz de error del NanoVNA, fue necesario realizar las mediciones de impedancia desde la calibración para conectores tipo N (conectores de salida del VNA). Luego, medir la longitud eléctrica de los conectores involucrados en la medición y en la posterior interconexión entre taco y antena. Fue despreciada la atenuación que incorporan los conectores y cables, es decir, que cuando se mueve en el ábaco de Smith será a ROE constante por lo que solo se tendrá en cuenta la componente imaginaria para estas mediciones.

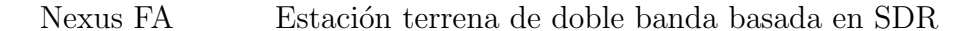

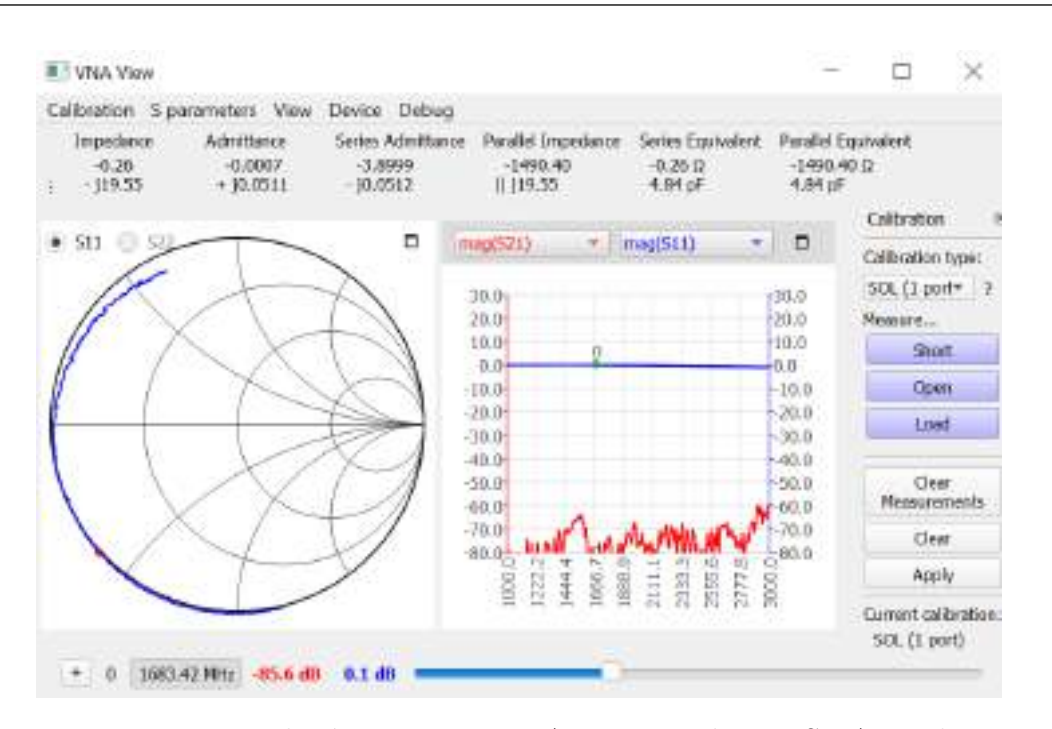

Figura 3.30: Medición con NanoVNA conector de N a SMA macho.

En 1,7 GHz el conector desplaza una cantidad considerable la medición en el abaco, la parte imaginaria de la impedancia medida es de −19, 55j. Cuando en un circuito abierto se espera ubicarnos en el  $0 + 0j$  en impedancia en abaco, lo que implica que el desplazamiento debida a la longitud eléctrica del conector será aproximadamente de  $0.19\lambda$ . Por lo que, la medición de la Figura [3.29](#page-44-0) debe desplazarse hacia la carga la longitud eléctrica aportada por el conector. En este caso, la medición mencionada tenía en primera instancia el conector N-SMA y luego los conectores que serán necesarios para conectar la antena a la adaptación. La impedancia obtenida al descontar el N-SMA es la impedancia que debe ser adaptada, que no es la misma que la impedancia de la antena. Finalmente, el conjunto antena y conectores presentan una impedancia  $105 - 18$ , 72j (normalizada: 2, 1 − 0, 3744j).

El taco microstip se implementará en una placa con  $\epsilon_r=4.17$  y una altura de dieléctrico de 1,53 mm. Por lo que el ancho de pista necesario para que estas sean de 50 Ω es de 3,06 mm, y la longitud de onda de 1,7 GHz en las pistas se ve reducida aproximadamente a 10 cm.

Con las presentes mediciones y consideraciones se simulan paso a paso para evitar errores acumulados e imprecisiones debidas al uso del ábaco en formato impreso.

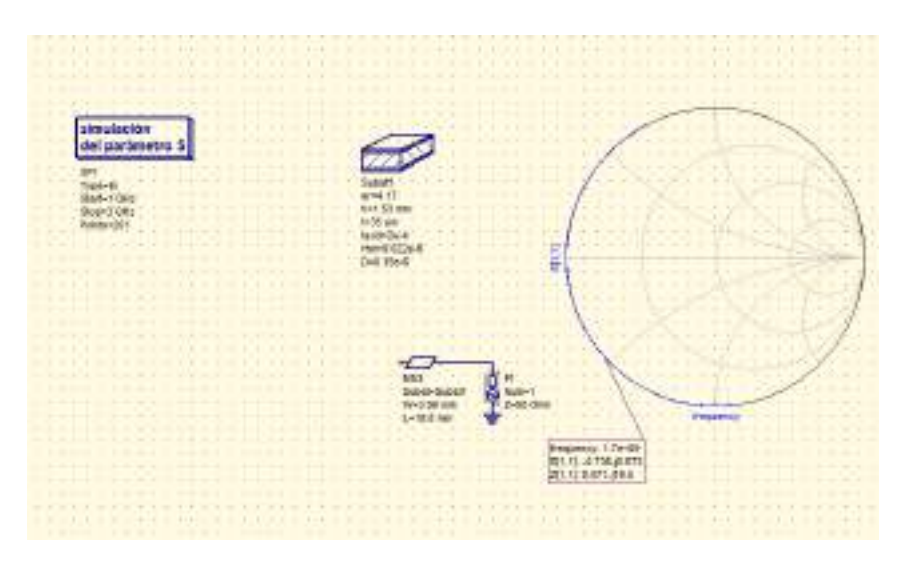

Figura 3.31: Pista *microstrip* con longitud eléctrica de  $0, 19\lambda$ .

Luego de validar que la línea de transmisión de tipo *microstrip* producía el desplazamiento esperado, se conecta con la impedancia de la antena y conectores. Se espera ver la misma medición de impedancia que en la Figura [3.29.](#page-44-0)

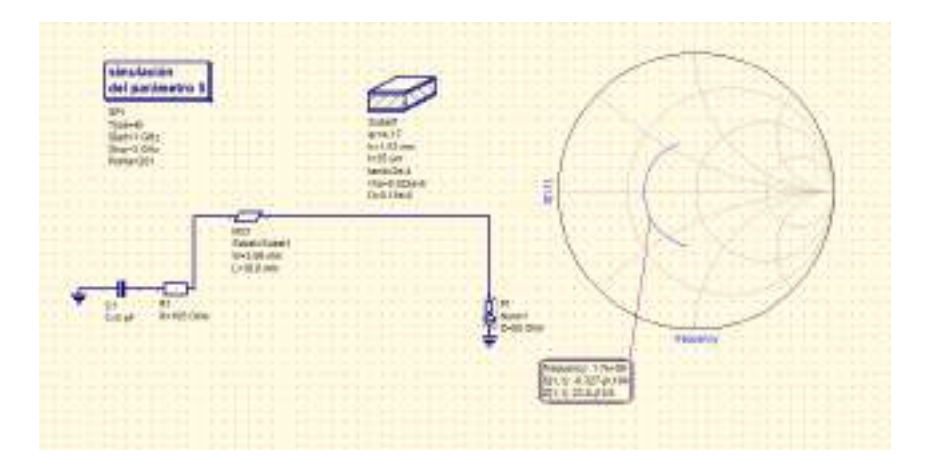

Figura 3.32: Simulación medición parámetros S11 antena Helix.

El taco simple será del tipo paralelo a circuito abierto, para el calculo de las dimensiones primero debe trabajar en admitancia normalizada ( $Yl = 0,4615 +$  $(0, 0823j)$ 

El taco por si solo introduce una admitancia que aditivamente se acopla a la del sistema medido. Para la técnica de adaptación por taco simple, el taco se coloca

a una distancia  $d1$  de la carga, que proporciona un desplazamiento en el ábaco a ROE constante con dirección hacia el generador que tiene por objetivo tener una admitancia con parte real unitaria en el punto que será colocada el taco. Es decir,  $d1$ es la longitud eléctrica desde el circuito abierto (en admitancia) hacia la intersección con la circunferencia unitaria real. Luego, d2 es la longitud del taco, la cual tiene como objetivo anular la parte imaginaria de la admitancia que se obtuvo después de la distancia d1.

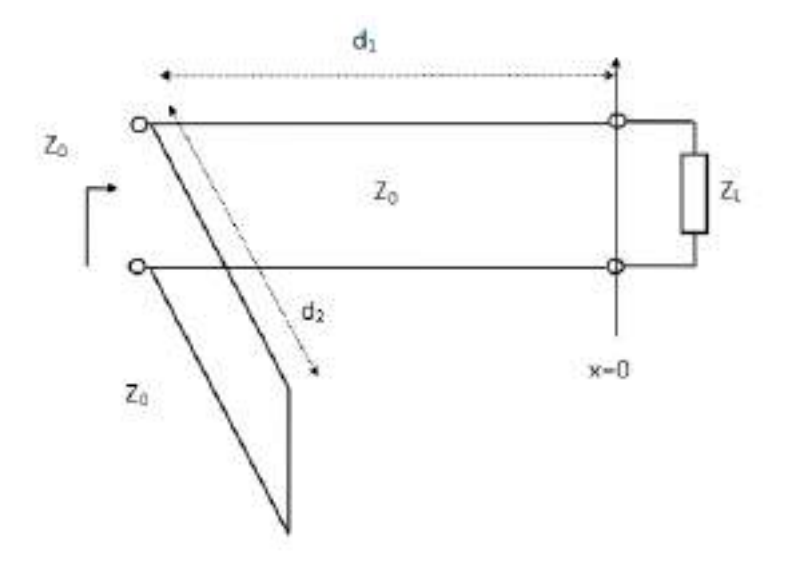

Figura 3.33: Diagrama taco.

Finalmente, se simuló y optimizaron d1 y d2. Adicionalmente, una vez optimizados se incluyo una longitud adicional pos-taco necesaria para la implementación física. La distancia añadida generará una rotación a ROE constante, pero al estar en la periferia de 50  $\Omega$  la impedancia esperada sería la misma.

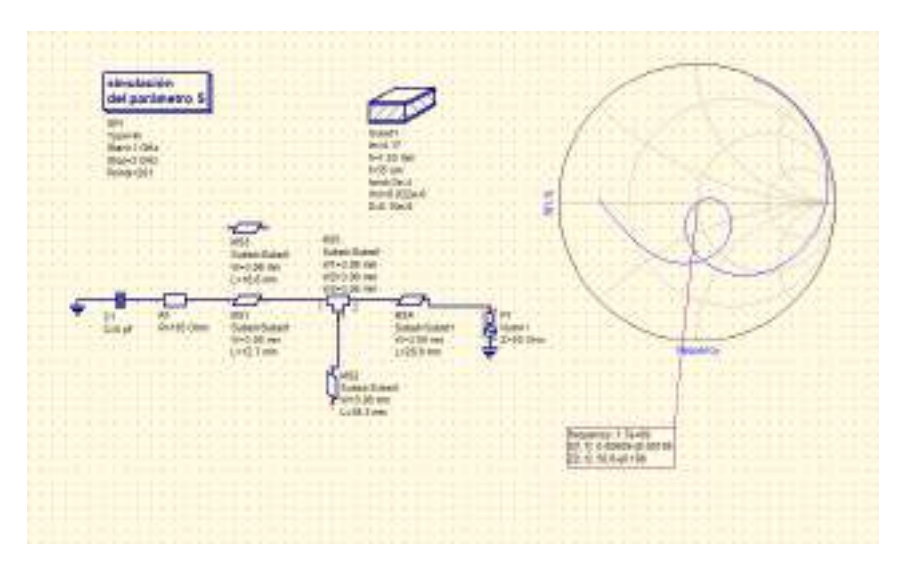

Figura 3.34: Adaptación taco simple simulación.

La implementación física se realizó mediante un proceso de impresión por calor y retirado del cobre mediante percloruro férrico, que será detallado posteriormente.

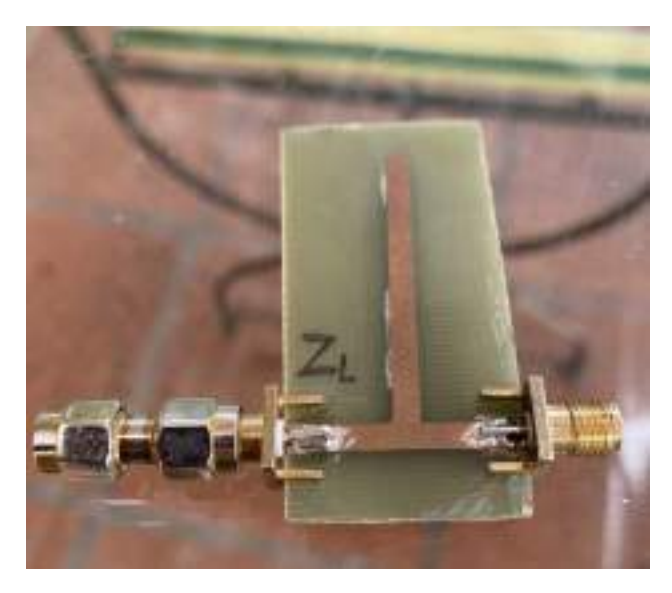

Figura 3.35: Taco simple microstrip.

Una vez implementado, mediante el NanoVNA se validó tener una performance adecuada en 1,7 GHz con una impedancia más que aceptable.

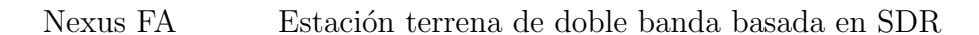

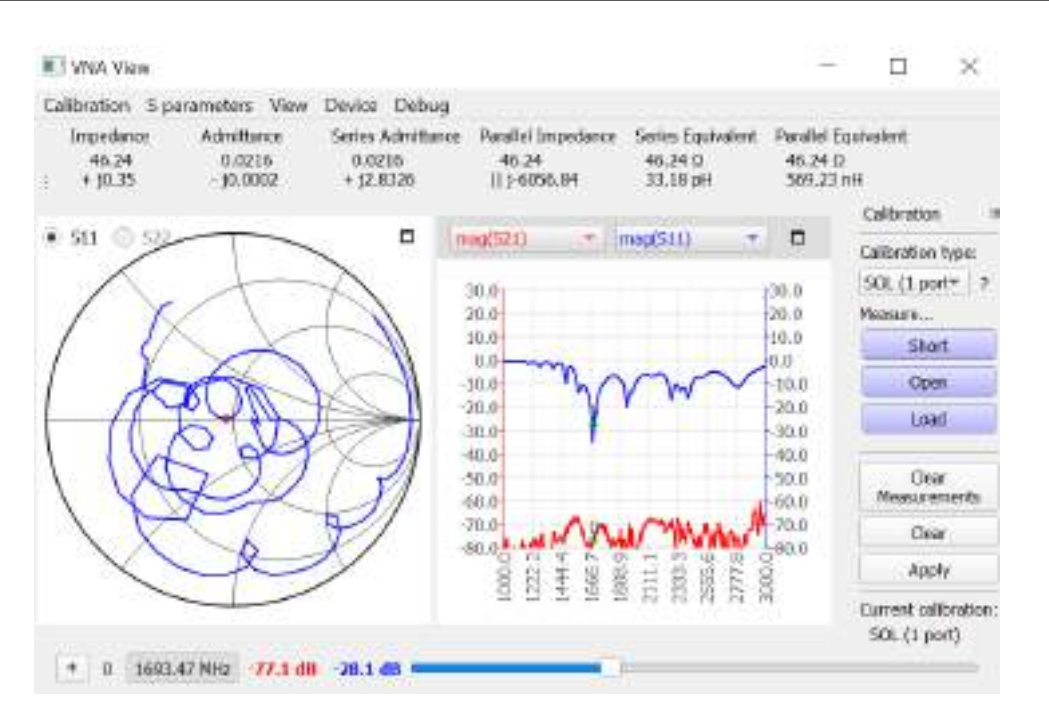

Figura 3.36: Medición con NanoVNA antena *Helix* con taco simple S11.

Posteriormente se notó que la discrepancia entre la sintonía [3.27](#page-43-0) y la [3.29,](#page-44-0) fue debido a que la pieza plástica que da estructura al helicoide tiene un tamaño tal que modifica la permitividad promedio en el entorno al vivo de la antena. Al promediarse la permitividad del aire y la del PVC se esperaría que la frecuencia de resonancia baje.

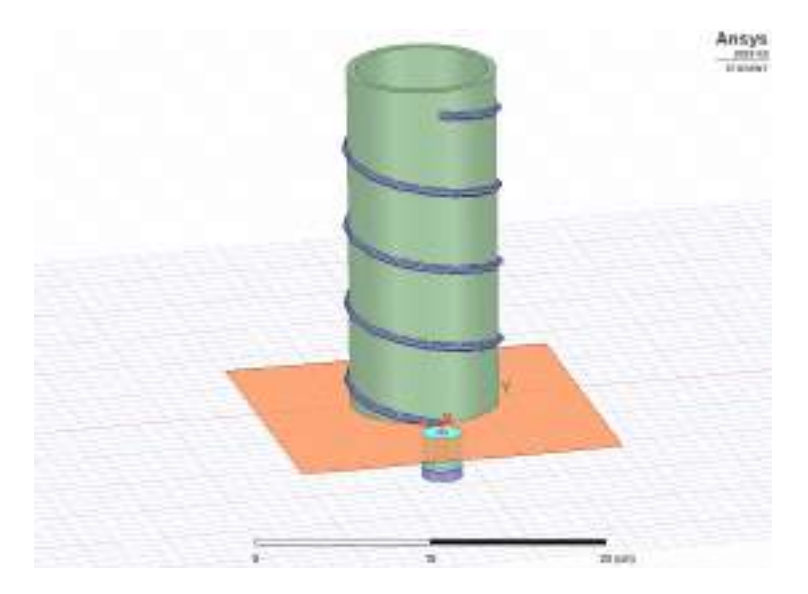

Figura 3.37: Modelo antena Helix en Ansys Electronics Desktop Student.

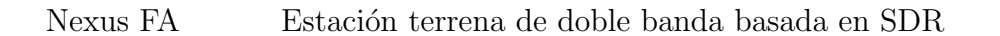

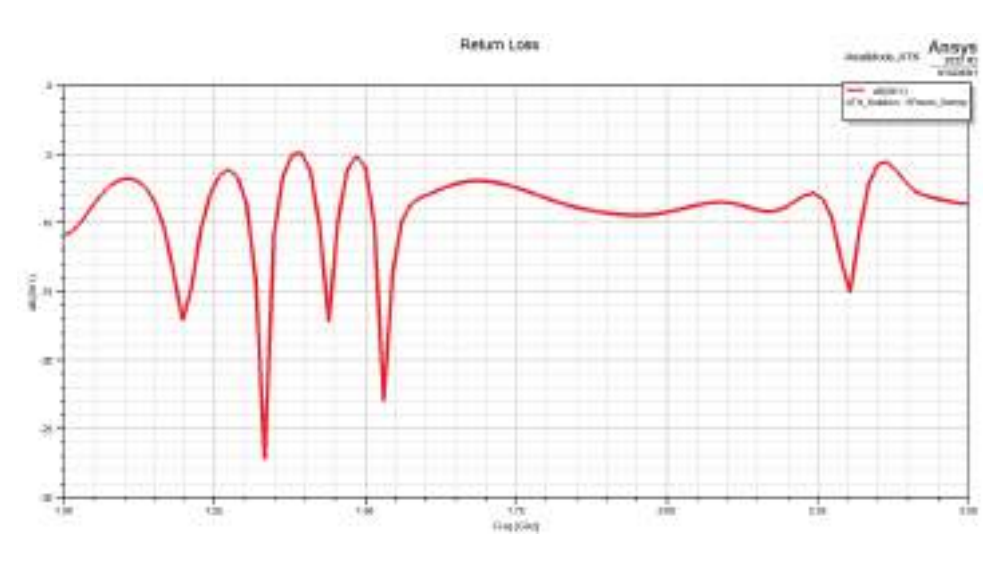

Figura 3.38: S11 antena Helix.

El modelo con la estructura de PVC se condice con las mediciones del NanoVNA.

A la hora de realizar recepciones de prueba para validar las expectativas de ganancia que tenía el sistema Helix-reflector, todas fracasaron. La señal no fue discernible del piso de ruido, es decir, que tampoco fue visible la portadora de la señal de HRPT.

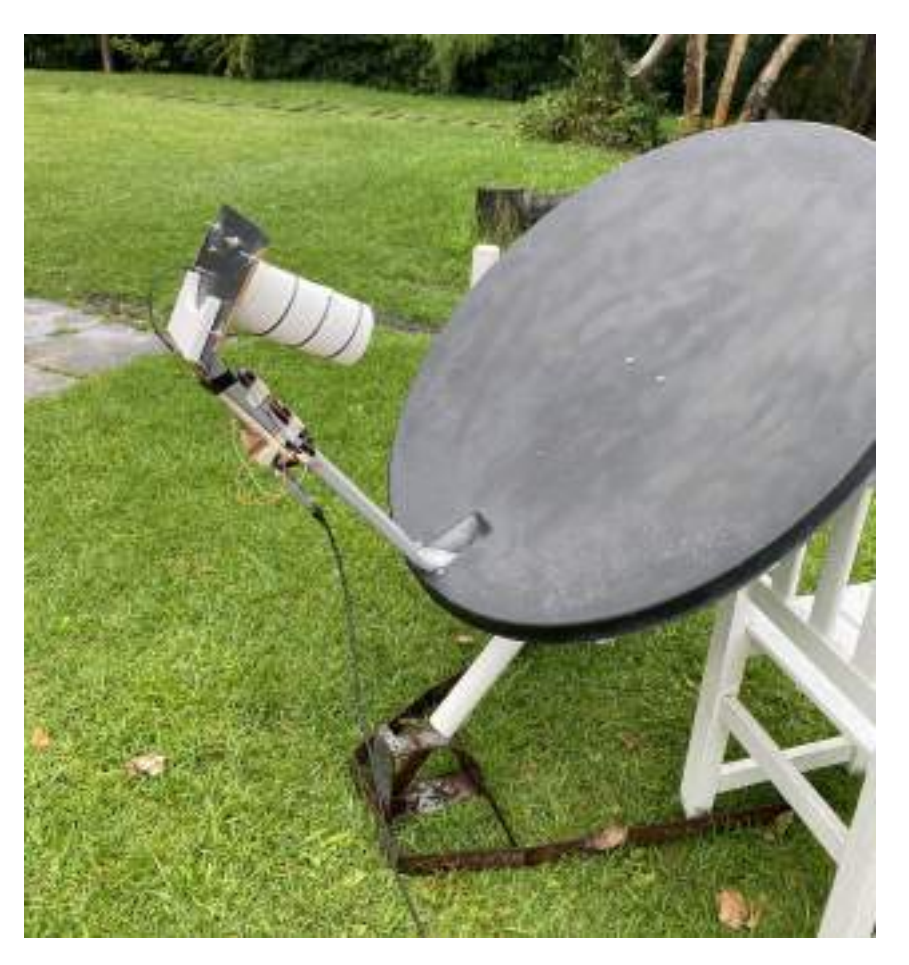

Figura 3.39: Reflector de televisión satelital con antena Helix.

En estas pruebas se contaba con toda la circuitería de RF que será desarrollada posteriormente, funcionando de manera correcta. Al no poder visualizar el espectro de la señal de HRPT se decidió armar un modelo del conjunto Helix-reflector en un entorno de simulación.

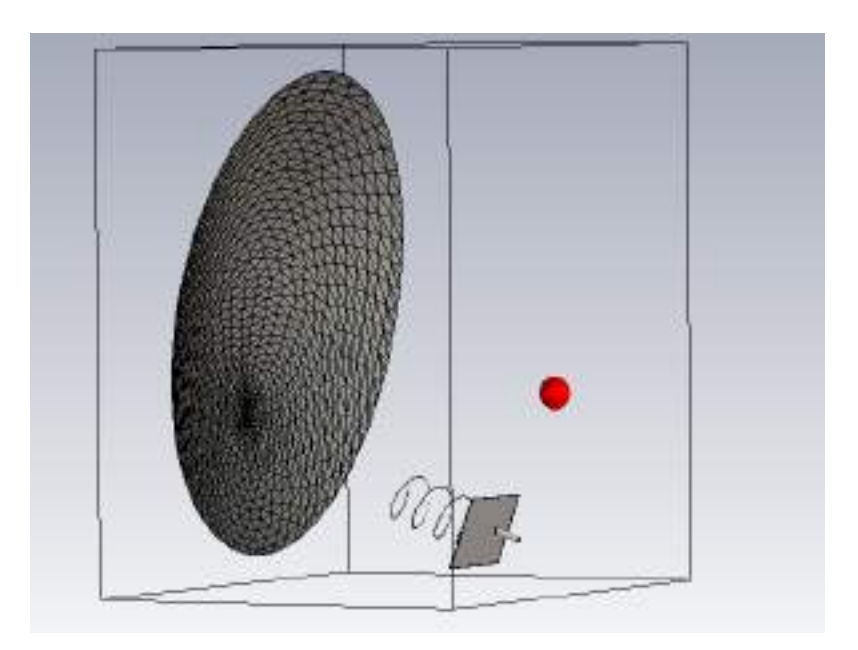

Figura 3.40: Modelo completo antena *Helix* más reflector en CST Studio Suite versión de estudiante.

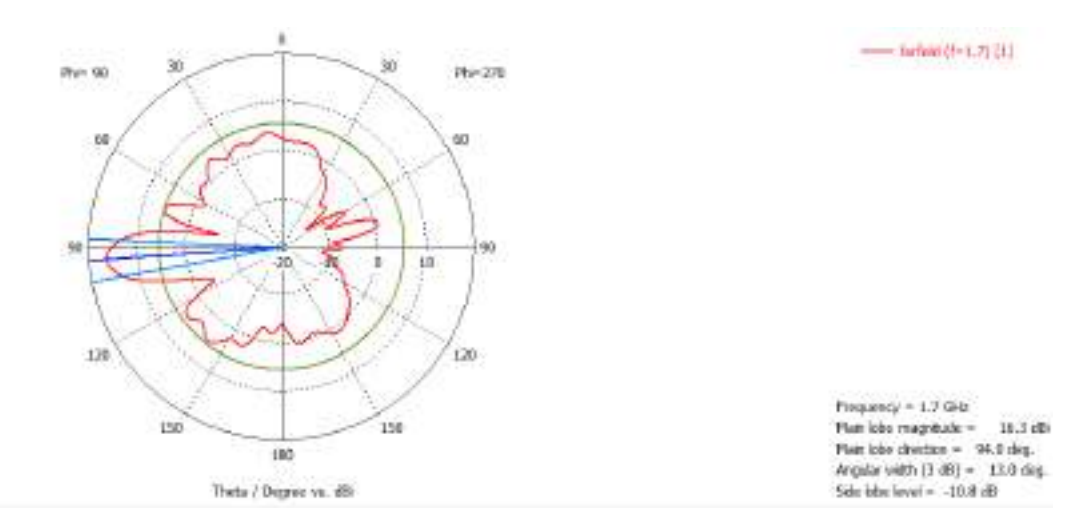

Figura 3.41: Ganancia antena Helix más reflector.

Como primera cuestión, la ganancia resultante en el entorno de simulación no es la esperada aunque debería permitir notar al menos la portadora de la señal de 1,7 GHz del satélite.

Con el modelo planteado en el entorno de simulación se consideró que el lóbulo resultante de la Helix era incapaz de iluminar el plato adecuadamente para captar todas las ondas que eran concentradas por el reflector, situación que podría estar agravada en la implementación física.

Aún si fuese la situación, la degradación que sufría la señal es demasiado drástica para ser el único origen.

Como primer contra-medida, se rediseñó el iluminador con una antena del tipo Patch circular, modificada para que su polarización se circular en lugar del lineal.

Los motivos para la elección de este tipo de antena como iluminador, fueron principalmente que el lóbulo de radiación tiene la directividad suficiente para recolectar solo las ondas que condense el reflector y no desde otras direcciones, pero también para iluminar la totalidad del plato. Otro motivo de su elección, fue que la implementación se verá reflejado de manera fidedigna por el entorno de simulación en tanto y cuanto se caracterice adecuadamente el dieléctrico.

La modificación de antenas para cambiar su propiedades suele ser una actividad en la que es necesario iterar un gran n´umero de veces, porque cada caso es particular.

Para el diseño del iluminador, se partió de una antena tipo Patch circular con alimentación por cable coaxil. Este tipo de diseños están bien documentados [\[6\]](#page-135-0) por lo que fácilmente puede llegarse a una modelo funcional. Luego, para obtener la polarización deseada el proceso se torna más lento.

Los pasos que se siguieron para su diseño, a la antena ya sintonizada se le adicionan dos notch en extremos opuestos como se ve en la Figura [3.42,](#page-54-0) en este caso se optó porque una geometría de cuadrilátero cuyas dimensiones deben ser del orden de una fracción de la longitud de onda. Con este primer paso, se re-posiciona el pin de alimentación ya que el cuadrante donde sea colocado define el sentido de giro de la polarización y se debe hacer un barrido en la posición del pin, ya que tiene incidencia en la pureza de la polarización.

La pureza de la polarización circular es medida mediante la relación axial, que es la relación de componentes ortogonales de un campo  $\vec{E}$ . Un campo polarizado circularmente se compone de dos componentes de campo  $\vec{E}$  ortogonales de igual amplitud (y 90 grados desfasados). Debido a que los componentes son de igual

magnitud, la relación axial es 1 (o 0 dB). Si es mayor que  $1$  ( $>$ 0 dB) la polarización es elíptica, para llegar a una polarización lineal pura la relación axial debe ser infinita, porque las componentes ortogonales del campo son cero. La relación axial suele degradarse a medida que nos alejamos del centro del lóbulo principal, por eso se toma como criterio un valor límite sobre le cual la polarización deje de ser lo suficientemente circular y a esto se le relación para que ancho de haz se mantiene por debajo de ese valor.

Normalmente se considera adecuado una relación axial por debajo de 3 dB.

Con el pin ya colocado en el punto donde la polarización ya es circular de mano izquierda y minimiza tanto como sea posible la relación axial. Se realiza un barrido en las dimensiones de los *nocth* independizando ambos ejes del cuadrilátero, donde se busca llegar a una relación axial de buena calidad para todo el haz frontal. Este proceso afecta la sinton´ıa, por lo que se debe hallar un equilibrio para minimizar las pérdidas por inserción y las pérdidas por polarización.

<span id="page-54-0"></span>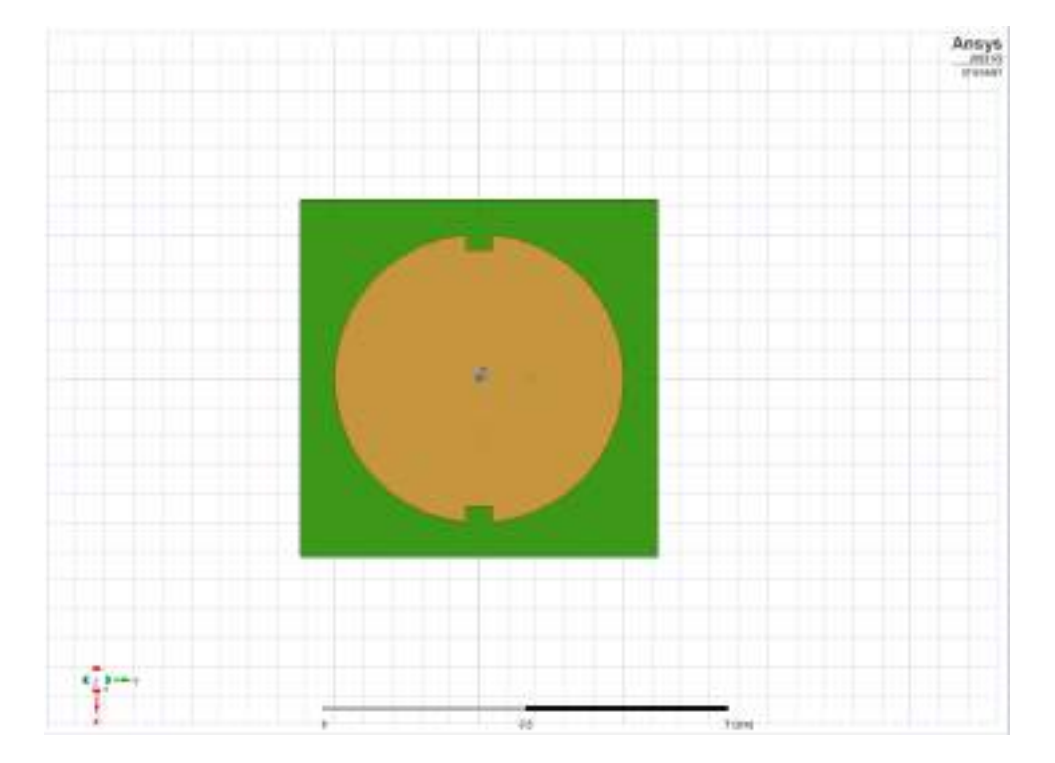

Figura 3.42: Modelo antena Patch Ansys Electronics Desktop Student.

Las dimensiones del iluminador de Patch están especificadas en la Especificación

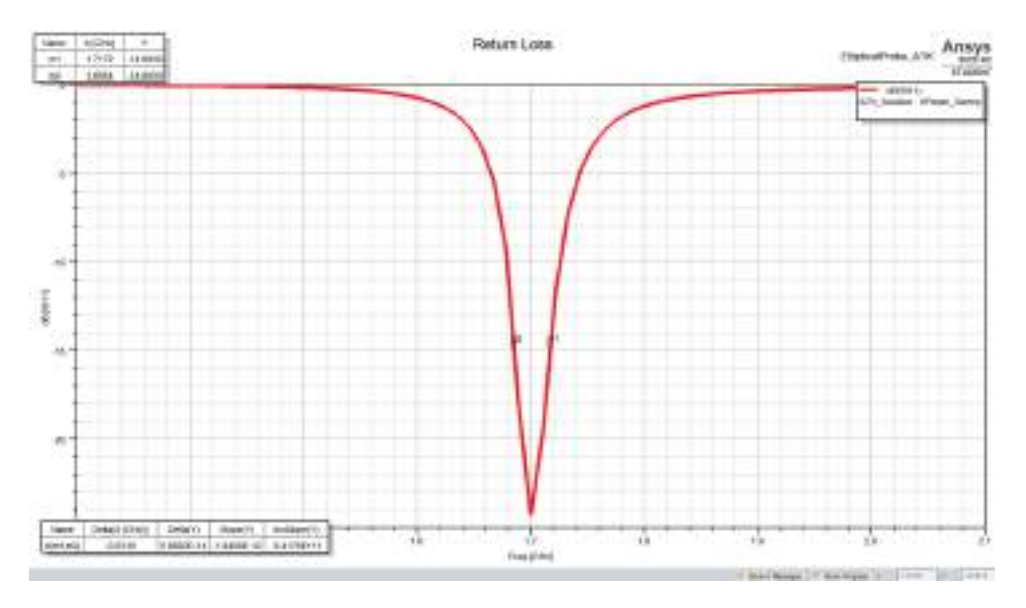

### Técnica del proyecto.

Figura 3.43: Parámetros S11 esperados antena Patch.

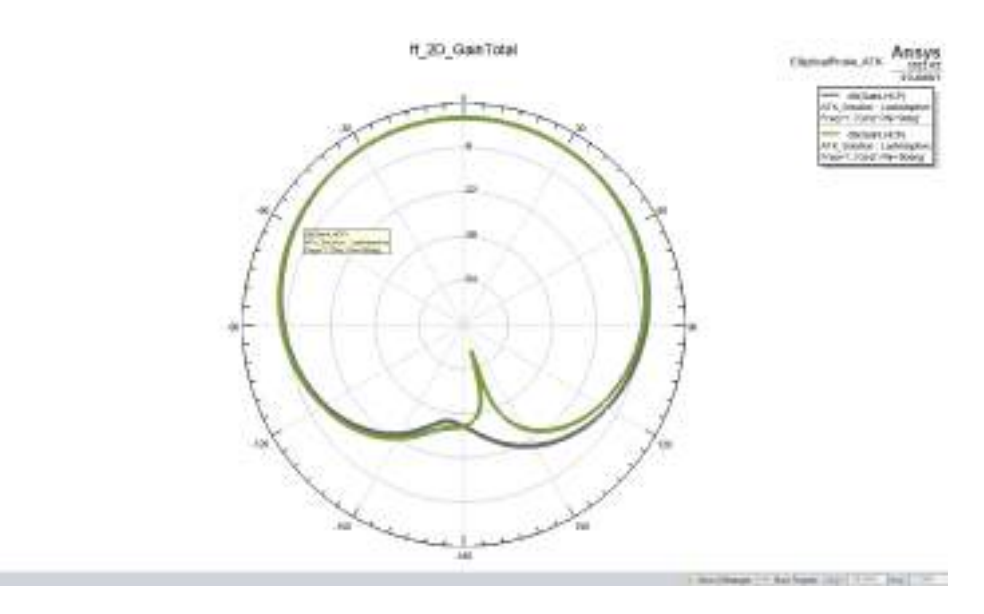

Figura 3.44: Modelo completo antena Helix más reflector.

Como se muestra en la Figura [3.45,](#page-56-0) se obtuvo una relación axial menor a 3 dB para ± 90 grados en el mejor de los casos.

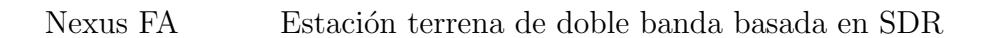

<span id="page-56-0"></span>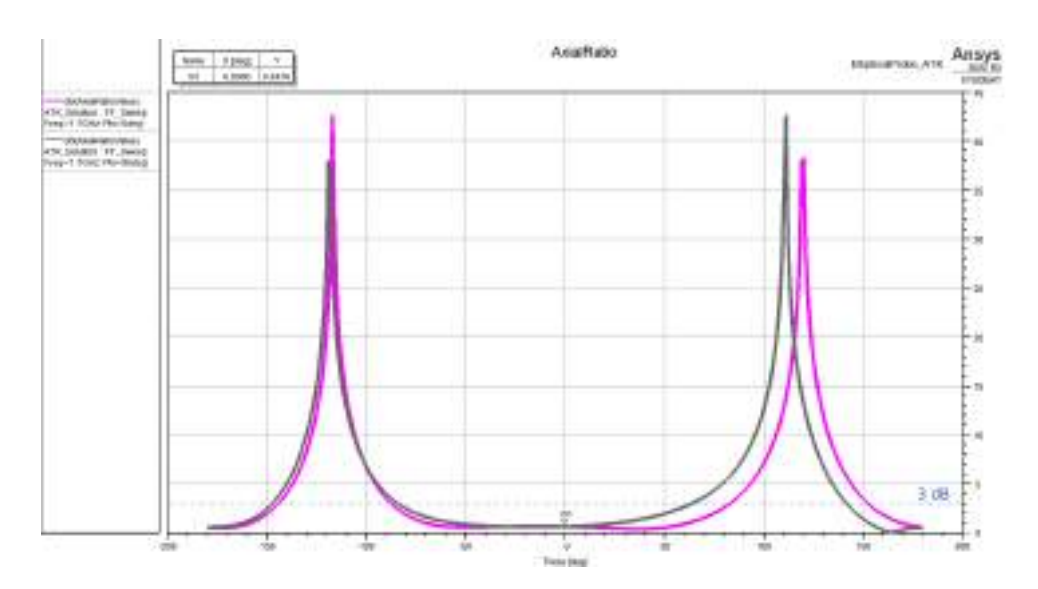

Figura 3.45: Relación axial.

Se montó nuevamente el front-end de RF para validar el funcionamiento de antena, para esto se diseñó un brazo regulable que coloque el alimentador en el punto de máxima ganancia obtenido por simulación.

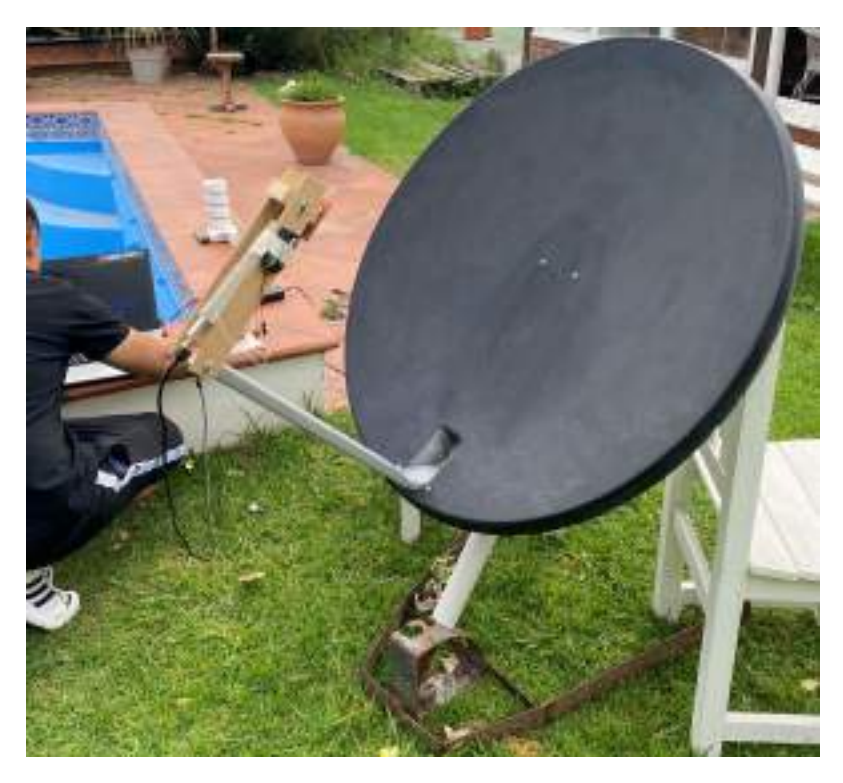

Figura 3.46: Reflector de televisión satelital con antena Patch.

Sin embargo, el cambio de iluminador no fue suficiente para poder visualizar la señal deseada. Se descarta que la naturaleza del problema sea por errores en el apuntamiento. Dado que se valid´o, apuntando hacia el Sol donde en el espectro se notaba de manera clara como aumentaba el piso de ruido respecto a cuando se apuntaba a otro punto en el cielo (efecto esperado) [\[24\]](#page-137-0).

La incapacidad para medir la ganancia de la antena implementada, debido a que para ello se requiere un equipamiento especifico no disponible, impulsó buscar alternativas que aseguren desde el entorno teórico y de simulación una ganancia mayor a la requerida. Estos diseños partían de la premisa, que la señal no era adquirible por la baja ganancia.

Como primera alternativa, se exploró el diseño de una antena Loop yagi con 3 reflectores y 28 directores, es decir, de 32 elementos contando el alimentador. Este tipo de *yagis* presentan polarización circular sin necesidad de un *splitter* como las de tipo cruzadas lo cual implicar´ıa adicionar p´erdidas. Sin embargo, la dificultad en su construcción es mayor debido a la precisión necesaria en los diámetros de los aros. Entre las ventajas que presentaría este tipo de antena para el proyecto sería en primera instancia que puede dise˜narse un modelo a partir de la ganancia deseada. Las antenas yagis para igual valor de ganancia presentan un mayor HPBW que las parabólicas. Adicionalmente, la geometría permitiría que con una serie de pesas se utilice un trípode de telescopio amateur como soporte.

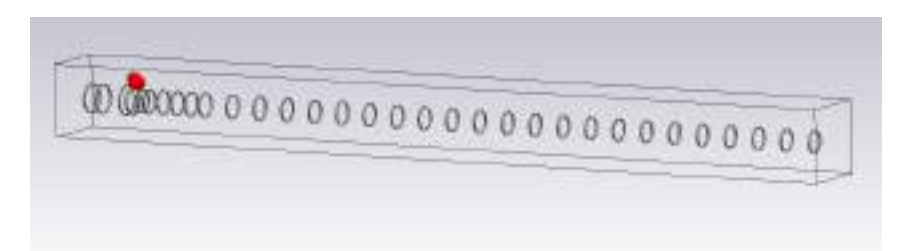

Figura 3.47: Modelo antena *Loop yagi* en CST Studio Suite - versión de estudiante.

Finalmente, la empresa Gesatel radicada en Villa Gesell, dispuso para el desarrollo y pruebas del proyecto un reflector con foco centrado de 2,4 metros de diámetro. Cuya ganancia de manera teórica se espera en 30 dBi. Por lo que no existirían problemas en cuanto a la ganancia.

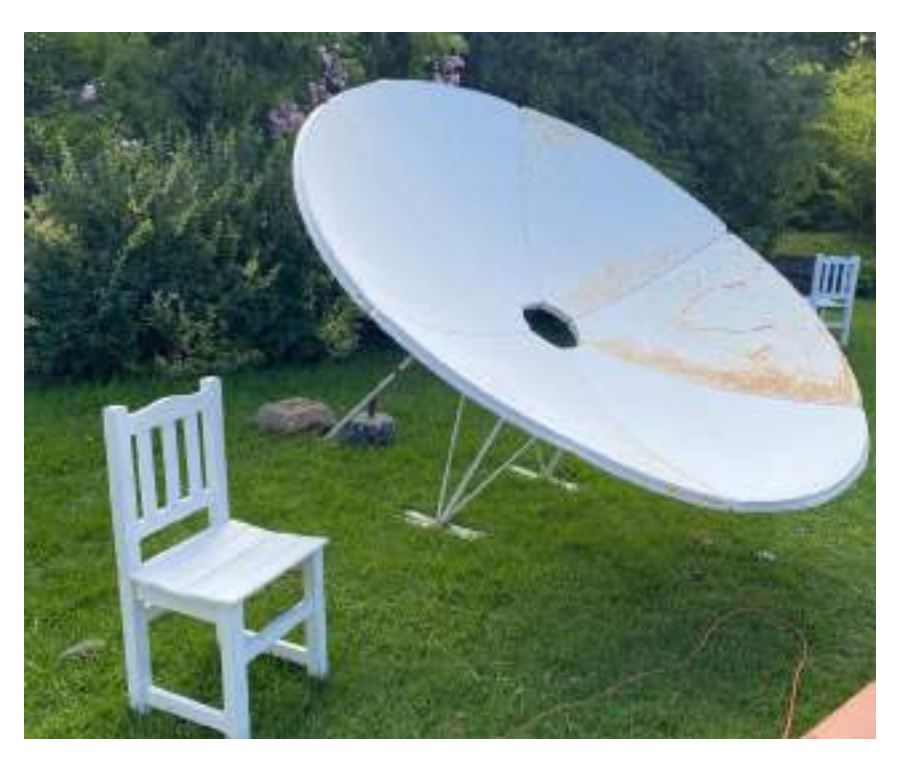

Figura 3.48: Reflector con foco centrado 2,4 mts de diámetro.

Para colocar el iluminador resulta necesario conocer la distancia focal del plato utilizado. El cual se calcula mediante la siguiente expresión para reflectores con foco concéntrico.

 $F = D^2/(16p) = 95$  cm Siendo p la profundidad de la concavidad.

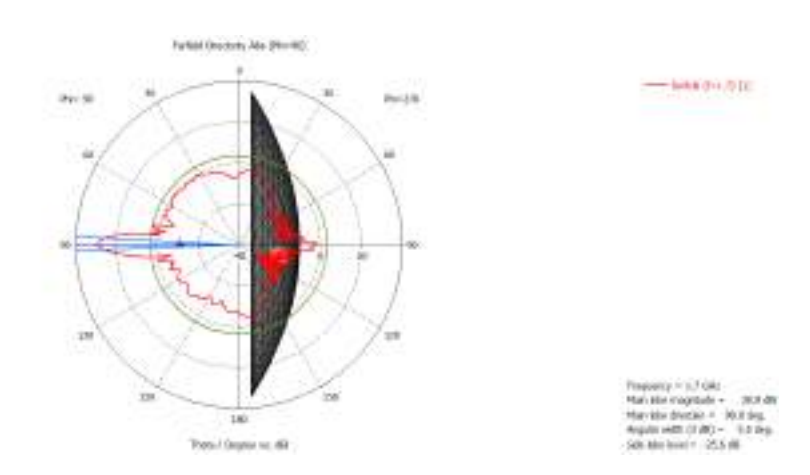

Figura 3.49: Modelo reflector con iluminador Patch.

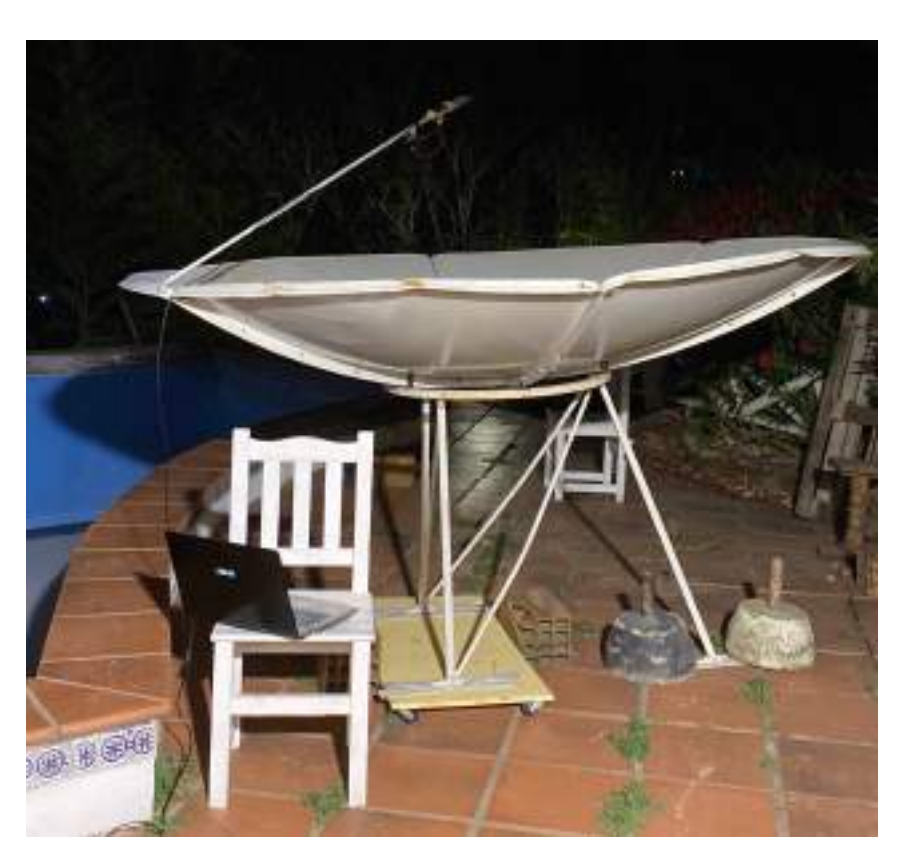

Figura 3.50: Reflector con iluminador Patch.

En estas pruebas se logró ver la portadora de HRPT. Pese a que logró apreciarse la señal, la SNR resultaba baja para la demodulación y decodificación de los datos satelitales. Además que la ganancia de antena es una de las etapas principales para garantizar que la relación señal a ruido sea la buscada, en este caso la ganancia del reflector esta holgadamente por encima de lo necesario. Pese a esta holgura, no se puedo realizar la recepción adecuadamente.

Nexus FA Estación terrena de doble banda basada en SDR

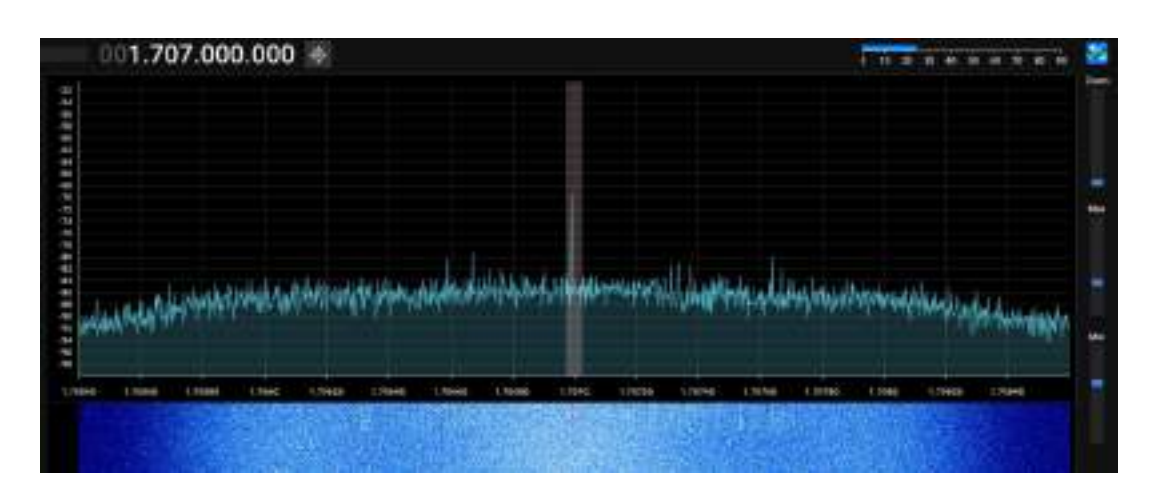

Figura 3.51: Recepción HRPT NOAA 18 con RTL-SDR.

Se puede concluir entonces que la premisa tomada previamente no era totalmente correcta. La degradación de la SNR apunta a que la señal esta siendo fuertemente atenuada por etapas posteriores a la antena.

El front-end de RF y conectores fueron correctamente medidos y testeados, no demuestran ser los culpables de la atenuación. La única etapa restante era el RTL-SDR, en el cual nos encontrábamos en el límite del ancho de banda.

Para la banda de UHF se tomó la decisión de utilizar el Pluto-SDR, la comparación entre este y el RTL-SDR se realizará en el apartado destinado a [3.2.7.](#page-83-0) Se realizó una recepción con el cambio realizado para evaluar el rendimiento de la antena. La cual resultó satisfactoria.

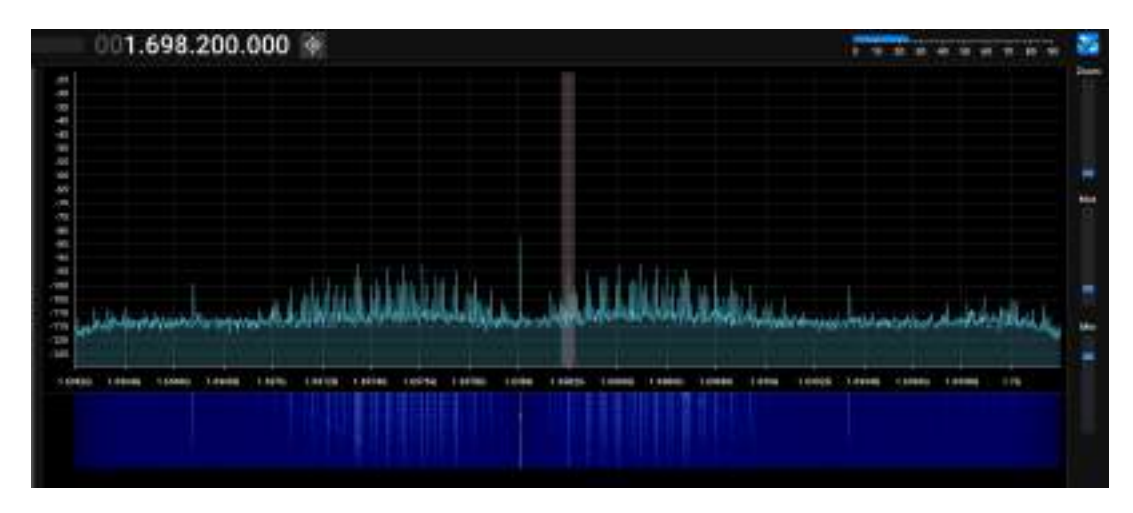

Figura 3.52: Recepción HRPT NOAA 19 con Pluto-SDR.

# <span id="page-61-0"></span>3.2.3. Filtro 137,1 MHz

La señal recibida debe ser acondicionada antes de ser procesada por el SDR. Para ello, se utiliza en primera instancia un filtro de tipo pasabanda. Se diseñó un filtro pasabanda de tipo LC con el objetivo de filtrar la señal recibida y evitar una saturación en la siguiente etapa (LNA). Dado que la frecuencia de trabajo de esta banda se encuentra pr´oxima a la banda de FM comercial, es necesario filtrar las señales provenientes de esa banda.

A partir del software online RFTools se obtiene una primera versión del filtro con valores de componentes comerciales, siendo este un pasabanda Butterworth de cuarto orden. Teniendo esta versión del diseño se procedió a realizar una optimización y simulación utilizando el *software Advanced Design System*, en su versión para estudiantes. Con este último se ajustó el diseño final a ser implementado. Luego con el *software Altium Designer*, en su versión para estudiantes, se realizó el PCB resultante.

Las especificaciones técnicas del diseño se puede apreciar en el documento [Espe](#page-138-1) $cificación Técnica$  que se encuentra anexo al presente.

Para la fabricación y construcción del filtro se utilizó el método de la insoladora [\[25\]](#page-137-1).

El procedimiento a seguir de este método se define en los siguientes pasos:

- 1er. paso: Recortar la placa FR-4 con las dimensiones del filtro pasabanda
- **2do. paso:** Pegar el film fotosensible en la placa recortada con la máxima ausencia de luz posible. El film fotosensible consiste en 3 capas, en este paso se quita la capa inferior.
- 3er. paso: Colocar el circuito impreso en papel filmina invertido sobre la cara donde se encuentra el film fotosensible.
- $\bullet$  4to. paso: Someter al proceso de insolado. Este proceso dura entre 5 y 10 minutos.
- 5to. paso: Colocar instantáneamente la placa en un recipiente plástico con el líquido revelador. Esto debe realizarse de inmediato terminado el proceso de insolado sin exponer a la luz. En este paso se debe remover la capa superior de las zonas donde se expuso la placa a la insolación.
- 6to. paso: Colocar la placa en un recipiente de plástico con percloruro férrico, durante 5 a 10 minutos. La parte inferior de la placa, donde se encuentra el plano de masa, debe recubrirse con cinta para evitar corroer el cobre. Durante este paso es recomendable realizar movimientos sobre la placa para exponer mejor el cobre que se debe corroer.
- 7mo. paso: Limpiar la placa en otro recipiente de plástico con agua.

A continuación, se muestran imágenes del proceso realizado:

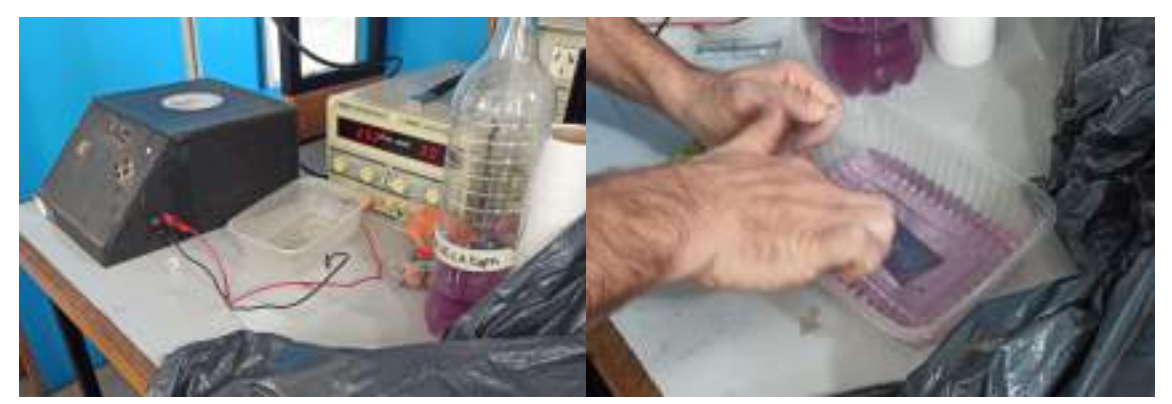

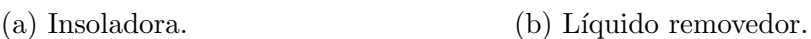

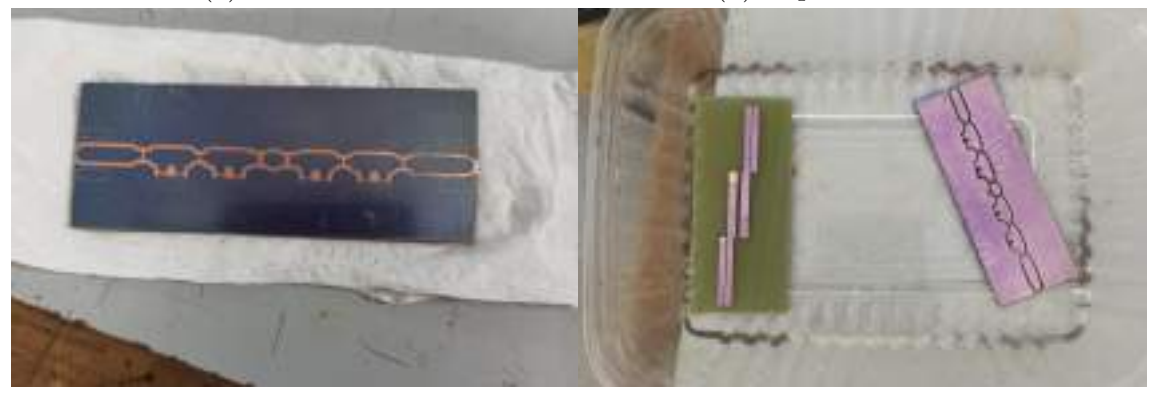

(c) Filtro 137,1 MHz. (d) Filtros de RF.

Figura 3.53: Proceso de fabricación de los filtros de RF.

<span id="page-63-0"></span>Con el circuito impreso, se soldaron los componentes SMD. El filtro resultante se puede observar en la Figura [3.54.](#page-63-0)

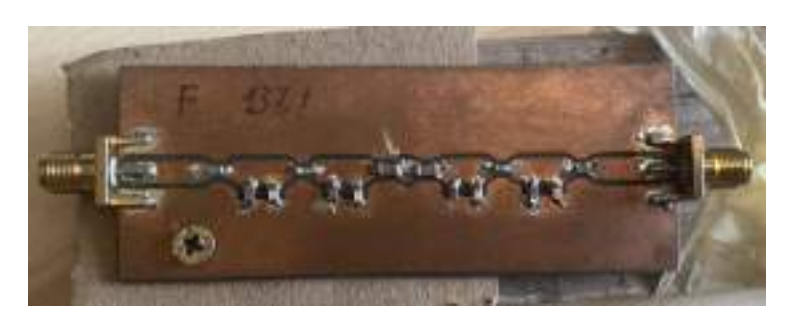

Figura 3.54: Filtro pasabanda de 137,1 MHz.

Una vez construido el filtro, se realizaron las mediciones y pruebas, las cuales fueron planificadas y definidos sus procedimientos en el documento anexado [Plan](#page-138-2) [de Pruebas](#page-138-2).

Lo primera prueba que se realizó fue la medición de la banda de paso y atenuación de la misma. Haciendo uso del analizador de espectros, se obtuvo el resultado que muestra la Figura [3.55.](#page-63-1)

<span id="page-63-1"></span>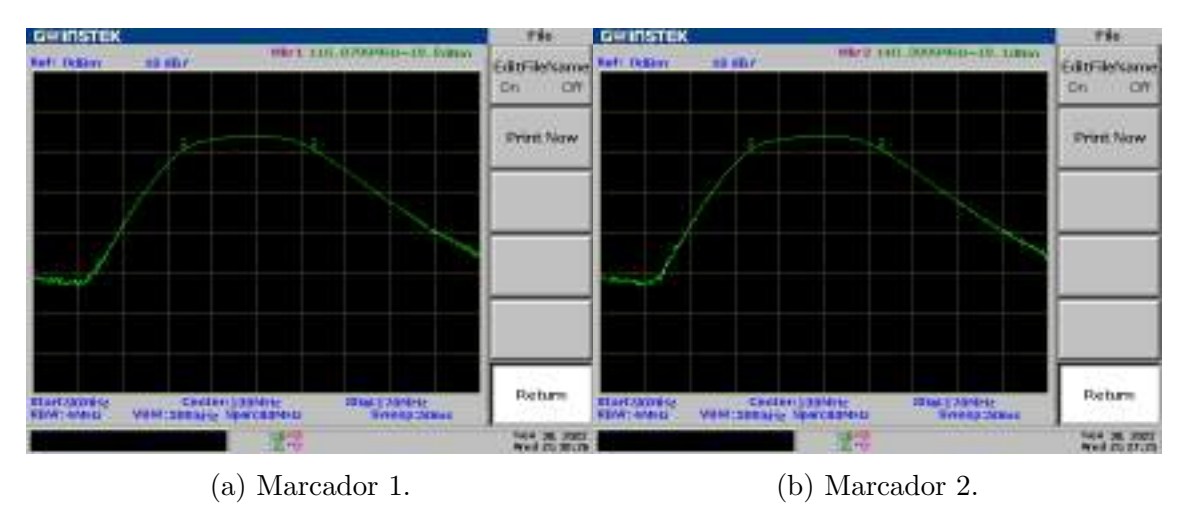

Figura 3.55: Medición de banda de paso y atenuación para filtro de 137,1 MHz.

Se configuró el analizador de espectros para que efectúe un barrido de frecuencia de 90 MHz a 170 MHz, con el modo Tracking Generator y un nivel TG de -10 dBm. El filtro resultante tiene una banda de paso definida de 117 MHz a 140 MHz aproxi-madamente. Esta medición se aprecia en la Figura [3.55](#page-63-1) donde con los marcadores se

mide el ancho de banda en donde caen 3 dB. La banda de paso tiene una atenuación de 6 dB aproximadamente. Los resultados difieren levemente de lo esperado, lo cual se le atribuye al método de fabricación, el cual no puede asegurar resultados exactos, dado que por ejemplo el ancho de pistas o separación no resulta con la exactitud que toman los *software* de simulación.

Por otro lado, se realizaron mediciones con un analizador de redes vectorial (NanoVNA) para medir los parámetros S del filtro.

<span id="page-64-0"></span>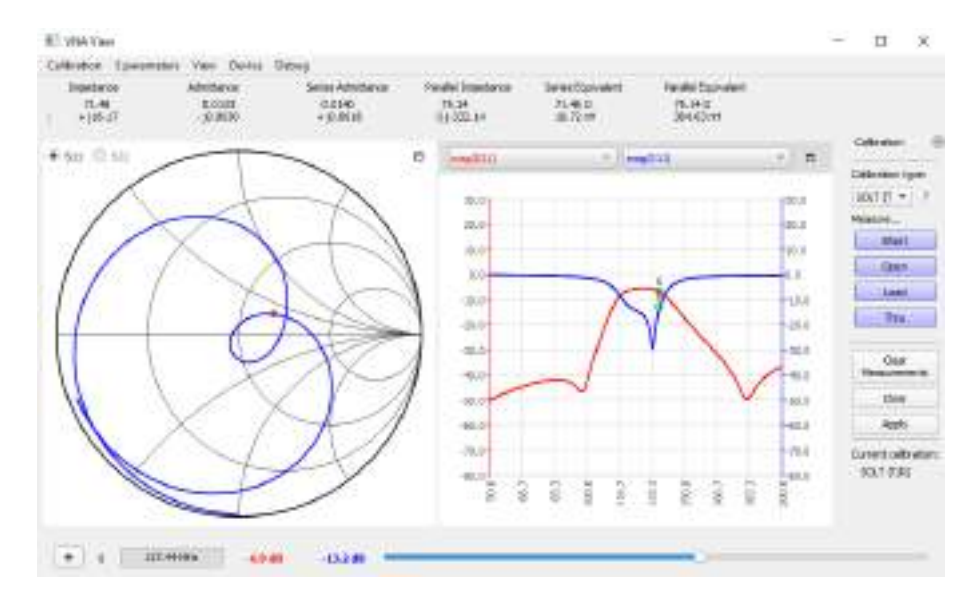

Figura 3.56: Medición de parámetros S del filtro pasabanda de 137,1 MHz.

En la Figura [3.56](#page-64-0) se pueden ver los parámetros  $S11 \times S21$ , los cuales indican las pérdidas de retorno, producidas por la reflexión en la entrada, y la ganancia en directa del sistema. El parámetro S21 resulta igual que la medición de ganancia efectuada con el analizador de espectros, pero en este se puede apreciar en detalle la atenuación en la banda de FM, la cual es de 40 dB. Para la frecuencia de 137,44 MHz se tiene una medición de -13,2 dB del parámetro S11, y se puede apreciar que para 137,1 MHz es aún menor, por lo que las pérdidas por retorno son bajas.

## 3.2.4. Filtro 1,7 GHz

Para la banda de UHF se diseñó un filtro de tecnología Microstrip, dado que para esta frecuencia de operación se relaciona con una longitud de onda corta. El objetivo para esta etapa de circuitos de RF es, al igual que para el anterior, filtrar las señales recibidas no deseadas que puedan ocasionar una saturación en el LNA. El diseño elegido para este filtro pasabanda es un filtro del tipo Líneas Paralelas Acopladas, el cual fue diseñado utilizando el software Advanced Design System, realizando las simulaciones y ajustes pertinentes hasta obtener el *layout* final. La elección de este tipo se debe al buen desempeño de estos para filtros de banda angosta, y porque son de fácil implementación y buena respuesta.

<span id="page-65-0"></span>El proceso de fabricación es el mismo que el mencionado en [Filtro 137,1 MHz.](#page-61-0) Una vez que se obtuvo el *layout* y se realizó el proceso descripto anteriormente, el filtro resultante es el mostrado en la Figura [3.57.](#page-65-0)

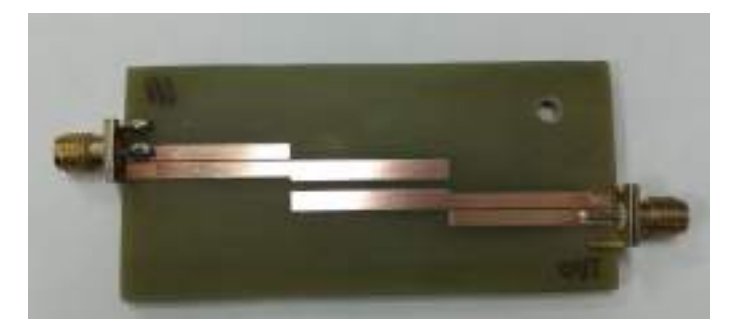

Figura 3.57: Filtro pasabanda de 1,7 GHz.

Luego, con el filtro construido se efectuaron las mediciones, al igual que para el filtro de 137,1 MHz. En primera instancia se realizaron las mediciones con el analizador de redes vectorial (NanoVNA)[\[16\]](#page-136-0), ya que era necesario conocer las condiciones de adaptación del filtro. A partir de la medición de los parámetros S.

<span id="page-66-0"></span>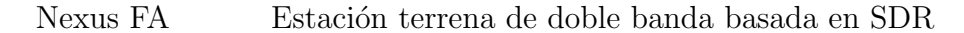

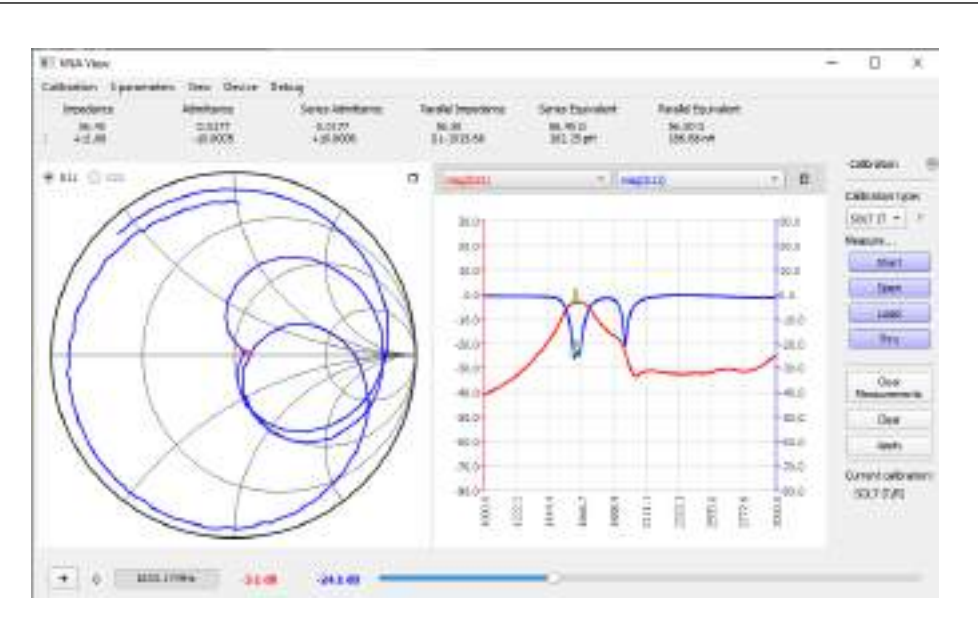

Figura 3.58: Medición de parámetros S del filtro pasabanda de 1,7 GHz

Tal como se observa en la Figura [3.58](#page-66-0) el filtro se encuentra desadaptado en la frecuencia central de operación, es decir, 1,7 GHz. Por lo que, a partir de esta medición se realizó una adaptación de tipo taco simple, con el objetivo de lograr 50  $\Omega$  a la entrada del filtro. Para ello se midió nuevamente el parámetro S11 pero con una carga de 50  $\Omega$  conectada a la salida del filtro.

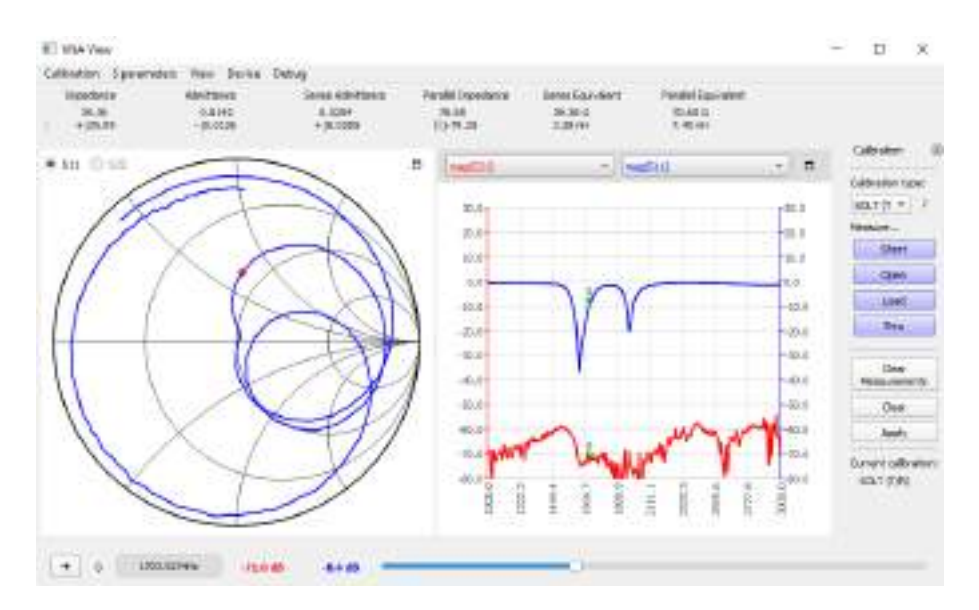

Figura 3.59: Medición de parámetro S11 del filtro pasabanda de 1,7 GHz con carga  $R_L$  de 50  $\Omega$ .

De la misma manera en que se realizó la adaptación del [Reflector con iluminador,](#page-40-0) se diseñó este taco simple, con la diferencia de que se implementó con un cable coaxil en circuito abierto, por lo que la salvedad a tener en cuenta fue el factor de velocidad del medio, el cual cambia la longitud de onda:

$$
\lambda_g = \frac{V_P.c}{f} \tag{3.1}
$$

- $V_P$ : Factor de velocidad de la línea de transmisión (0,66 para cable coaxil).
- c: Velocidad de la luz  $(3*10<sup>8</sup> \frac{m}{s}).$
- f: Frecuencia de operación (1,7 GHz).

El taco simple resultante es de  $0.394\lambda$ , es decir, aproximadamente 4,5 cm de longitud. En esta adaptación al momento de descontar la longitud eléctrica aportada por el conector N-SMA, la conductancia de la admitancia obtenida fue próxima a 1, por lo que no fue necesario colocar el taco a una distancia definida, sino que este fue conectado directamente en paralelo a la entrada.

La idea de implementar un taco simple en circuito abierto con un cable coaxil fue para tener la opción de iterar el cálculo de longitud de este con mediciones hasta obtener la adaptación deseada.

<span id="page-67-0"></span>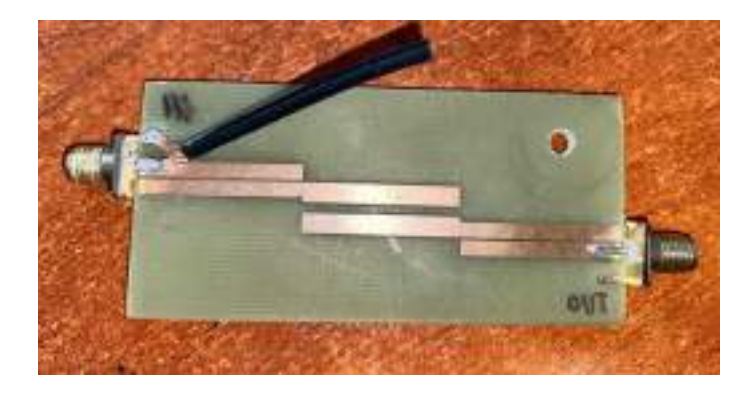

Figura 3.60: Filtro pasabanda de 1,7 GHz adaptado con taco simple.

El filtro resultante, con la adaptación taco simple, se puede ver en la Figura [3.60.](#page-67-0)

Una vez adaptado, se realizaron las mediciones de parámetros S nuevamente para validar.

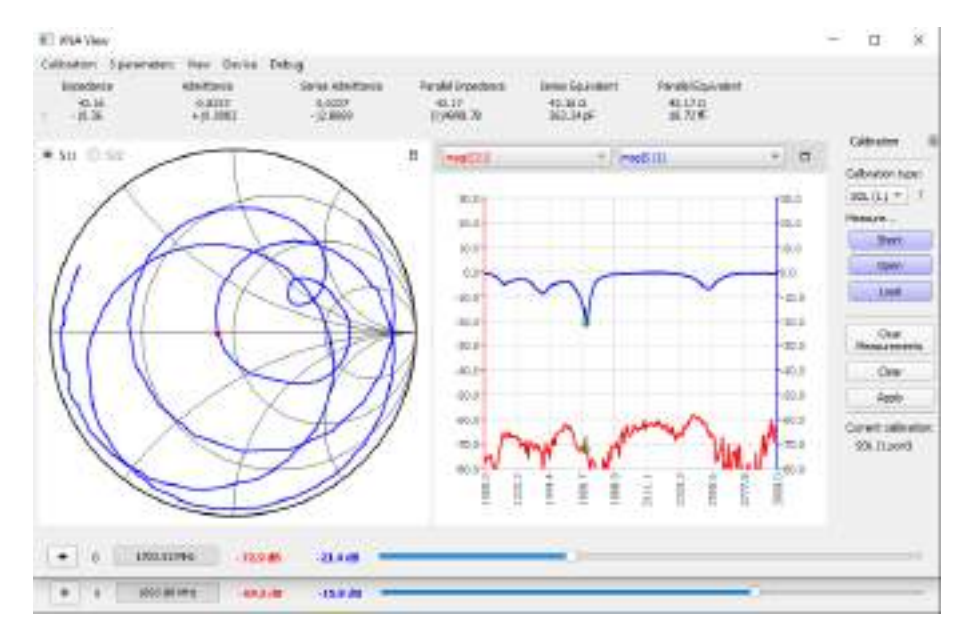

Figura 3.61: Medición de parámetros S del filtro pasabanda de 1,7 GHz adaptado.

Luego se efectuaron las mediciones de banda de paso y atenuación de la misma con el analizador de espectros.

<span id="page-68-0"></span>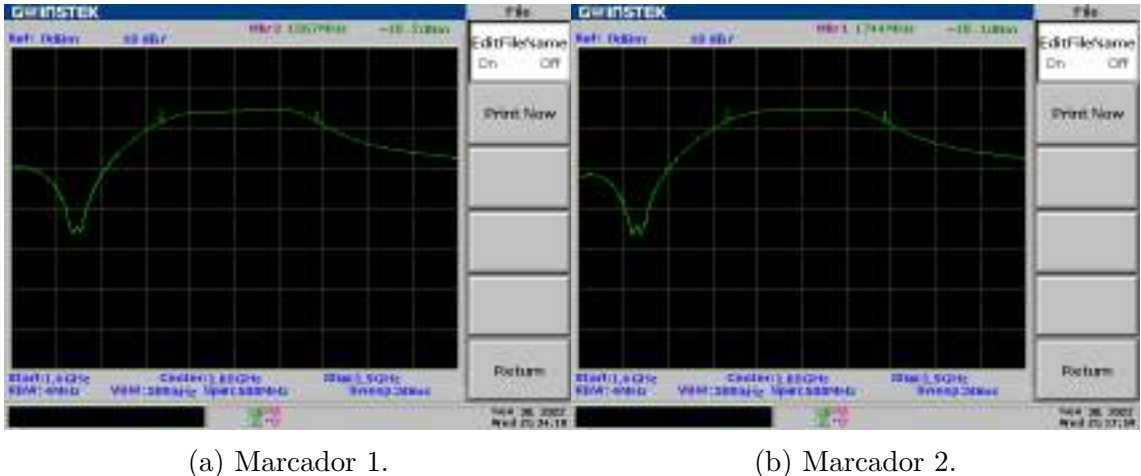

Figura 3.62: Medición de banda de paso y atenuación para filtro de 1,7 GHz.

En la Figura [3.62](#page-68-0) se puede observar el resultado de la medición, para el cual el analizador de espectros fue configurado en el modo Tracking Generator con un

nivel de TG de -10 dBm y se efectuó un barrido en frecuencia de 1,4 GHz a 1,9 GHz. A notar por los Marcadores 1 y 2, se puede determinar que la banda de paso esta definida de 1567 MHz a 1744 MHz, tomando los puntos donde la caida es de 3dB. La banda de paso tiene una atenuación de 5 dB aproximadamente. Si bien los resultados difieren levemente de lo esperado, la banda de paso resultante contempla las frecuencias de interés, es decir, las frecuencias de operación de las señales a recibir con sus respectivos anchos de banda. Las diferencias obtenidas se pueden atribuir al método de fabricación.

### 3.2.5. LNA 137,1 MHz

Luego del filtrado de la señal, se realiza una preamplificación de la misma antes de ser procesada por el SDR. Para ello, en esta etapa se implementa un amplificador de bajo ruido, m´as conocido como LNA. Este tipo de amplificadores se caracterizan por su ganancia considerable para la aplicación y su baja figura de ruido, lo que logra que esta etapa genere el menor ruido posible. En específico para el LNA de 137,1 MHz, dado que este tipo de componentes tiene un comportamiento no lineal, es importante filtrar las señales provenientes de la banda de FM comercial para evitar saturaciones, tal como fue el objetivo de la etapa [Filtro 137,1 MHz.](#page-61-0)

Tanto las especificaciones funcionales como técnicas para el diseño de esta etapa se encuentran anexados al presente informe como Especificación Funcional y [Espe](#page-138-1)cificación Técnica.

El primer intento de fabricación del LNA se realizó en las instalaciones del DIEC en la UNS, donde mediante una máquina fresadora para PCB se obtuvo el circuito impreso para posteriormente soldar los componentes. Sin embargo, al soldar los componentes se destruyeron algunos integrados SPF-5189Z, y debido a varios intentos en este proceso se malograron las pistas, cediendo alguna de ellas. También es relevante mencionar que el circuito impreso realizado con la fresadora se efectuó a partir de un archivo de PCB diseñado en Altium Designer, en su versión educativa, con la salvedad que a la hora de calcular el ancho de pista para obtener 50 Ω se desconocían los parámetros del substrato, por lo que se tomó una aproximación dado que se sabia que era de tipo FR-4.

<span id="page-70-0"></span>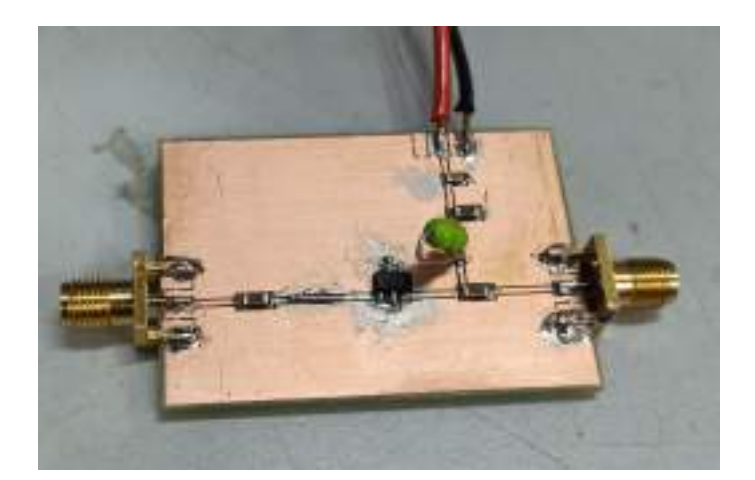

Figura 3.63: Primer diseño del LNA de 137,1 MHz.

En la Figura [3.63](#page-70-0) se puede observar el primer diseño, en el cual el integrado SPF-5189Z no se encuentra funcional y previo a que las pistas se deterioraran. En ella se puede observar como los inductores de 1,5 nH y 150 nH fueron reemplazados por un cortocircuito y por un inductor de RF de 1,1 uH, respectivamente, dado que la reactancias para la frecuencia de operación resultaba muy bajas para el caso del inductor de 1,5 nH y porque la función del inductor de 150nH es la de un choque de RF.

Dado que este primer diseño fue fallido, se procedió a fabricar nuevamente pero con el método de impresión por calor y corrosión de cobre mediante percloruro férrico.

El proceso de fabricación se resume en los siguientes pasos:

- 1er. paso: Recortar la placa FR-4 con las dimensiones del LNA.
- **2do. paso:** Colocar el circuito impreso en el papel fotográfico con la cara de la impresión hacia bajo, encima de la placa FR-4.
- **3er. paso:** Calentar el área de contacto haciendo uso de la plancha eléctrica. Debido al calor, el circuito impreso en el papel fotográfico se impregna en el cobre, sirviendo este como protección ante la corrosión.
- 4to. paso: Colocar la placa en un recipiente de plástico con agua y retirar

suavemente el papel fotográfico. Asegurarse que el circuito impreso quede impregnado en el cobre y no sea retirado durante este paso, de lo contrario, retirar todo el circuito impreso y repetir el proceso.

- 5to. paso: Colocar la placa en un recipiente de plástico con percloruro férrico durante 5 a 10 minutos. La parte inferior de la placa, donde se encuentra el plano de masa, debe recubrirse con cinta para evitar corroer el cobre. Durante este paso es recomendable realizar movimientos sobre la placa para exponer mejor el cobre que se debe corroer.
- 6to. paso: Limpiar la placa en otro recipiente de pl´astico con agua.

En la Figura [3.64](#page-72-0) se pueden ver algunas imágenes del procedimiento de fabricación para dos LNA.
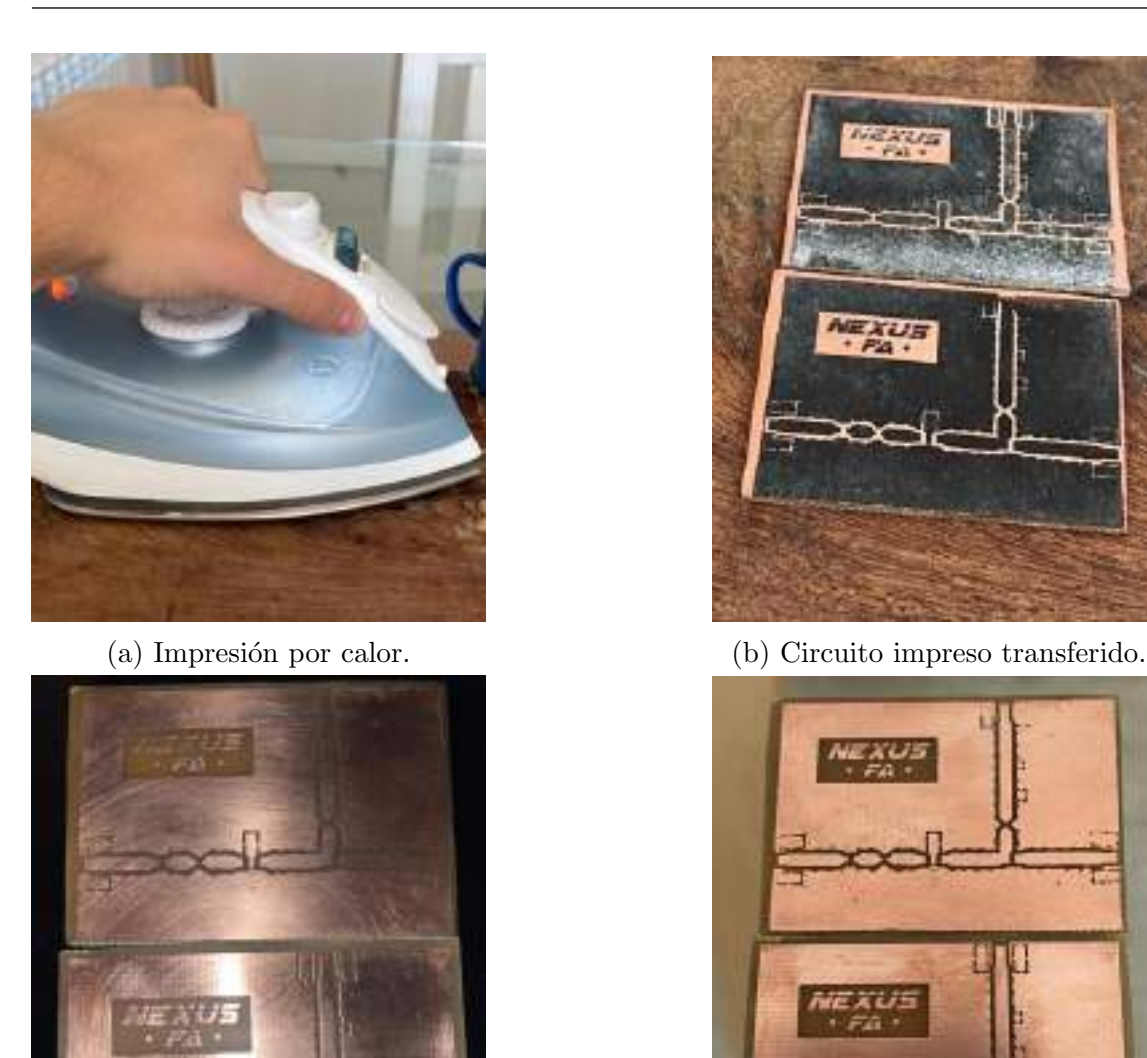

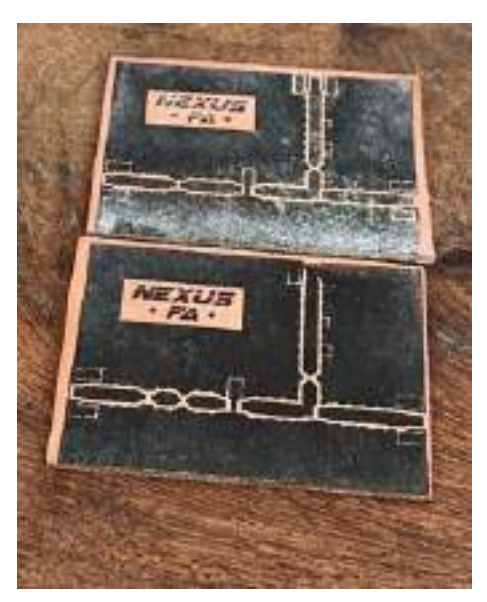

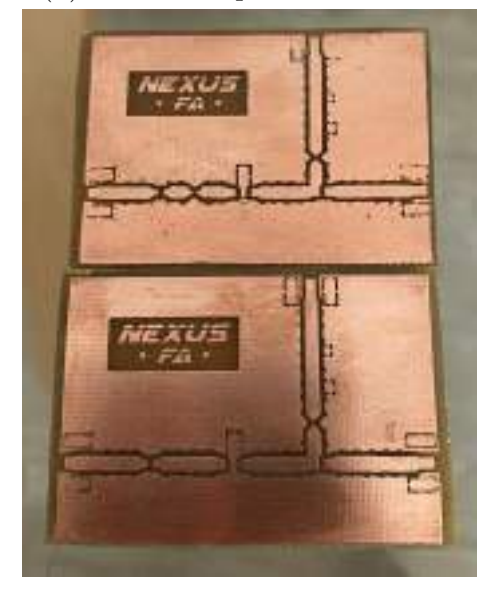

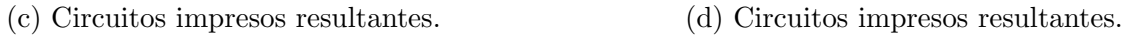

Figura 3.64: Proceso de fabricación de los LNA.

Finalizado este proceso se soldaron los componentes e integrados. El LNA para operar en 137,1 MHz se puede ver en la Figura [3.65.](#page-73-0)

<span id="page-73-0"></span>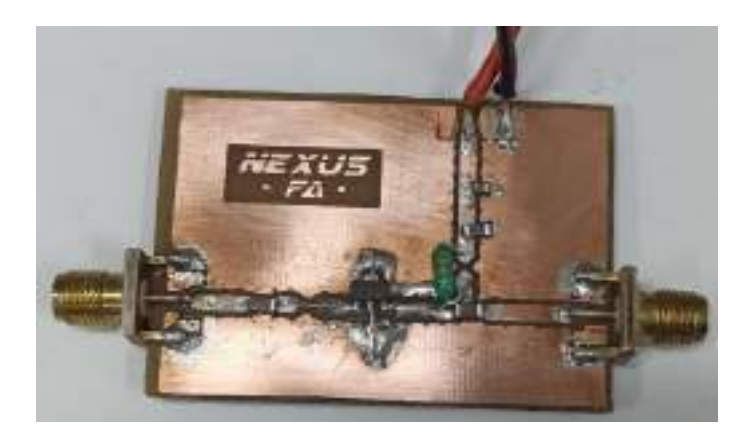

Figura 3.65: LNA de 137,1 MHz.

Luego, se realizaron las mediciones y pruebas según indica el documento anexado [Plan de Pruebas](#page-138-1). La primera de ellas fue la medición de ganancia, para la cual se utilizó el analizador de espectros.

<span id="page-73-1"></span>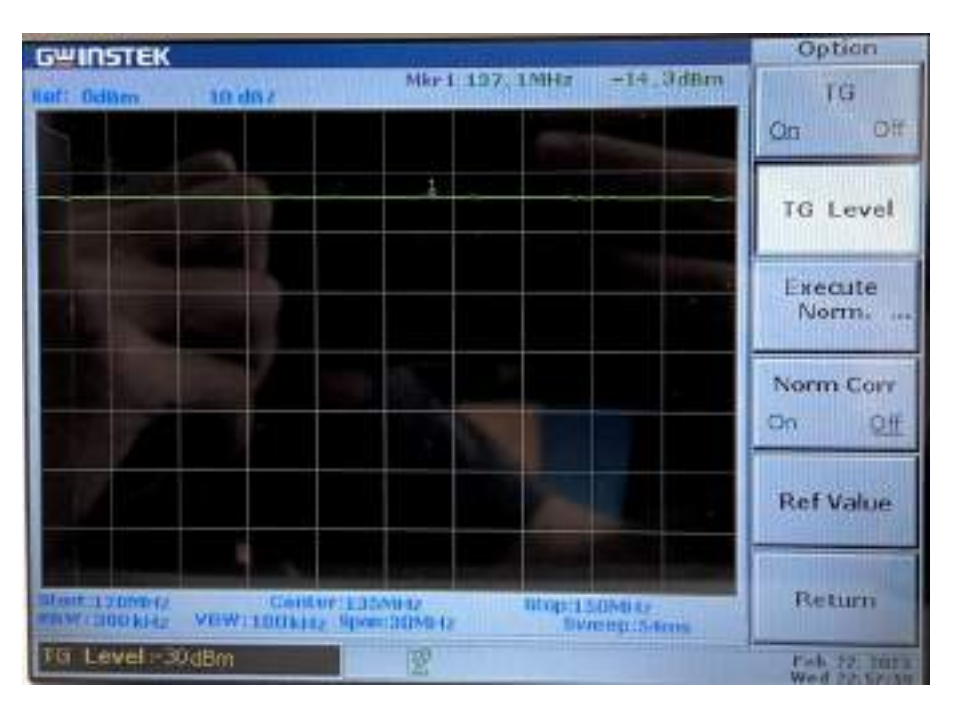

Figura 3.66: Medición de ganancia del LNA de 137,1 MHz.

En la Figura [3.66](#page-73-1) se puede observar el resultado de la medición. Según la hoja de datos, para frecuencias en torno a los 700 MHz, la ganancia debería ser cercana a los 20 dB, por lo que teniendo en cuenta las diferencias con el diseño proporcionado en la hoja de datos, la medición de ganancia se encuentra en el rango esperado. Las diferencias también se atribuyen al método de fabricación, dado que la separación o ancho de pistas no es exacta al implementarse de esta manera.

Luego, se midieron los parámetros S con el analizador de redes vectorial (NanoV-NA).

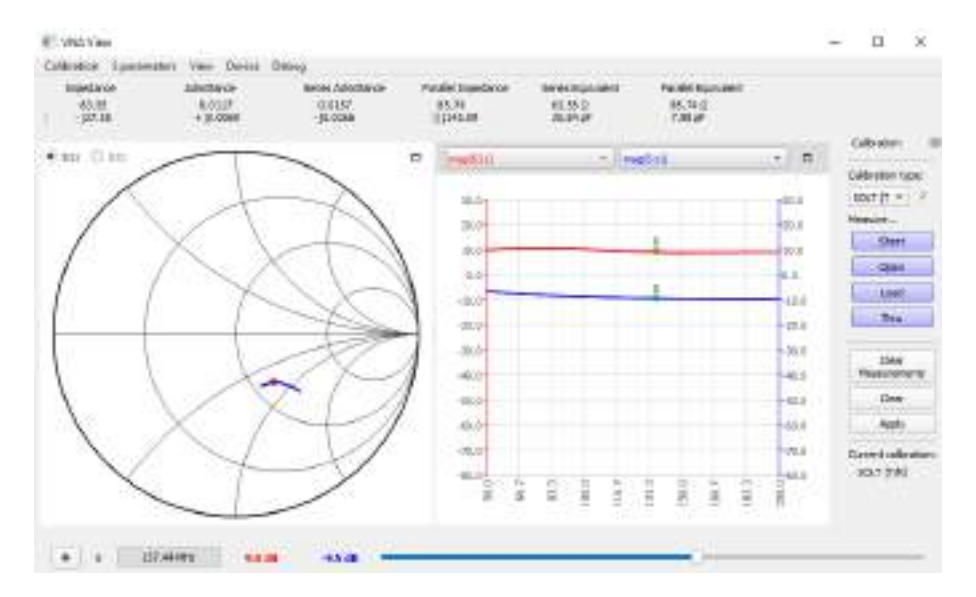

Figura 3.67: Medición de parámetros S del LNA de 137,1 MHz.

Si bien la hoja de datos del fabricante no proporciona valores de parámetros S para el rango de frecuencias cercano a 137,1 MHz, se puede inferir a partir de los valores proporcionados, que las mediciones de dichos parámetros son coherentes.

Luego, se midió la figura de ruido del LNA. Para ello, se utilizó el analizador de espectros, primero midiendo el ruido propio el instrumento, con una carga de  $50 \Omega$  conectada a la salida, y posteriormente se conectó el LNA alimentado con una fuente de  $5V$  y con el generador de RF se generó una señal de 137,1 MHz, donde nuevamente se midió el piso de ruido. Luego, con los cálculos pertinentes, se obtuvo una figura de ruido de 0,8 dB aproximadamente, lo cual se condice con lo proporcionado por la hoja de datos del fabricante del SPF-5189Z.

<span id="page-75-0"></span>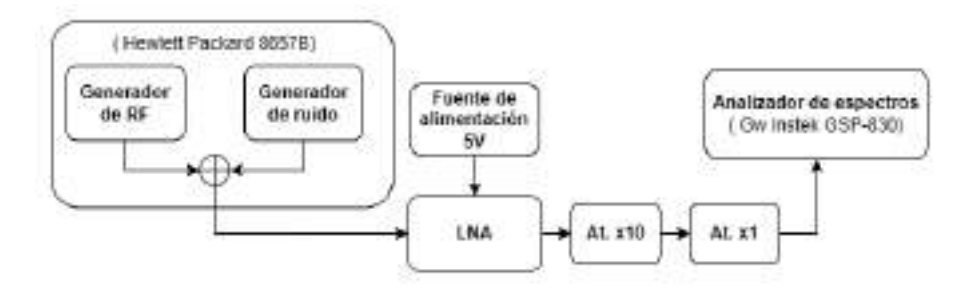

Figura 3.68: Banco de medición para la figura de ruido.

En la Figura [3.68](#page-75-0) se observa el banco de medición utilizado para esta medir la figura de ruido. Se utilizó el generador de RF Hewlett Packard 8657B. En el diagrama se puede ver como este es modelado como la suma de un generador de señales de RF y un generador de ruido. Esto se debe a que en primera instancia, las mediciones resultaban en una figura de ruido muy alta, por lo que se notó que el generador de RF adicionaba ruido propio a las mediciones. Para poder efectuar entonces de manera correcta la medición, una vez medido el ruido propio del analizador de espectros, se conectó el generador de RF directo al analizador de espectros y se midió el piso de ruido. Luego, con los atenuadores de pasos de 10 dB y 1 dB, se atenuó el piso de ruido hasta obtener el mismo que el propio del analizador de espectros. De esta manera, al conectar el LNA, se está cancelando el ruido generado por el generador de RF con los atenuadores y se puede efectuar la medición de figura de ruido correctamente.

## <span id="page-75-1"></span>3.2.6. LNA 1,7 GHz

Al igual que para el LNA de VHF, para el de 1,7 GHz se procede de la misma manera.

En primera instancia se fabricó un LNA en las instalaciones del DIEC de la UNS con una máquina fresadora para PCB. A diferencia del Primer diseño del LNA de [137,1 MHz,](#page-70-0) para este fueron soldados los componentes e integrados en el mismo momento, ya que se contaba con el stock de dichos elementos.

<span id="page-76-0"></span>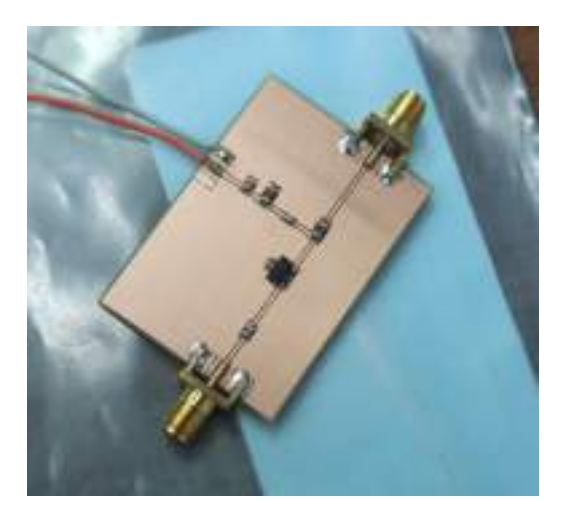

Figura 3.69: LNA de 1,7 GHz.

En la Figura [3.69](#page-76-0) se puede apreciar la placa resultante. La fabricación de este LNA fue hecha a partir de los archivos de diseño de PCB de Altium Designer y el listado de componentes brindados. Una vez hecho, se efectuaron mediciones de parámetros S con un analizador de redes vectorial de las instalaciones del DIEC.

<span id="page-76-1"></span>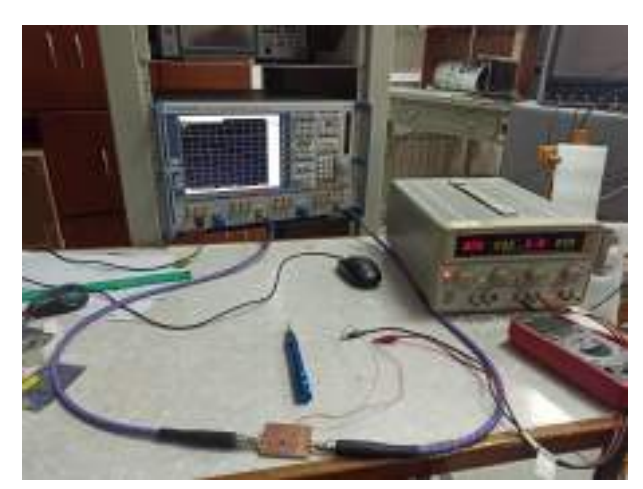

(a) Banco de medición. (b) Parámetro S21.

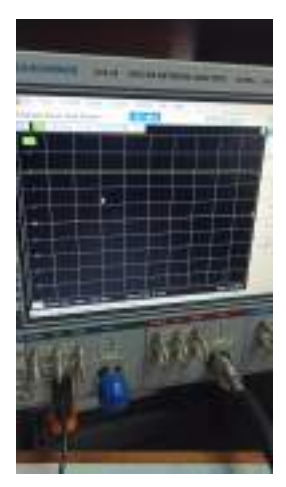

Figura 3.70: Medición de parámetros S del LNA de 1,7 GHz con VNA.

<span id="page-77-0"></span>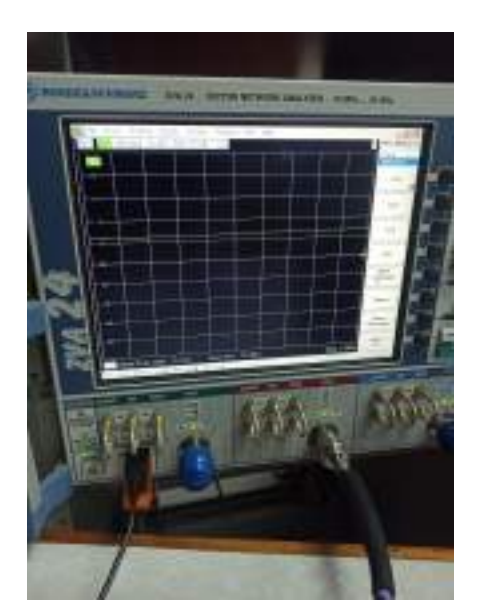

 $(a)$  Parámetro S11.  $(b)$  LNA.

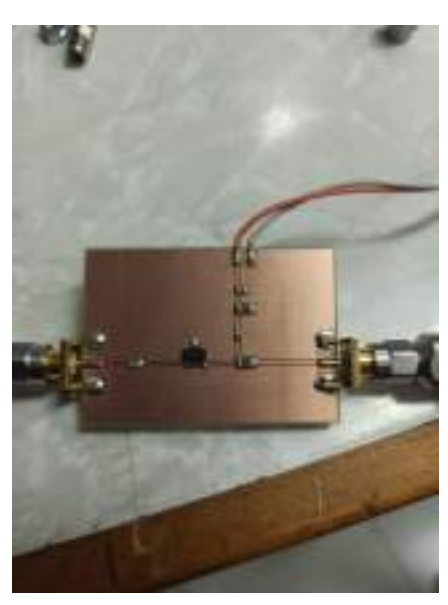

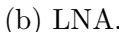

Figura 3.71: Medición de parámetros S del LNA de 1,7 GHz con VNA.

En las Figuras [3.70](#page-76-1) y [3.71](#page-77-0) se pueden observar el banco de mediciones utilizado con el analizador de redes vectorial y las mediciones de los parámetros S. Las mediciones arrojaron como resultados una ganancia de aproximadamente 10 dB y -8 dB aproximadamente de parámetro S11. Estos valores indican en principio, según la hoja de datos del fabricante, una ganancia en el orden de lo esperado y una leve desadaptación a la entrada.

Al igual que sucedió en Primer diseño del LNA de 137,1 MHz, para este diseño se utilizó la misma placa  $FR-4$ , por lo que los errores al estimar el ancho y separación de pista, pudieron provocar un diseño levemente desadaptado. Por otro lado, se pudieron efectuar mediciones con barridos de potencia hasta 10dBm, donde se pudo apreciar la saturación del LNA, dichos valores se corresponden con lo indicado en la hoja de datos. Esta medición se puede apreciar en la Figura [3.72.](#page-78-0)

<span id="page-78-0"></span>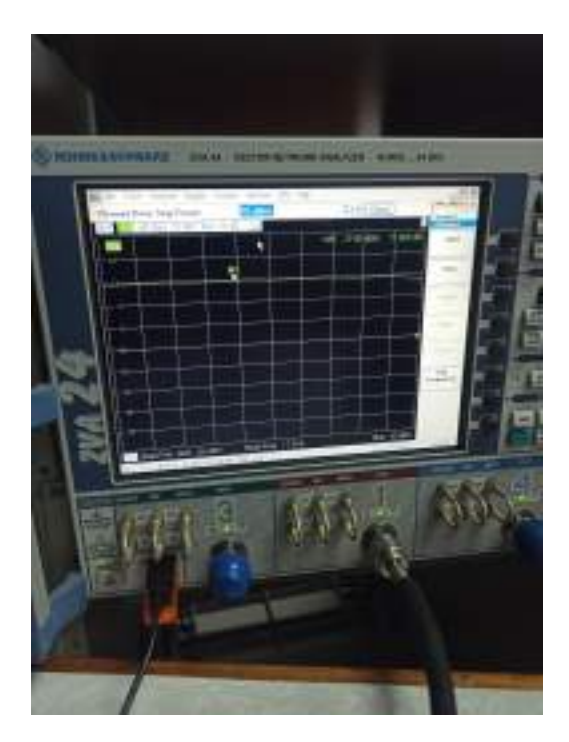

Figura 3.72: Barrido de potencia de LNA de 1,7 GHz con VNA.

Posteriormente, se realizaron mediciones con otro analizador de redes vectorial (NanoVNA) en el LAC.

<span id="page-78-1"></span>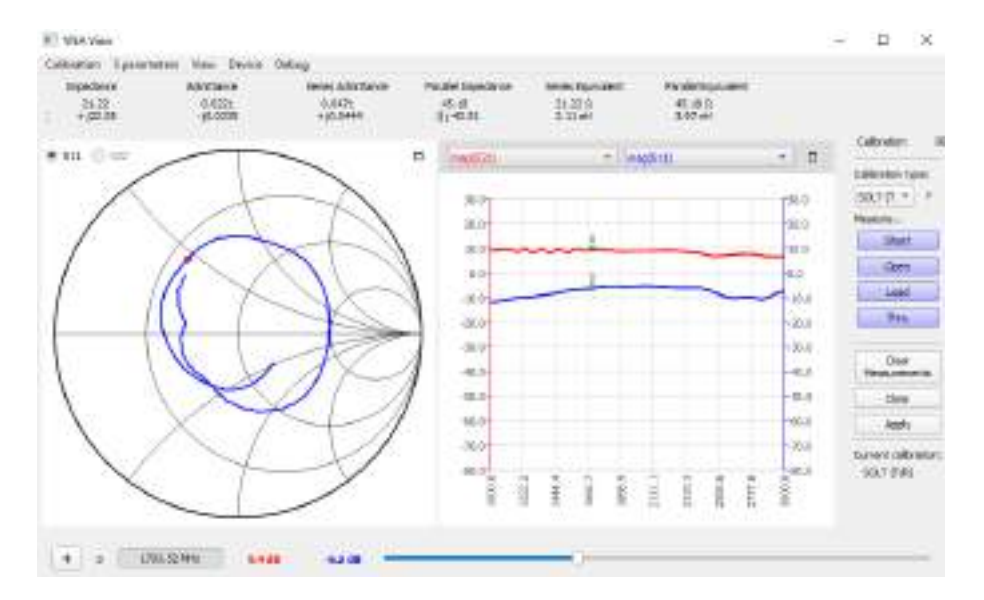

Figura 3.73: Medición de parámetros S del LNA de 1,7 GHz con NanoVNA.

En la Figura [3.73](#page-78-1) se aprecia la medición efectuada con el NanoVNA. Se puede

apreciar que la ganancia indicada por el par´ametro S21 es de aproximadamente 10 dB y que el par´ametro S11 para una frecuencia cercana a 1,7 GHz es de -6,2 dB. Este último indica una leve desadaptación, al igual que la medición de la Figura [3.71.](#page-77-0)

A partir de estas mediciones se evaluó la posibilidad de adaptar la entrada del LNA mediante un taco simple, pero se debe tener en cuenta que existe una relación de compromiso entre la adaptación del circuito, la figura de ruido, la ROE y la pérdida de potencia por inserción. Teniendo en cuenta esto, en principio se diseñó un taco simple para llevar la impedancia de entrada a la indicada en la hoja de datos a partir del parámetro S11 en el ábaco de Smith.

<span id="page-79-0"></span>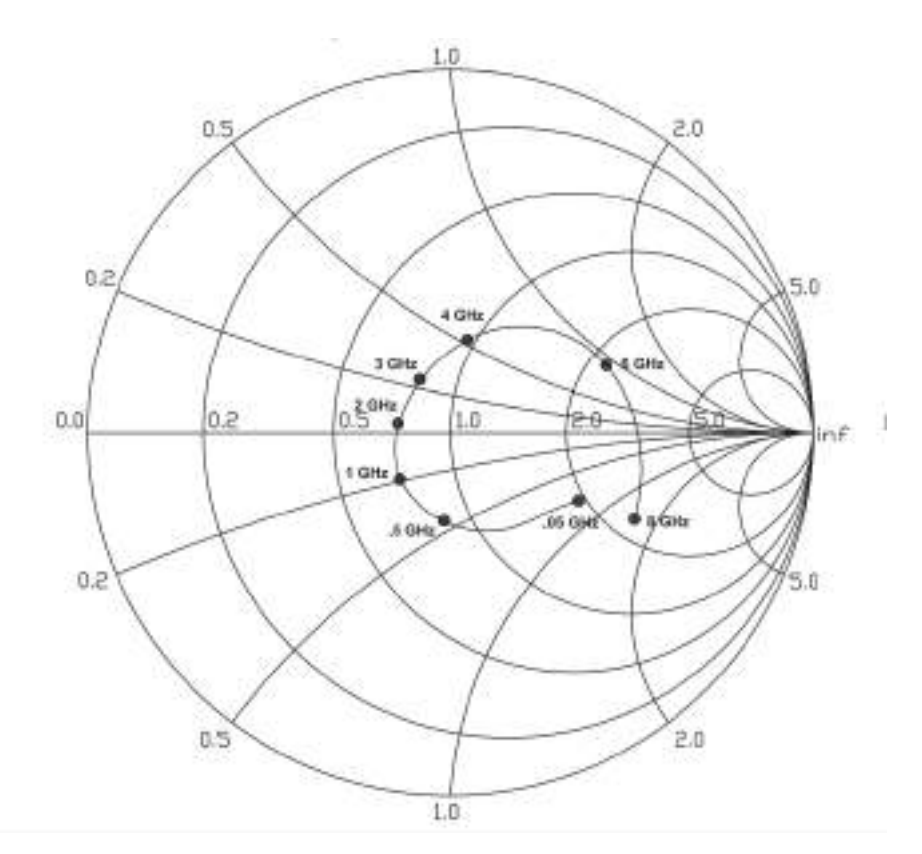

Figura 3.74: Parámetro S11 indicado en la hoja de datos del SPF-5189Z.

En la Figura [3.74](#page-79-0) se observa el parámetro S11 en función de la frecuencia. Se implementó un taco simple en Microstrip de tipo circuito abierto. El procedimiento llevado a cabo es el mismo que el mencionado en secciones anteriores del presente informe.

<span id="page-80-0"></span>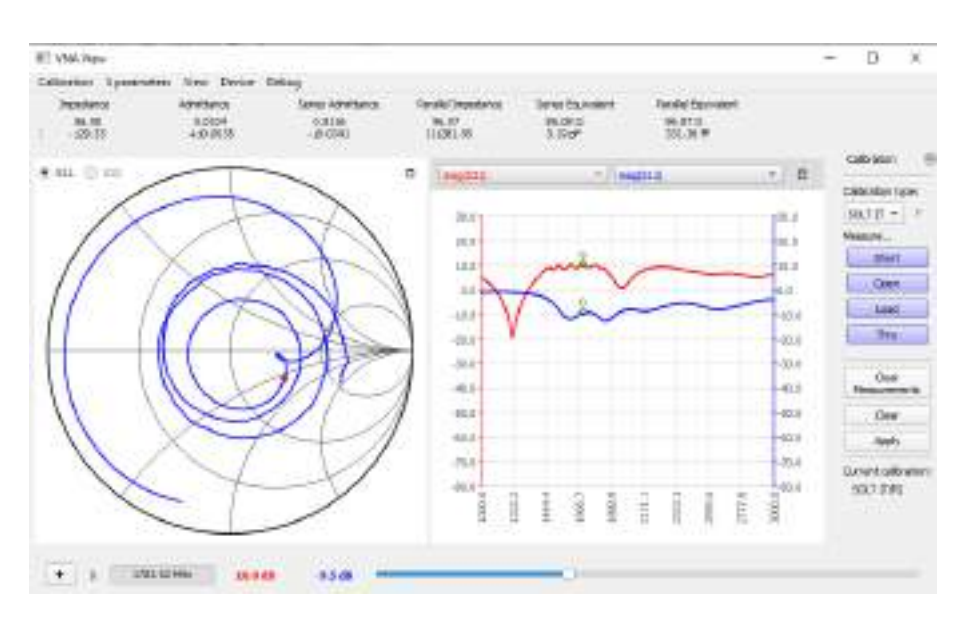

Figura 3.75: Medición de parámetros S del LNA de 1,7 GHz adaptado con taco simple.

En la Figura [3.75](#page-80-0) se aprecia el resultado de la medición de los parámetros S luego de que fuera adaptado. Se puede notar que el parámetro S11 es de -9,5 dB para una frecuencia cercana a 1,7 GHz, es decir, una leve mejora. Sin embargo, esta implementación fue descartada posteriormente dado que al adaptar y cambiar la impedancia de entrada, se afecta la figura de ruido, siendo importante que esta sea baja. Adem´as, como se menciona posteriormente, en las pruebas integrales, es decir, con interconexión de etapas, los resultados con esta implementación fueron exitosos.

Al igual que para [LNA de 137,1 MHz,](#page-69-0) se efectuó la medición de figura de ruido y de ganancia con el analizador de espectros. La primera resultó en  $0.8$  dB aproximadamente.

<span id="page-81-0"></span>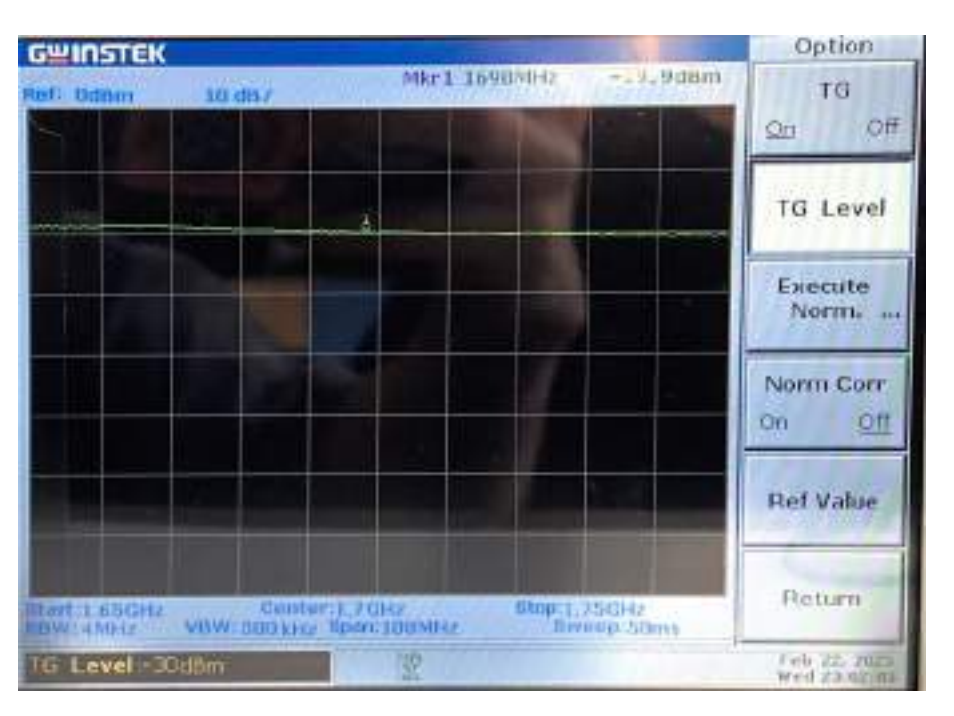

Figura 3.76: Medición de ganancia del LNA de 1,7 GHz.

El banco de medición para la figura de ruido es el mismo que el mostrado en la Figura [3.68,](#page-75-0) mientras que la medición de ganancia se puede apreciar en la Figura [3.76.](#page-81-0) En esta última se puede notar una ganancia de 10 dB aproximadamente, lo cual indica que esta en el orden de lo esperado.

Dado que según recomendaciones de la NASA [\[19\]](#page-136-0), es necesario utilizar una etapa LNA de 30 dB, se diseñó un segundo LNA para operar en 1,7 GHz. Este, al igual que el [LNA de 137,1 MHz,](#page-69-0) se fabricó con el mismo método mencionado en dicha sección de este informe.

<span id="page-82-0"></span>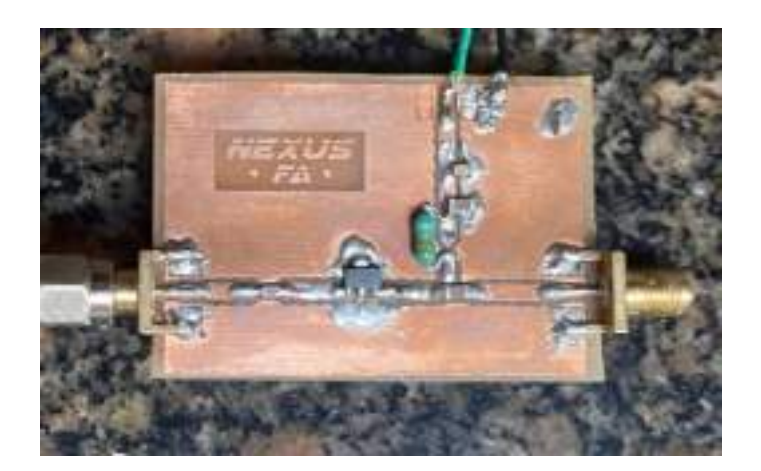

Figura 3.77: Segundo LNA de 1,7 GHz.

Se puede notar, en la Figura [3.77](#page-82-0) que el inductor SMD fue reemplazado por un inductor de RF de 1,1  $\mu$ H, dado que su función es la de un choque de RF, es decir, para aislar la etapa de se˜nales de RF respecto de la etapa de se˜nales de continua. Para este segundo LNA también se realizaron las mediciones de ganancia y parámetros S.

<span id="page-82-1"></span>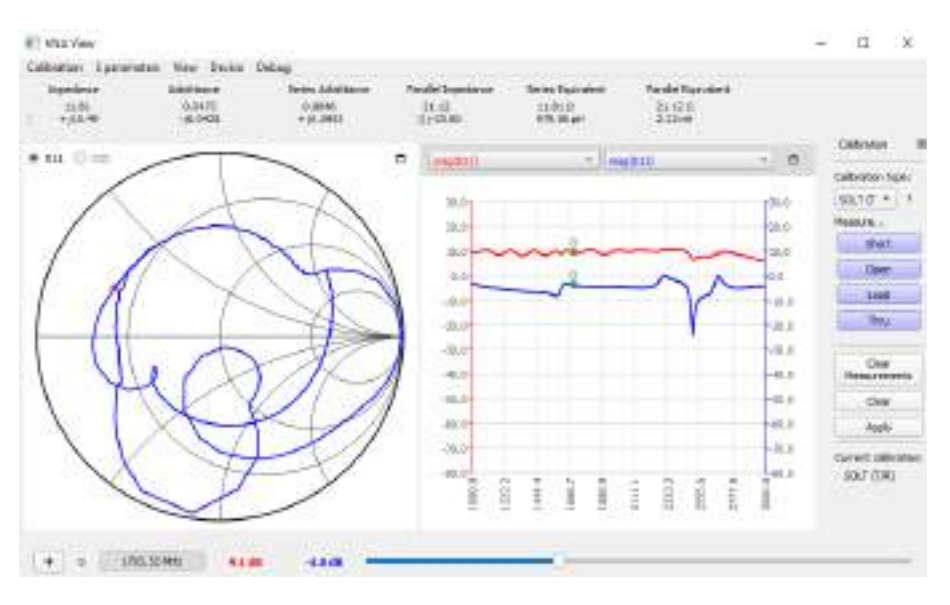

Figura 3.78: Medición de parámetros S del segundo LNA de 1,7 GHz.

En la Figura [3.78](#page-82-1) se observa la medición de parámetros S para este LNA. Se notan algunas diferencias con respecto al primero. Esto se atribuye principalmente al método de fabricación, a pesar de que para este diseño si se tenía caracterizada la placa FR-4, es decir, se conocían sus medidas y permitividad, para definir la separación y ancho de pista, sin embargo, el método de fabricación no tiene exactitud.

### 3.2.7. SDR

En la Especificación Técnica se encuentran detalladas las especificaciones de los SDR utilizados.

En principio el SDR ha utilizar seria el RTL-SDR, dado que cumpliría lo requerimientos para la recepción de ambas bandas y es un SDR económico. El problema de utilizar este modelo para VHF y UHF fue manifestado sin mucho detalle en la sección [3.2.2,](#page-37-0) donde se expresó la necesidad de utilizar el Pluto-SDR para 1,7 GHz.

El ruido de cuantificación del RTL era el culpable de que la señal de HRPT fuese incapaz de ser recibida adecuadamente. Si bien se encuentra dentro del ancho de banda de la placa, el ENOB es solo de 7 bits. Mientras que el Pluto-SDR con una resolución de 12 bits, posee un número efectivo de 10 bits.

Se realizó un test de sensibilidad en 1,7 GHz para ambos modelos.

Se introdujo una portadora mediante un generador de funciones de RF de laboratorio con una potencia de -123 dBm en 1,7 GHz. Se hizo el análisis en esta frecuencia porque es la correspondiente a la señal donde debió cambiarse el SDR. En la Figu-ra [3.79,](#page-84-0) debe observarse únicamente la señal en el centro del span, las demás son producidas por el mismo RTL. Puede notarse que con una potencia de -123 dBm la señal se vuelve comparable con los picos en la potencia de ruido, por lo tanto no discernible.

<span id="page-84-0"></span>Nexus FA Estación terrena de doble banda basada en SDR

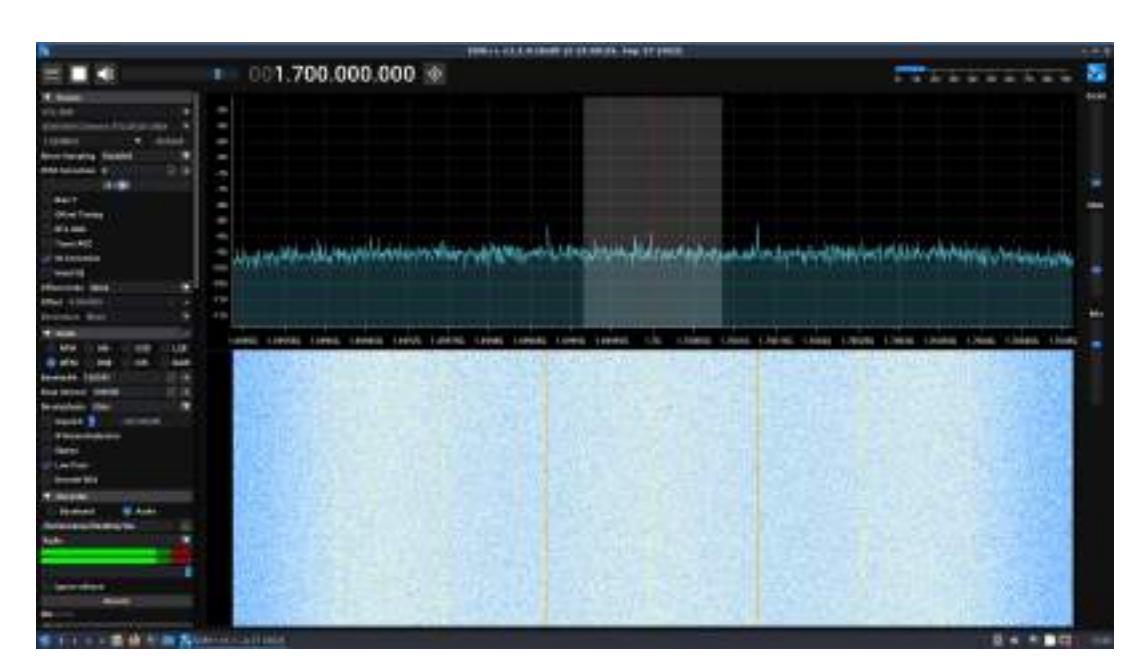

Figura 3.79: Portadora de -123 dBm en 1,7 GHz en RTL-SDR.

Por su parte, el Pluto-SDR para la misma potencia logra discernir correctamente la señal del ruido. La componente en aproximadamente 1,7001 GHz, es decir, la de mayor potencia es propia del SDR, no debe confundirse con la señal inyectada que es la de menor potencia.

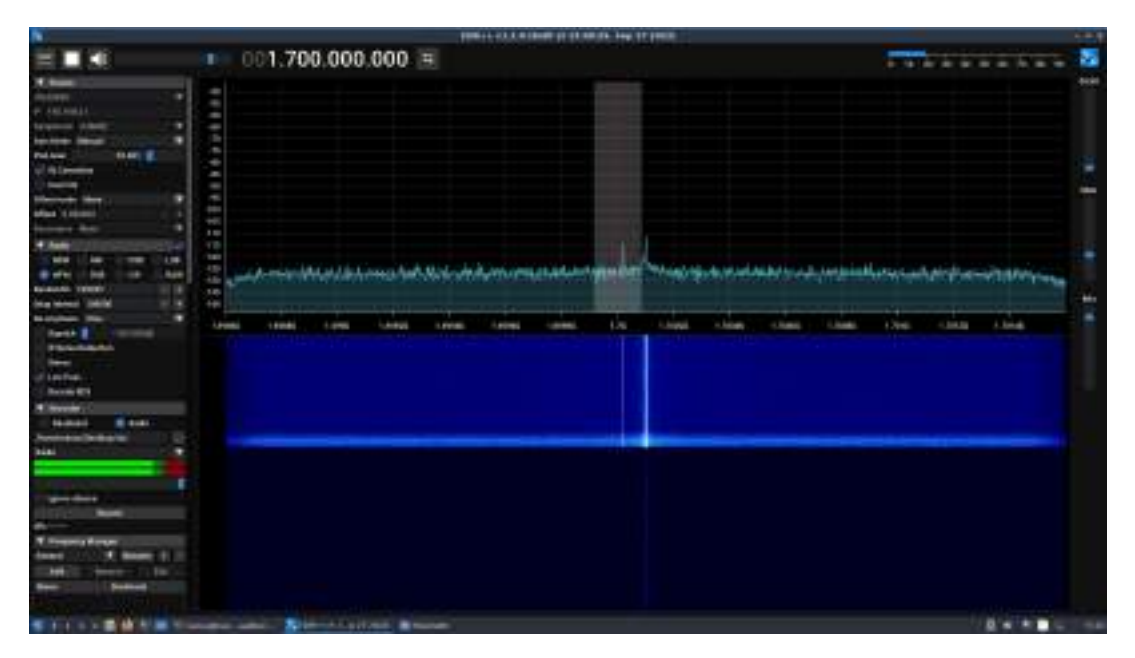

Figura 3.80: Portadora de -123 dBm en 1,7 GHz en Pluto-SDR.

Finalmente, para potencias menores a -141 dBm la señal deja de ser claramente diferénciable del ruido. En el medio del Waterfall se ve que el ruido y la señal tomando la misma intensidad, la potencia inyectada en dichos momentos fue de -142 dBm.

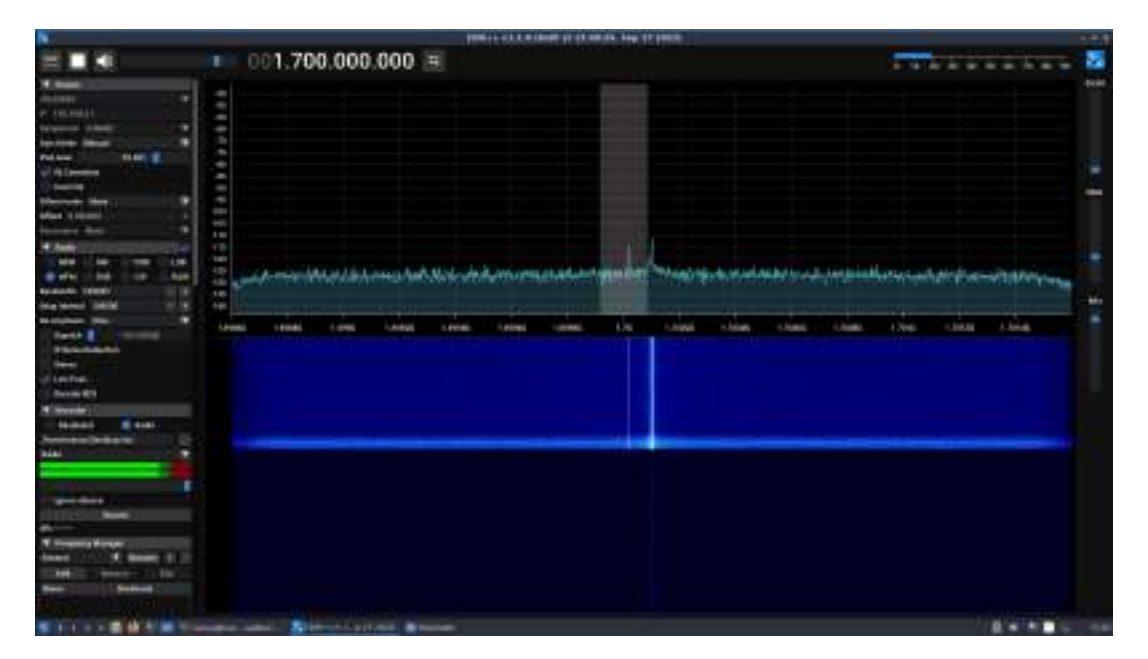

Figura 3.81: Portadora de -141 dBm en 1,7 GHz en Pluto-SDR.

En la Figura [3.82](#page-85-0) se muestran los SDR utilizados para el sistema.

<span id="page-85-0"></span>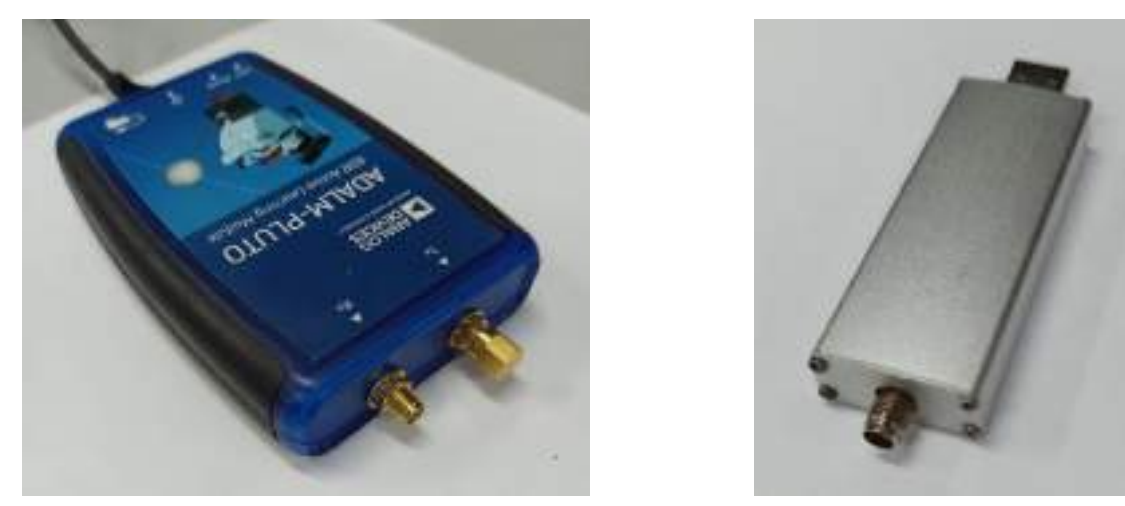

(a) ADALM PLUTO SDR. (b) RTL-SDR.

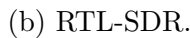

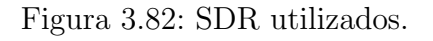

# 3.3. Desarrollo de Software

A continuación se desarrolla la etapa que involucra los aspectos relacionados al software del prototipo, la cual corresponde al bloque "Computadora" en la Figura [3.1.](#page-20-0)

## 3.3.1. GNU Radio

El procesamiento y programación de los SDR se realizó mediante el software GNU Radio que fue detallado en la subsección [3.1.2.](#page-22-0) El motivo de su uso en lugar de otras alternativas parte de un requerimiento del proyecto. Sin embargo, el entorno que ofrece resulta amigable y pragmático para los diseños de sistemas de comunicación como lo es la Estación Terrena.

### 3.3.1.1. APT Receiver

La siguiente etapa requerida para el funcionamiento de la estación terrena es la adquisición y demodulación de los datos.

La señal APT (Automated Picture Transmission) es una señal de telemetría que transmite imágenes de satélite en tiempo real desde satélites de observación terrestre como los satélites NOAA. La señal APT consta de tres componentes principales: la señal de sincronización, la señal de datos y la señal de calibración.

Para demodular la señal APT del satélite NOAA en GNU Radio, primero debemos sintonizar el receptor a la frecuencia de la señal del satélite. Una vez que el receptor está sintonizado, la señal APT se recibe modulada en por desviación de frecuencia (FM) y sub-modulada en AM. Los tonos de audio componen la imagen, ya que estos representan diferentes niveles de energía visible e infrarroja que seran procesados posteriormente.

El desarrollo del receptor GNU Radio de la señal APT se empezó en el marco de un aprendizaje sobre el entorno del *software* tal y como se explica en la sección  $3.1.2$ . Por ello, primeramente con el diagrama en bloques construido se hicieron pruebas de transmisión y recepción mediante una conexión virtual entre estas etapas. Fue de ayuda para terminar de calibrar algunos par´ametros de lo bloques, para que el resultado sea el adecuado.

Luego, se reemplazó la comunicación virtual de las etapas  $Tx$  y RX por los bloques correspondientes del SDR Pluto. En este caso, el rango de frecuencias del SDR utilizado no abarca la frecuencia de la señal APT, por lo que se replicó la comunicación satelital en frecuencias más altas.

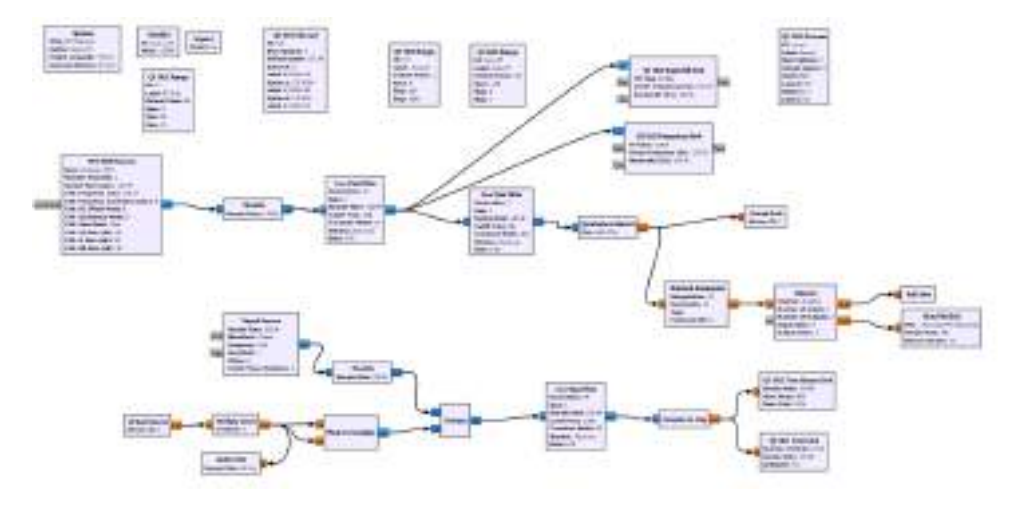

Figura 3.83: Diagrama receptor APT GNU Radio.

Con el sistema ya funcionando se le añadieron algunas funcionalidades para poder seleccionar en que momemto empezar a grabar el archivo .wav de la recepción y que lo guarde con un nombre que registre el dia y la hora de la recepción. Esta última se añadió directamente desde el script de python que se genera desde el grc.

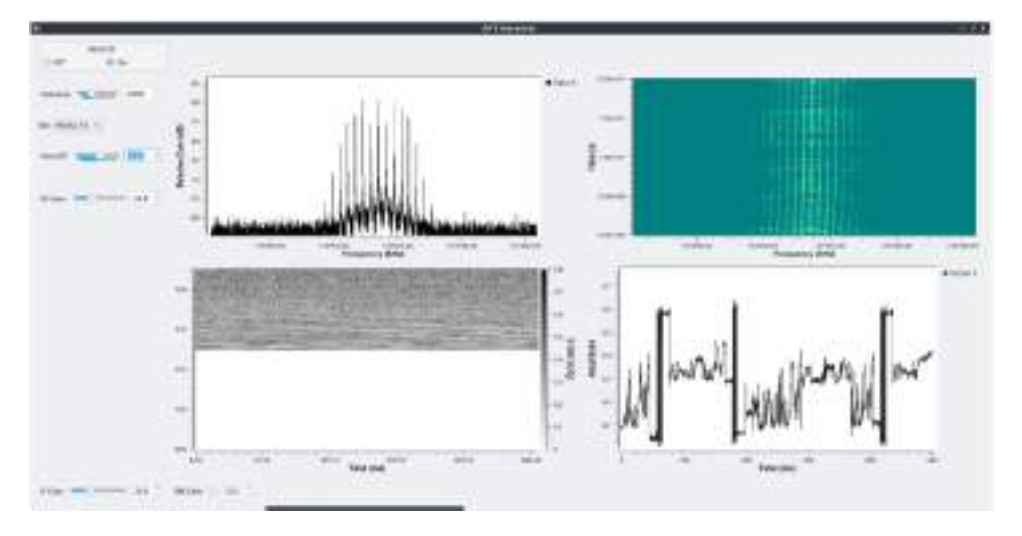

Figura 3.84: GUI GNU Radio receptor de señal APT.

Sin embargo, cuando se realizó una recepción de prueba el resultado no fue el esperado. Pese a tener un SNR adecuada la señal no pudo ser decodificada. Lo que se puede distinguir es la imagen es que las líneas de la imagen están, pero desordenadas. Por las barras de sincronismo de la señal pareciera que la imagen está teniendo un problema temporalizando las muestras de la señal que está adquiriendo. En lugar de ver dos barras de sincronismo, se ven cuatro.

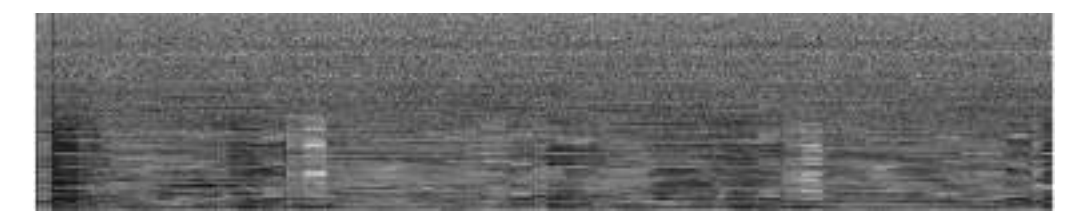

Figura 3.85: Recepción imagen APT.

<span id="page-88-0"></span>Visualizando la señal en el tiempo podemos distinguir facilmente cuales son las barras sincronismo. Señaladas en la siguiente Figura.

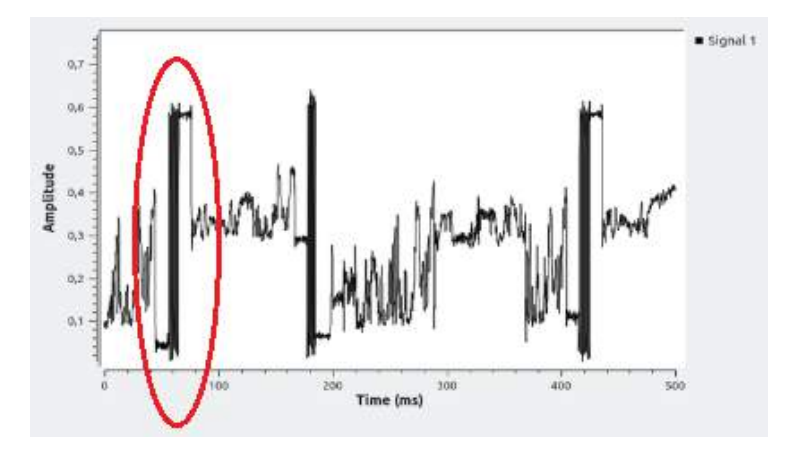

Figura 3.86: Señal de audio de APT en el tiempo.

Se espera que cada segundo se transmitan dos líneas de la imagen satelital. Como las barras de Sync marcan el inicio de cada uno de las 2 imágenes que se transmiten en la señal de APT, la separación temporal entre ellas debe ser 250 ms. Es esperable que el efecto Doppler modifique levemente esta distancia temporal, pero el efecto es relativamente bajo y continuo. Por lo que no puede ser este el efecto responsable del problema.

En la Figura [3.86](#page-88-0) se ve que la distancia entre las señales Sync varia entre aproximadamente 100 ms y 250 ms. Se descarta que la naturaleza del problema sea en el hardware del SDR, en este caso el RTL-SDR ya que el efecto no se produce cuando la adquisición de datos de realiza con  $SDR++$ . Y por otro lado, el problema no es por perdida de paquetes, porque si este fuese el caso la señal en el tiempo se vería ruidosa en los instantes de perdida, pero se ve que todas las muestras están.

Para lograr localizar el bloque de GNU Radio que ocasionaba esta perdida en la temporalidad de las muestras, se realizó una grabación baseband de la señal que seria utilizada para transmitir desde un SDR a otro. Para esta prueba se utilizó el Lime-SDR para la transmisión y el RTL-SDR para la recepción, de esta manera también es posible trabajar en la banda de la señal.

Después de las pruebas se notó que el bloque de Audio Sink ajustado con una frecuencia de muestro de 48 kHz en una etapa donde la frecuencia de muestreo era de 102,4 kHz (samp rate/10). Si bien, este bloque se encuentra en una etapa posterior al guardado de datos y esta en paralelo a la etapa que grafica la señal en el tiempo, de alguna manera afecta a la temporalidad de las muestras en todas las etapas del diagrama.

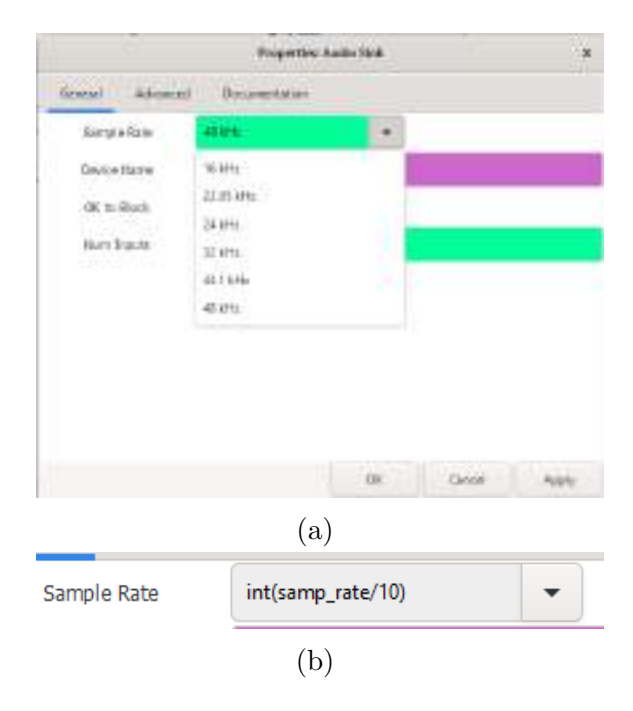

Figura 3.87: Parámetros bloque Audio Sink.

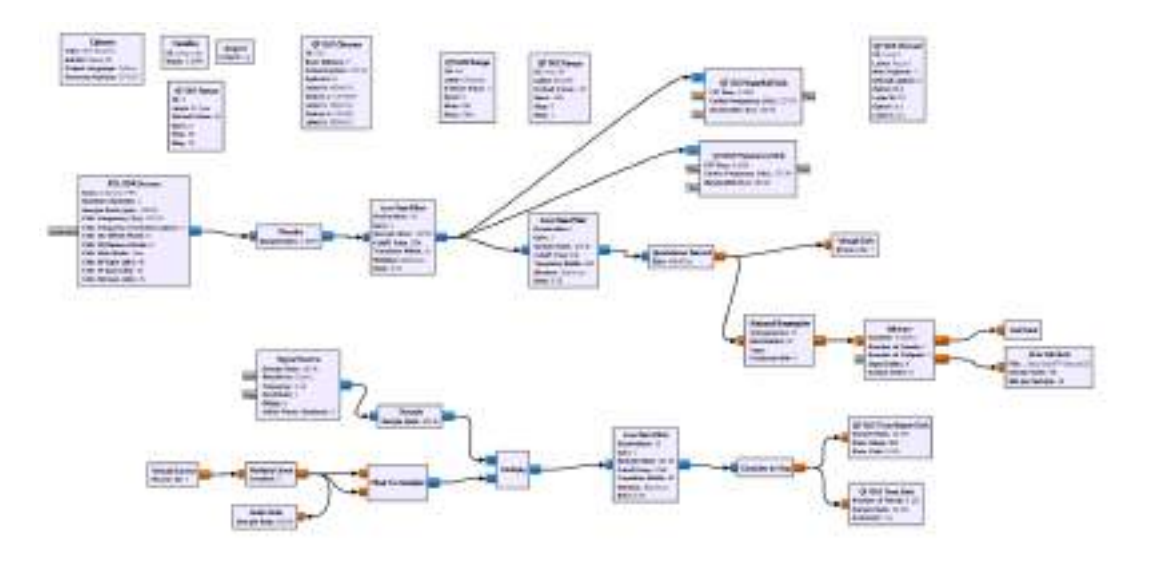

Diagrama de recepción final GNU Radio APT Receiver.

Figura 3.88: Diagrama GNU Radio APT-Receiver.

#### 3.3.1.2. HRPT Receiver

La señal HRPT (High Resolution Picture Transmition) es una señal que transmite imágenes satelitales de alta resolución en tiempo real desde satélites como los NOAA. La señal HRPT es modulada en BPSK y transmite las imágenes desde el AVHRR (radiometro principal), el cual esta compuesto por seis canales en el espectro infrarrojo, infrarrojo cercano y visible. Los datos se transmiten a 360 líneas por minuto a 665 kilobits por segundo con una presición de 10 bits. El ancho de banda de esta señal es de 4 MHz aproximadamente.

El esquema de recepción de GNU Radio para la señal de HRPT se implementó a partir de la librería de HRPT para GNU Radio [\[2\]](#page-135-0), la cual incluye los bloques para la sincronización de la señal, el destramado y la decodificación de los datos recibidos.

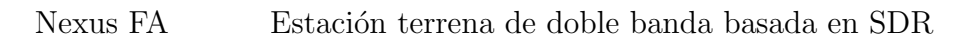

<span id="page-91-0"></span>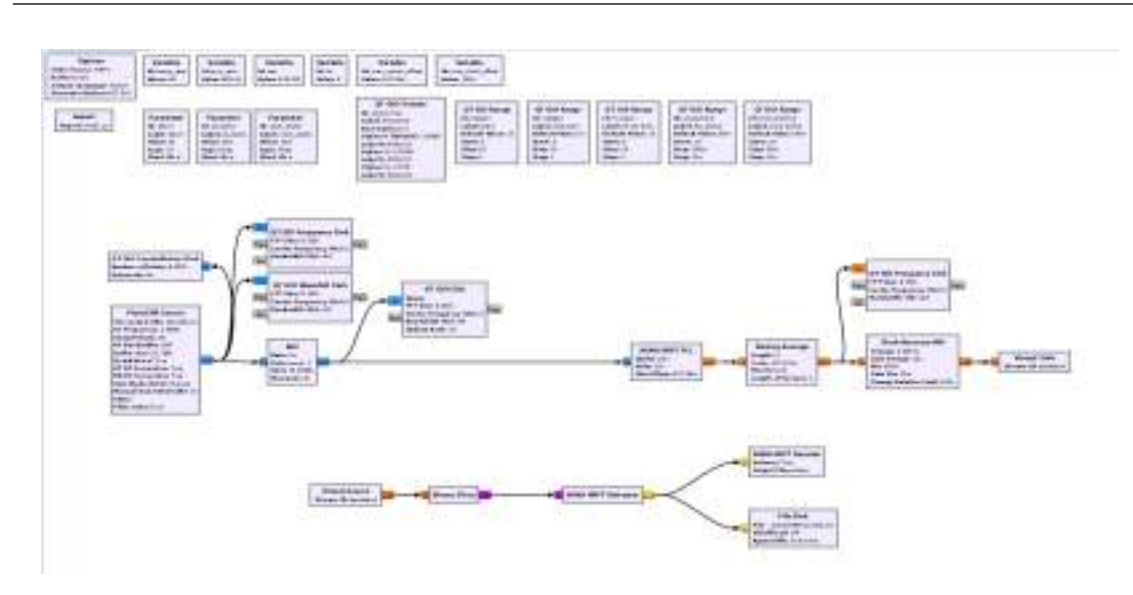

Figura 3.89: Esquema de recepción GNU Radio HRPT-Receiver.

En la Figura [3.89](#page-91-0) se muestra el esquema de recepción implementado a partir de las librerías de HRPT. Para corroborar el funcionamiento de la misma se intercambio el bloque PlutoSDR Source por el bloque File Source para utilizar un archivo de grabación banda base de una recepción efectuada en el software  $SDR++$ .

<span id="page-91-1"></span>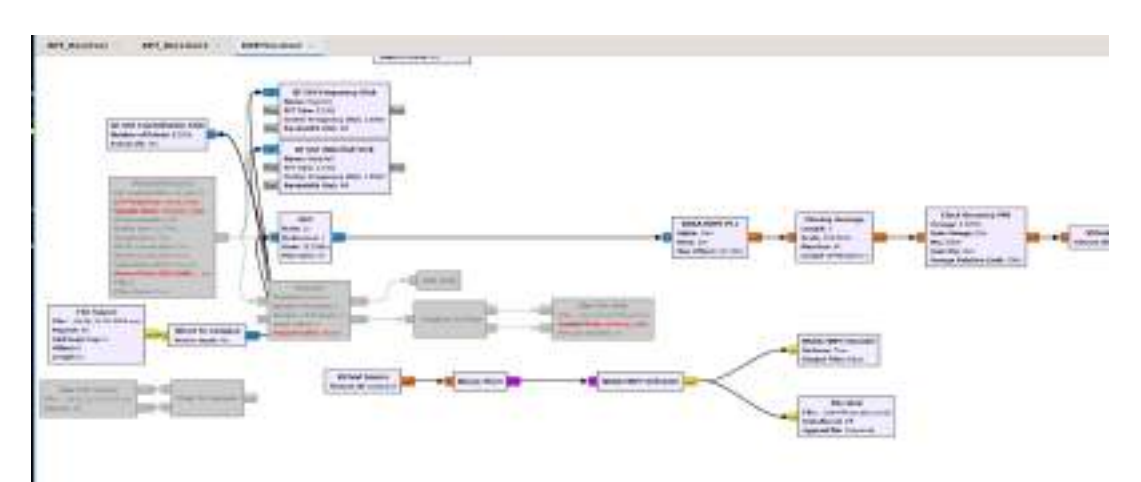

Figura 3.90: Esquema de recepción GNU Radio HRPT-Receiver con bloque de prueba.

La Figura [3.90](#page-91-1) muestra el esquema implementado para probar el funcionamiento. Además de visualizar el espectro, se debe generar un archivo con los datos destramados de la señal para posteriormente decodificarlos y formar la imagen.

Nexus FA Estación terrena de doble banda basada en SDR

<span id="page-92-0"></span>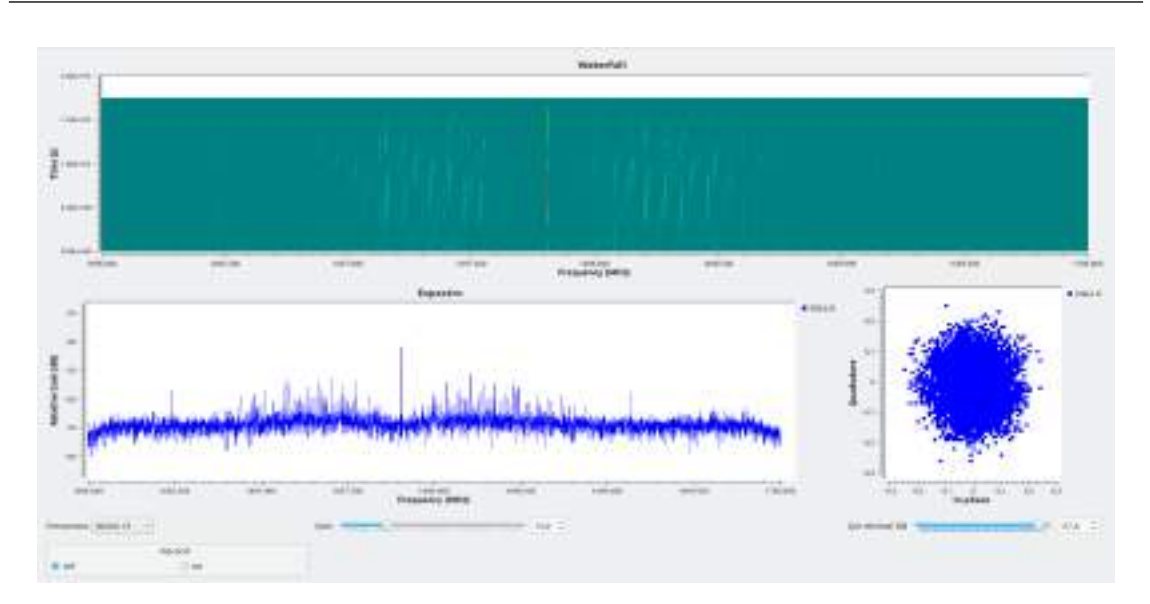

Figura 3.91: GUI del HRPT-Receiver.

En la Figura [3.91](#page-92-0) se puede ver el GUI del esquema de recepción para HRPT, donde se aprecia el espectro, el waterfall y la constelación. A pesar de que este esquema de recepción permitía visualizar el espectro recibido, el bloque File Sink que se encarga de guardar un archivo con los datos destramados, generaba un archivo vacío. Para identificar la falla se colocó un bloque QT GUI Frequency Sink luego de cada bloque en la cadena, con el objetivo de identificar que exista se˜nal en todos los puntos, o de lo contrario, identificar donde esta la falla. De esta manera se descubrió que el bloque NOAA HRPT Deframer, el cual se encarga del destramado de datos, se encontraba en falla, dado que previo a este había señal y posteriormente, no. Esto se debe a que esta librería se encuentra obsoleta, por lo que no recibe actualizaciones, ya que para la etapa de decodificación actualmente se opta por otros software.

Para solucionar este inconveniente se decidió implementar un esquema de recepción que permitiera ver el espectro de la señal y grabar la señal en banda base, con la cual posteriormente se podría decodificar la imagen.

<span id="page-93-0"></span>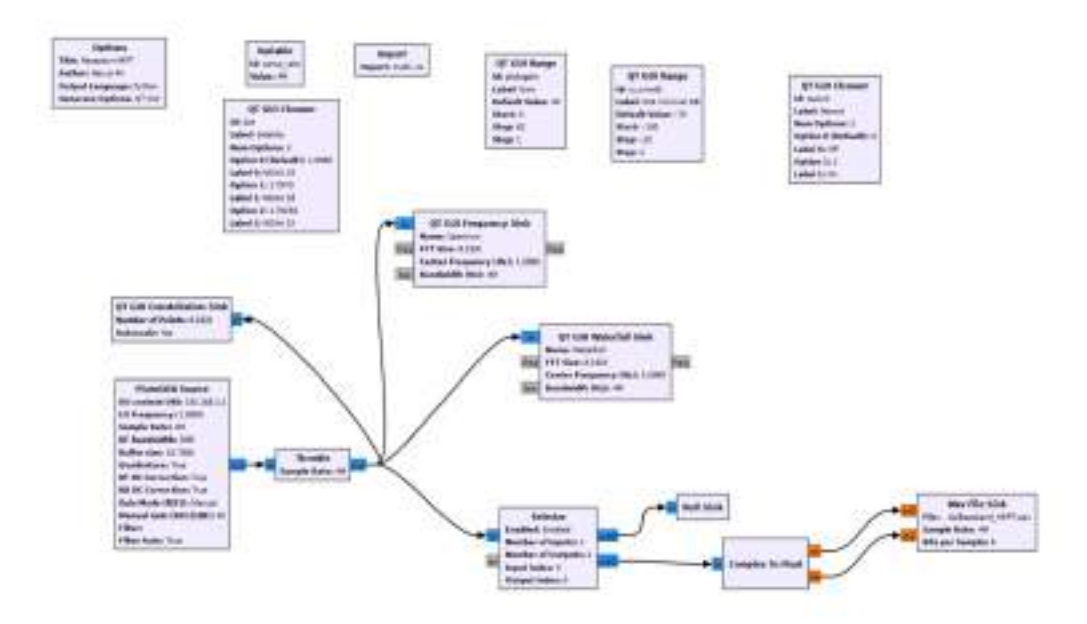

Figura 3.92: Esquema de recepción GNU Radio HRPT-Receiver.

En la Figura [3.92](#page-93-0) se observa el esquema de recepción de GNU Radio implementado finalmente.

<span id="page-93-1"></span>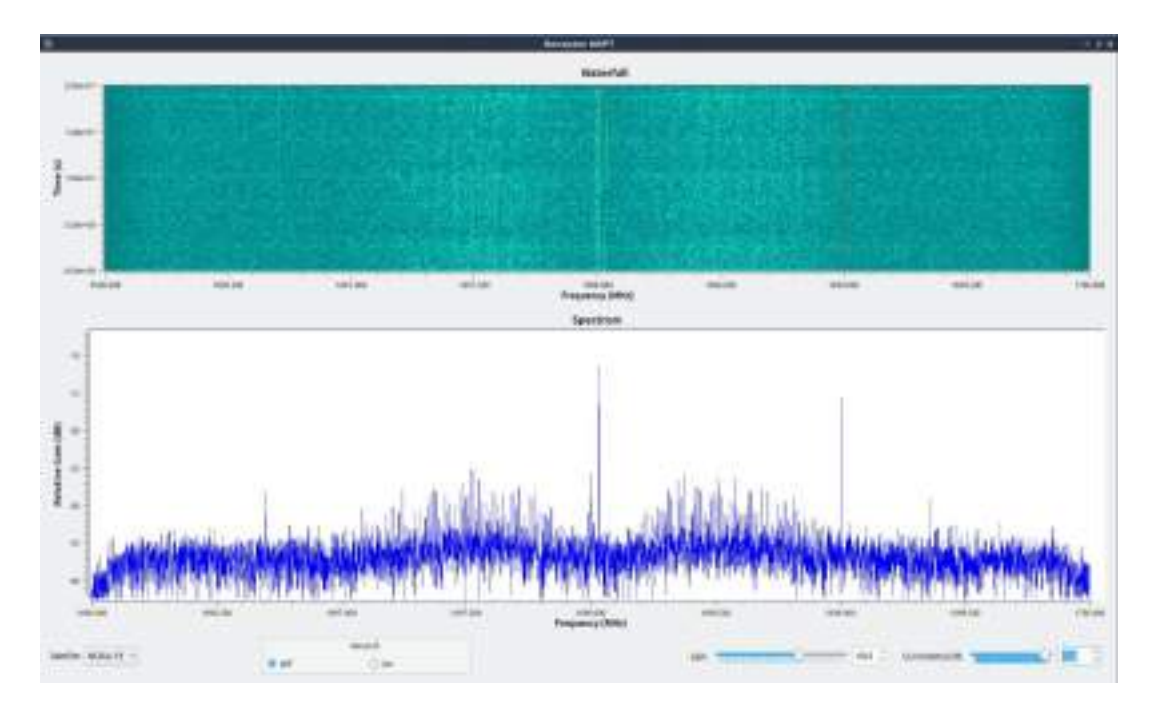

Figura 3.93: GUI del esquema de recepción GNU Radio HRPT-Receiver.

La Figura [3.93](#page-93-1) muestra el GUI del esquema de recepción final. En el se puede

observar el espectro de la señal recibida, un *waterfall*, un selector para el satélite que se este recibiendo, el cual sintoniza el Pluto SDR en esa frecuencia, una opción para grabar el archivo banda base, una barra para ajustar la ganancia del Pluto SDR y otra para ajustar el GUI de acuerdo a la amplitud del espectro.

# 3.3.2. IU - Interfaz de Usuario

El proceso de recepción de las señales satelitales consta de una etapa de adquisición de datos crudos, demodulación y decodificación para finalmente obtener los datos deseados. Como este proceso implica la interconexión entre un número significativo de *software* se decidió centralizar todas estas funciones en una interfaz que ejecute en paralelo el *software* que corresponda según la etapa.

En principio, GNU Radio genera un script de Python que es facilmente ejecutable y provee las mismas GUI que si fuese ejecutado desde la interfaz del mismo. Por su parte,  $Satdump[1]$  $Satdump[1]$  puede cumplir todas sus funciones mediante líneas de comando. Se pueden ver más detalles de este último mencionado en Especificación Técnica.

|                 | newsstinewas VirtualBax) - (Desktop/Interfaz/dro                                                                                                    | $-10.90$ |
|-----------------|----------------------------------------------------------------------------------------------------|----------|
| FEW:<br>Actions | Edit: View Help                                                                                                    |          |
|                 | nexus@nexas-VirtualBex:~/Desktop/interfaz/Grc.                                                                                                    |          |
| 2 2 birt 1 d 5  | menus@mexus-WirtualSux:-/Beektop/interfax/GrcS-pribon1-APTHeceiver.py<br>gr-bandadr 0.2.0.0 (0.2.0) gnoradin 1.8.1.0<br>butlt-in source types: file oswassor fod rtl rtl top und wiri heckif bladerf r<br>fspace airspy airspubl seapy redoitaya freesco.<br>TSFOI (UHD) linux; GMU C++ version 9.2.1 20200394; Boost 107190; UHD 3.15.0.<br>Found Rafael Micro 88281 tuner<br>Ening device #8 Realtek RTL283BUHIDIR SN: B0008881<br>Pound Rafeel Micro HB2GT tuner<br>[BIZXX] PLL sut locked!<br>IFRE2XXI PLL mot locked!<br>orifloo ilMFOI audio source - Audio alek archi atsa<br>Allocating 15 zero-copy buffers<br>asustiadadada batala uababada la la la la la da da batala la la da batala da batala da batala da batala la la b<br>laitatielielielialaitatialaisen alkalaitatata keiseleitata halla laitatatalaisen kieleitatatalaisen alkalaisen<br>Diwooniatiatiatiatialimia lialimiatiatialimia ja lialimiatialimiatialimiatialimiatialimiatialimiatialimiatiali<br>kadada da tadabada da da babadada da babada da babado do 00000 a da babada da babada da abadada do 0<br>MenusAnexus-VirtualBox!~/Desktob/Jnterraz/GrcS ■ |          |

Figura 3.94: Ejecución .py del demodulador de APT desde consola.

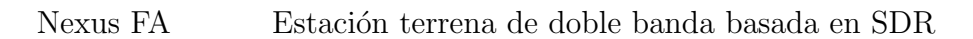

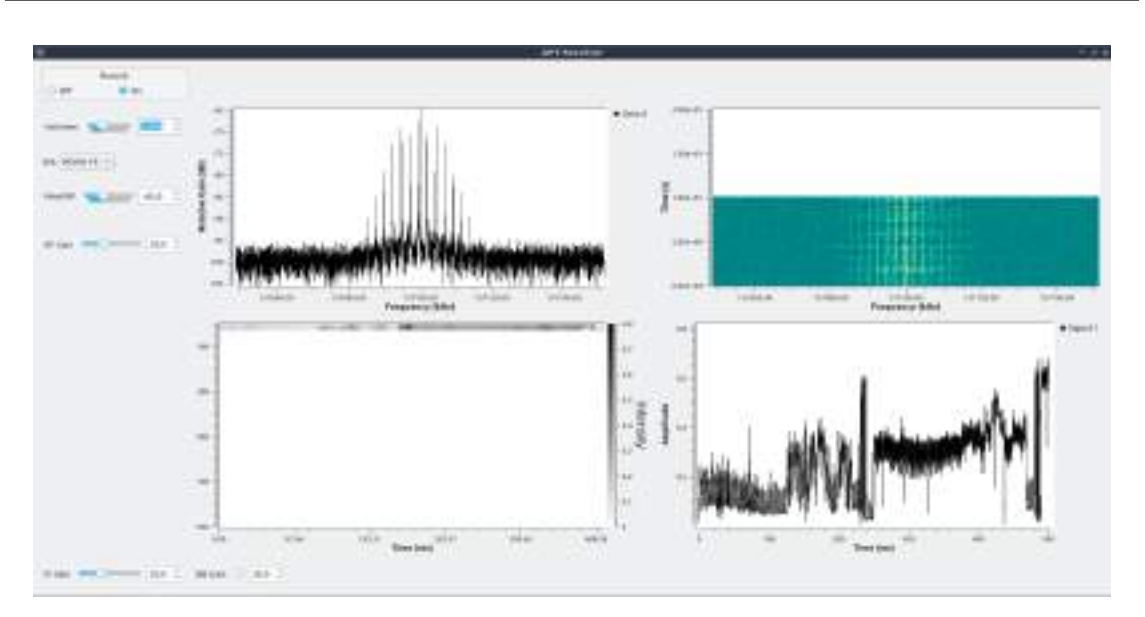

Figura 3.95: GUI demodulador APT GNU Radio.

Se utilizó Tkinter, una librería del lenguaje de programación Python que funciona para la creación y el desarrollo de aplicaciones de escritorio. El objetivo de la interfaz es que mediante un serie de widgets se ejecuten los comandos correspondientes a la acción que desea el usuario.

Nexus FA Estación terrena de doble banda basada en SDR

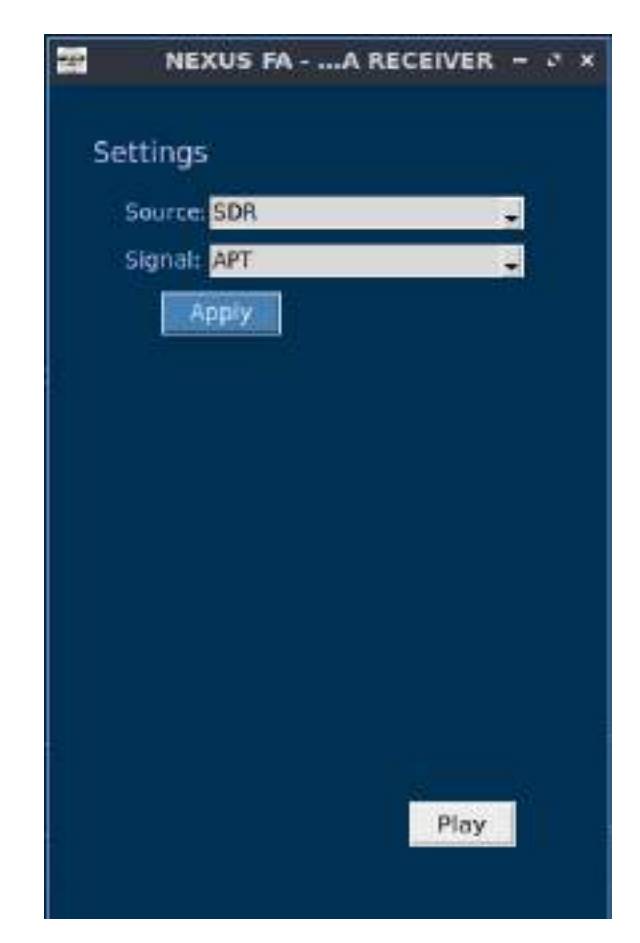

Figura 3.96: Interfaz de usuario.

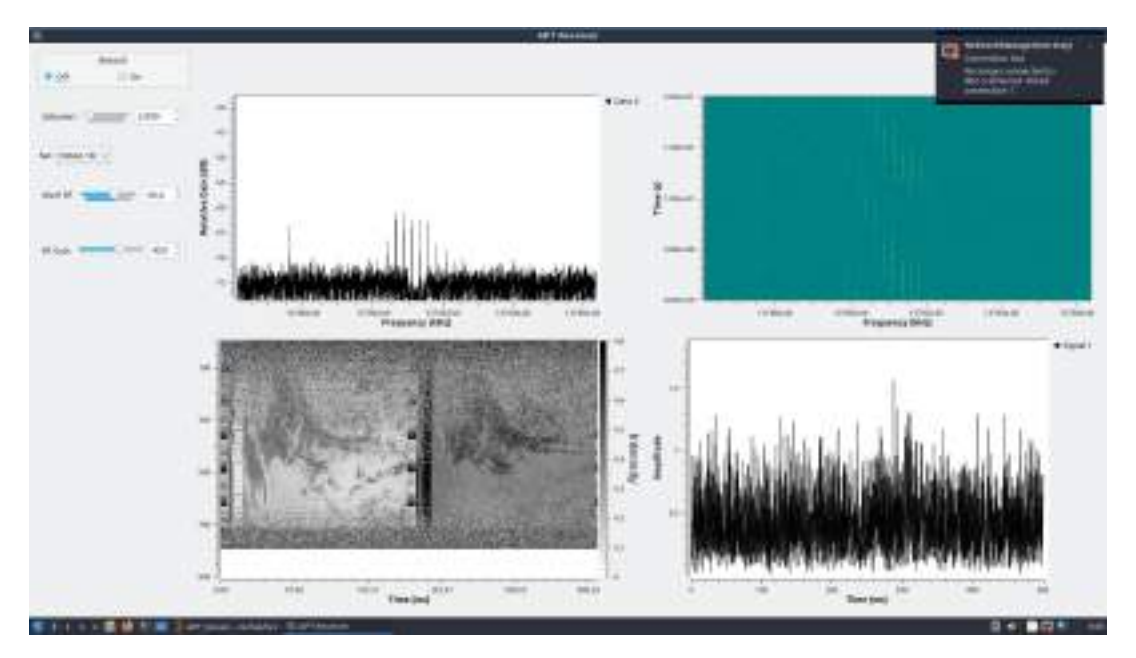

Figura 3.97: Ejecución .py desde interfaz.

En la interfaz puede ejecutarse un comando por vez, porque los widgets quedan a la espera que se finalice la ejecución para volver a atender las demandas del usuario. Para poder recibir ambas señales en simultaneo, se debió agregar una tercera opción en la lista de se˜nales a recibir para indicar que se desean ambas, de esta manera se realiza la ejecución en paralelo de ambos scripts.

En definitiva, las funcionalidades de las interfaz pueden ser resumidas en el diagrama de la Figura [3.98.](#page-97-0) Cuando el source es un SDR es porque se desean demodular y adquirir los datos, cuando es un *file* es para entrar en un software de decodificación para la muestra de los datos.

<span id="page-97-0"></span>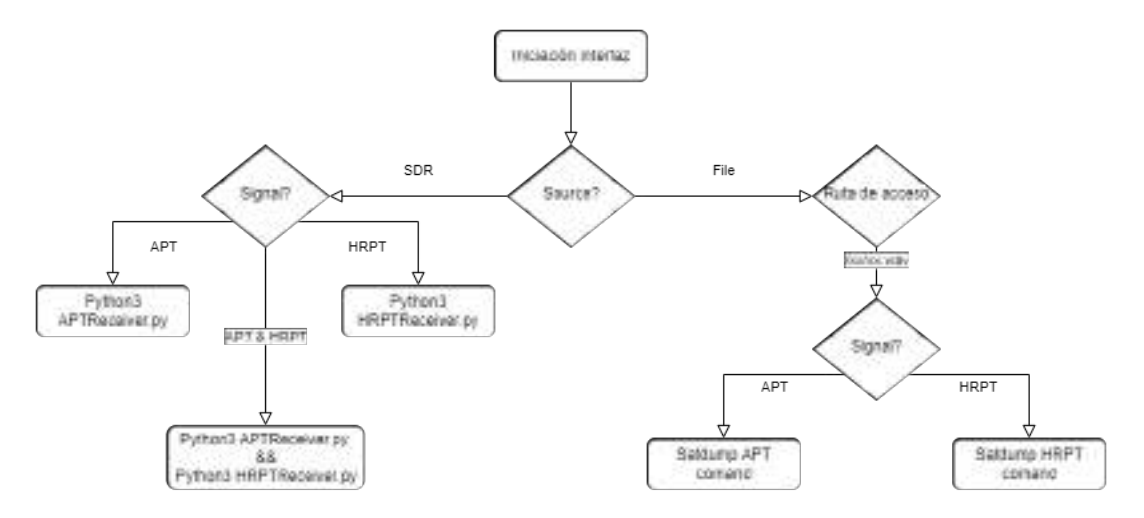

Figura 3.98: Diagrama de funcionalidad interfaz de usuario.

# 3.4. Pruebas integrales

Las pruebas integrales son una serie de pruebas que tienen como objetivo validar el correcto funcionamiento entre etapas del sistema. Es decir, estas pruebas no son sobre la totalidad del sistema de recepción, sino de dos o más etapas interactúan entre sí. El motivo de este tipo de pruebas es para limitar el espacio de análisis y las potenciales fuentes de error.

#### 3.4.1. Interconexión de etapas Filtro-LNA

Tal como se mencion´o en [LNA 1,7 GHz,](#page-75-1) la idea de utilizar 2 LNA en cascada para obtener una mayor ganancia fue llevada a cabo y para ello, luego de tener los

Option **GWINSTEK** Mkr1 1690.199MH2-24.0dBm f Gann  $10$  dB  $\ell$ TG. off  $Q_{\rm D}$ **TG** Level Execute Norm. Norm Corr Ön.  $or$ **Ref Value** Return Center:1/7GHz<br>VBW:300AHz-Span-300MHz Shop:1,85 CH7<br>Sweep:50ms . 86 GHz<br>MHz  $r - h = 77.30$ <br>Wed  $75.00$ W Level: 30gBm

<span id="page-98-0"></span>diseños implementados como se mostró previamente en este informe, se efectuaron mediciones para validar el funcionamiento de manera integral de estas etapas.

Figura 3.99: Medición de ganancia de Filtro + LNA de 1,7 GHz.

En la Figura [3.99](#page-98-0) se muestra la ganancia resultante del filtro en cascada con un solo LNA, ambos de 1,7 GHz. Se aprecia en ella que, la ganancia del conjunto es de aproximadamente 6 dB, tal como era de esperar, dado que el filtro al ser de tipo pasivo, aporta una atenuación en su banda de paso.

<span id="page-99-0"></span>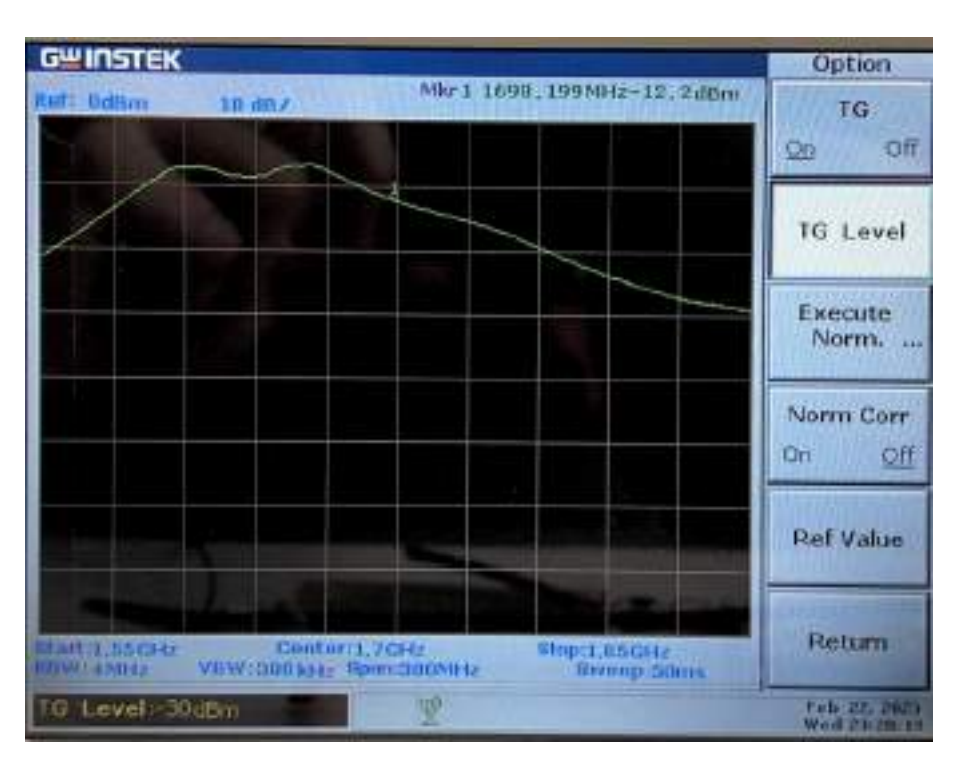

Figura 3.100: Medición de ganancia de Filtro + LNA + LNA de 1,7 GHz.

Al colocar los dos LNA en cascada, se obtiene una ganancia resultante de 18 dB aproximadamente, para una frecuencia de 1698 MHz, tal como se muestra en la Figura [3.100.](#page-99-0)

## 3.4.2. Interconexión de etapas Antena-SDR

En el final de la seccion de [3.2.1](#page-26-0) se exhibió la imagen satelital resultante de la etapa de interconexi´on entre antena y SDR para la banda de 137 MHz.

Esta prueba de interconexión busca validar que el lóbulo de la antena es el esperado para la recepción, y por otro lado que no existan problemas en las conexiones entre el SDR y la antena.

La recepción fue por medio del *software*  $SDR++$  que se encargo de configurar la placa SDR para adquirir los datos y salvarlos después de demodularlos en FM.

<span id="page-100-0"></span>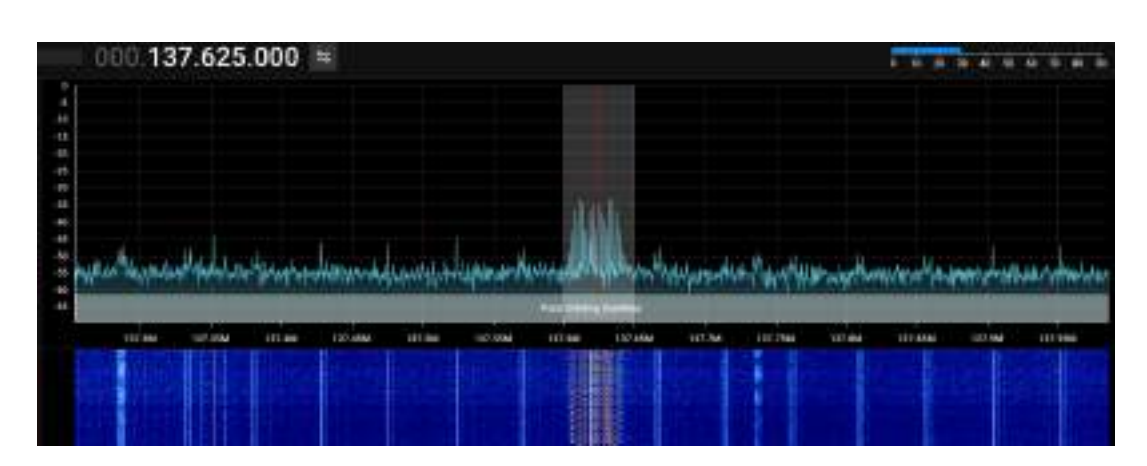

Nexus FA Estación terrena de doble banda basada en SDR

Figura 3.101: Espectro recepción APT - NOAA 15.

En la Figura [3.101](#page-100-0) se ve el espectro de la señal APT del NOAA 15 que es transmitida en 137,62 MHz. La SNR durante la recepción logró llegar a 28 dB lo cual muestra que el sistema antena-SDR es capaz de obtener los datos satelitales esperados. La imagen obtenida puede verse en la Figura [3.18.](#page-35-0)

# 3.4.3. Interconexión de etapas para la señal HRPT

Para la totalidad del sistema de 1,7 GHz, se realizó una prueba integral para validar la interconexión entre todas sus etapas. La configuración fue Antena+Filtro+LNA+SDR. Se utilizó el Pluto-SDR para la prueba, así desde GNU Radio se programó en TX y RX.

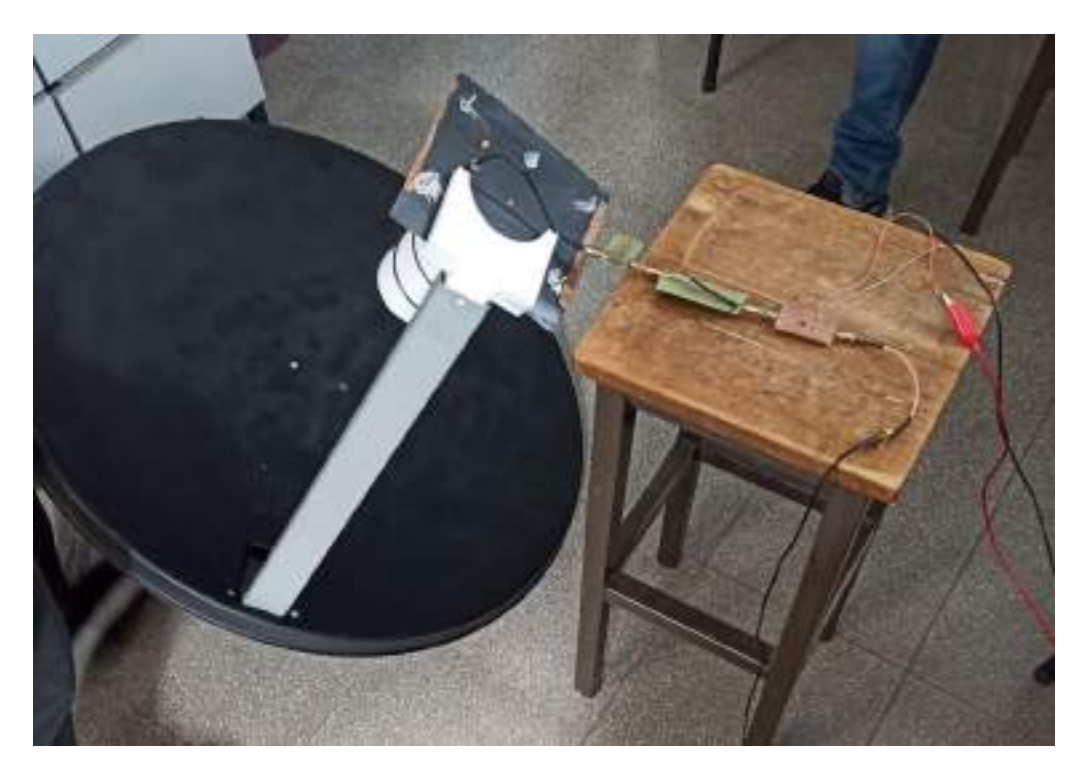

Figura 3.102: Sistema de recepción HRPT.

La prueba consistió en transmitir una señal limitada en banda, para validar en primera instancia que el sistema pueda recepcionar una señal en 1,7 GHz. Posteriormente analizar que el comportamiento del LNA y el filtro sea el esperado. Finalmente, también se validó que el lóbulo del conjunto antena-iluminador tuviera un comportamiento esperable.

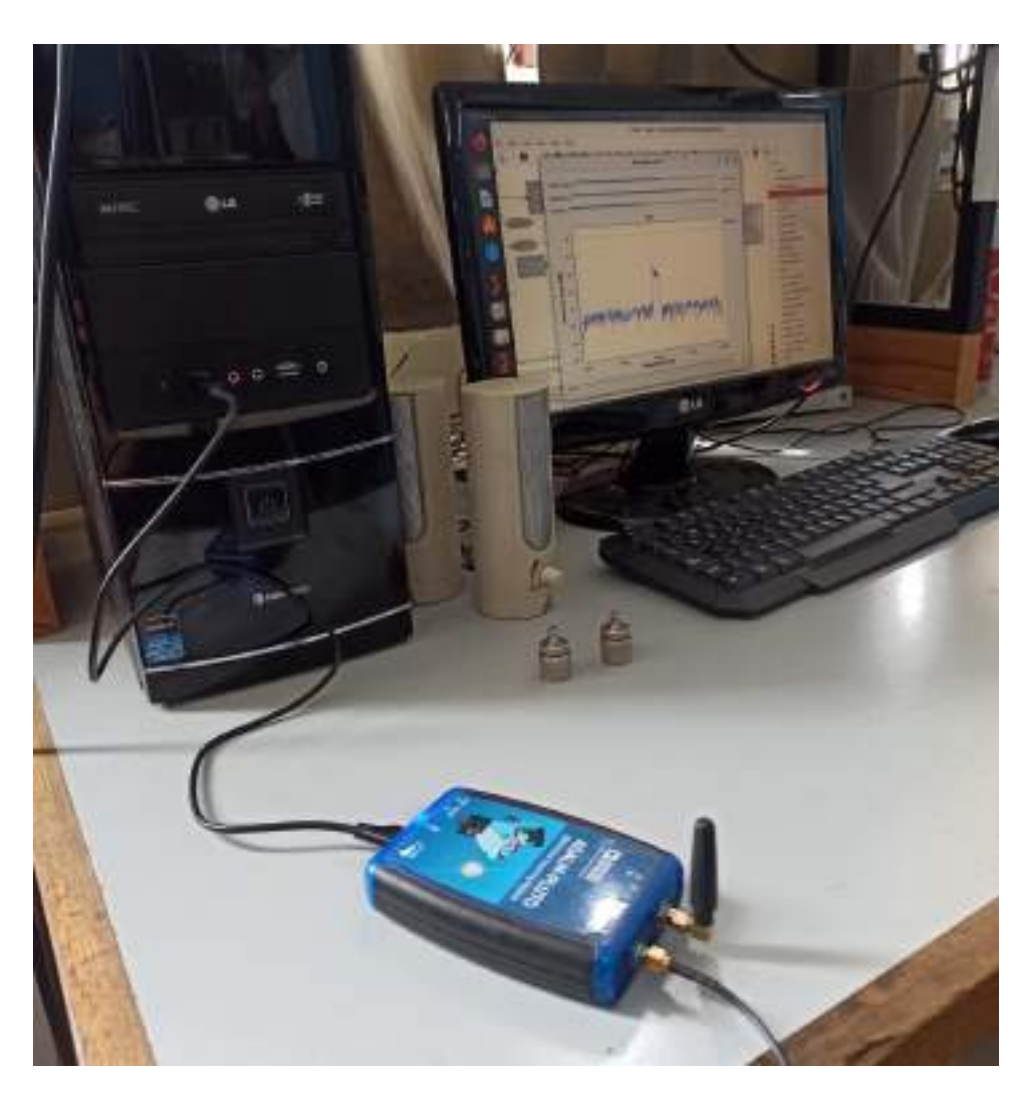

Figura 3.103: Espectro Rx - GNU radio.

# 3.5. Integración final

Para la integración de la diferentes etapas del sistema de recepción satelital se montaron las etapas circuitales en principio en una caja estanca, con el objetivo principal de modularizar varias etapas.

En el caso de circuitería de VHF, 137,1 MHz, la configuración que se utilizó fue Filtro-LNA. Esto fue para proteger al resto del circuito de las señales de FM broadcast. Partiendo de la base que son señales emitidas con gran potencias desde varios puntos, algunas de las estaciones podría llegar a la señal con un nivel de potencia que podría ser potencialmente problemático. A esto se le adiciona que para la re-

#### Nexus FA Estación terrena de doble banda basada en SDR

cepción de VHF se desarrolló una antena cuadrifilar, que al igual que otras antenas compuestas por helicoides suelen ser de banda ancha, por lo que no se aportaría filtrado desde la antena. En definitiva, se coloca el filtro previo al amplificador de bajo ruido, para evitar amplificar señales que podría eventualmente saturar al mismo o hacer que se manejen niveles de potencia excesivos en el sistema.

Las fichas de entrada y salida a esta nueva etapa del circuito son conectores SMA hembra. En la entrada se conecta directamente la antena y a la salida mediante un cable coaxil de bajas perdidas (RG58) se conecta el RTL-SDR. Para alimentar al amplificador se optaron por pilas que brindaban una autonomía cercana a 10 horas, lo que implica una gran número de recepciones.

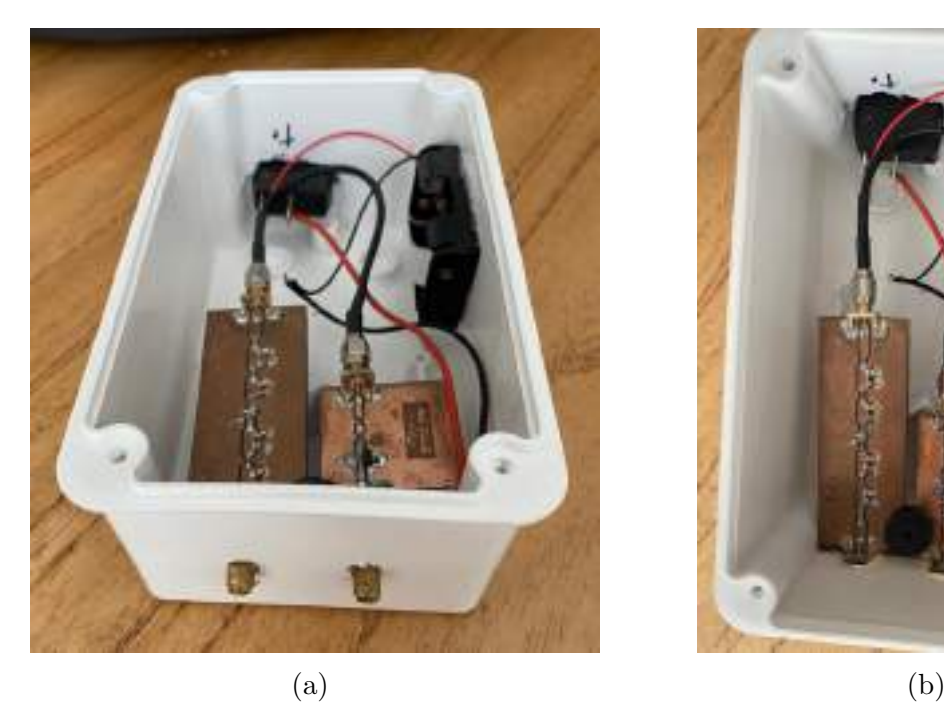

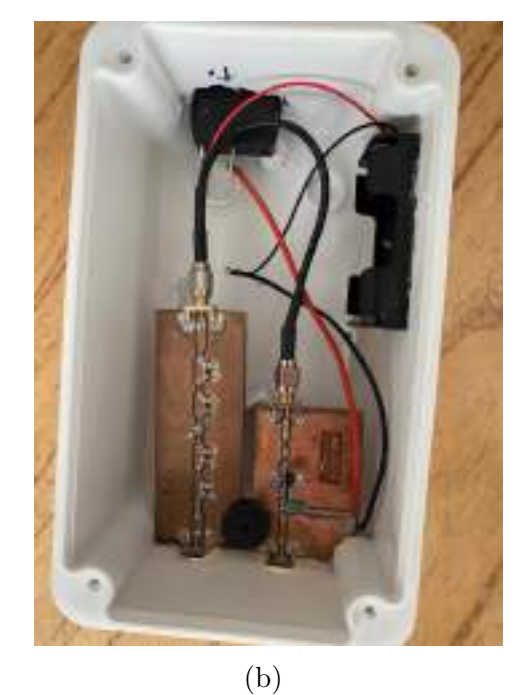

Figura 3.104: Circuitería RF 137,1 MHz.

En el caso de UHF, la integración sufrió más de un cambio hasta llegar al modelo final. En primera instancia el conjunto estaba compuesto por Filtro-LNA-LNA-SDR. El criterio para esta elección, por un lado fue un análisis análogo a la situación de la ubicación del filtro en VHF pero en este caso para la existencia potencial de señales interferentes. E incluir el SDR dentro de la caja tenia como objetivo minimizar las perdidas por la atenuación en los cables coaxiles de RF que tiene peor rendimiento mientras mayor es la frecuencia.

Página 101 de [136](#page-138-0)

La entrada a este bloque era mediante un conector SMA, el cual se conecta directamente con la antena y a la salida con un conector tipo micro USB que se conecta a la computadora.

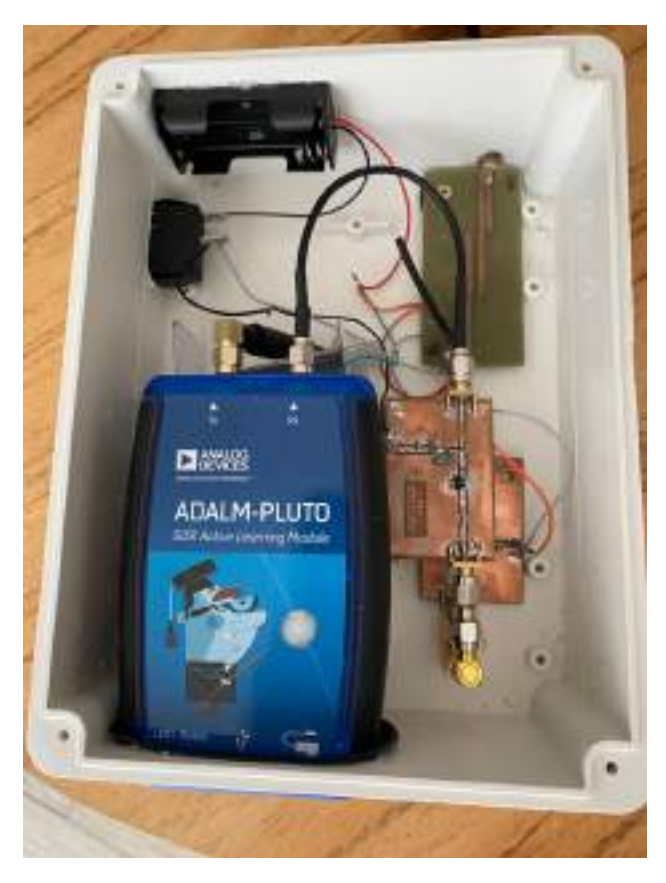

Figura 3.105: Circuitería RF 1,7 GHz.

Esta configuración fue modificada por los siguientes motivos. El filtro de tipo pasivo atenúa al rededor de 5 dB la señal de entrada, lo que implica una degradación en la SNR de esa cantidad. Adicionalmente, la antena utilizada posea una gran directividad por lo que si existen señales interferentes que puedan ocasionar potenciales inconvenientes se debería estar apuntando en dirección a su origen, de otra manera no sería visible. Por otro lado, la antena iluminadora tipo Patch tiene una banda lo suficientemente estrecha para actuar como filtro de otras señales no deseadas. Por lo cual se decidió retirar este circuito del sistema de recepción.

Luego, utilizar dos LNA en cascadas introduce perdidas por inserción debida a que para minimizar la figura de ruido este tipo de amplificadores trabajan con una leve des adaptación. En este caso, el segundo LNA adicionaba pérdidas del 1,5 dB a la entrada y 1,3 dB a la salida. Una alternativa sería adaptar (mediante taco doble en este caso) la entrada y salida del amplificador para así tener un amplificador de m´axima transferencia de potencia. Pero esta idea fue descartada, ya que el sistema con un solo LNA demostró tener una perfomance adecuada. Por lo que se consideró que por si solo un LNA lograba acondicionar la señal adecuadamente. Además, utilizar un solo amplificador aumenta la autonomía del sistema.

Posteriormente, también se retiró el SDR de la caja y se conecto directamente a la computadora. El motivo fue que para maximizar la cantidad de datos HRPT recibidos se realizará hand-tracking, por lo que se requiere un cable largo desde la computadora hasta la antena, así podría moverse con libertad. Inicialmente se optó por utilizar un extensor USB de tipo activo, pero debido a una incompatibilidad en los puertos USB se denegaba el acceso al SDR. Finalmente, con un cable coaxil que adiciona 1,9 dB de perdidas se logró la libertad en el movimiento necesaria.

Se reemplazó entonces la caja estanca por una caja impresa en 3D, diseñada para contener el LNA y su alimentación.

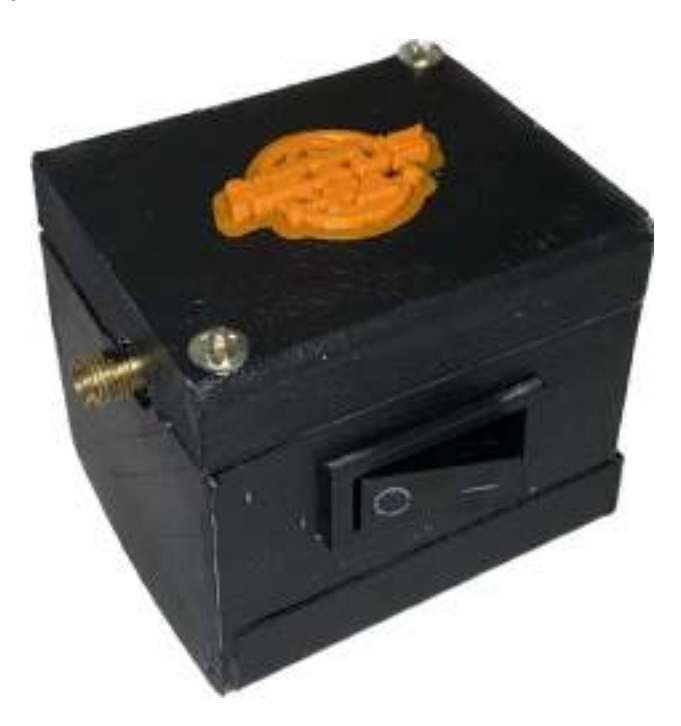

Figura 3.106: Caja LNA 1,7 GHz - impresión 3D.

# 3.6. Pruebas de homologación

Con el desarrollo del sistema de recepción completo, se inicio la etapa de pruebas. Para limitar las potenciales fuentes de error, en primera instancia se realizaron pruebas de homologación de *hardware*, es decir, que solo se validará la performance del hardware involucrado en la estación terrena.

Las pruebas realizadas fueron recepciones de los satélites NOAA, para ambas bandas de interés, 137,1 MHz y 1,7 GHz. Para ello se utilizarán las configuración Antena-Filtro-LNA-SDR y Antena-LNA-SDR para VHF y UHF respectivamente. La etapa de configuración del SDR, adquisición y guardado de datos se realiza mediante el ya mencionado software libre, SDR++, que resulta confiable para la tarea que debe cumplir.

#### 3.6.1. Recepción con hardware de 137,1 MHz

Las pruebas para 137,1 MHz se realizaron en Villa Gesell, provincia de Buenos Aires, en un terreno en altura respecto a las estructuras del resto de la ciudad. Por lo que se trabajó en un ambiente despejado óptimo para la recepción.

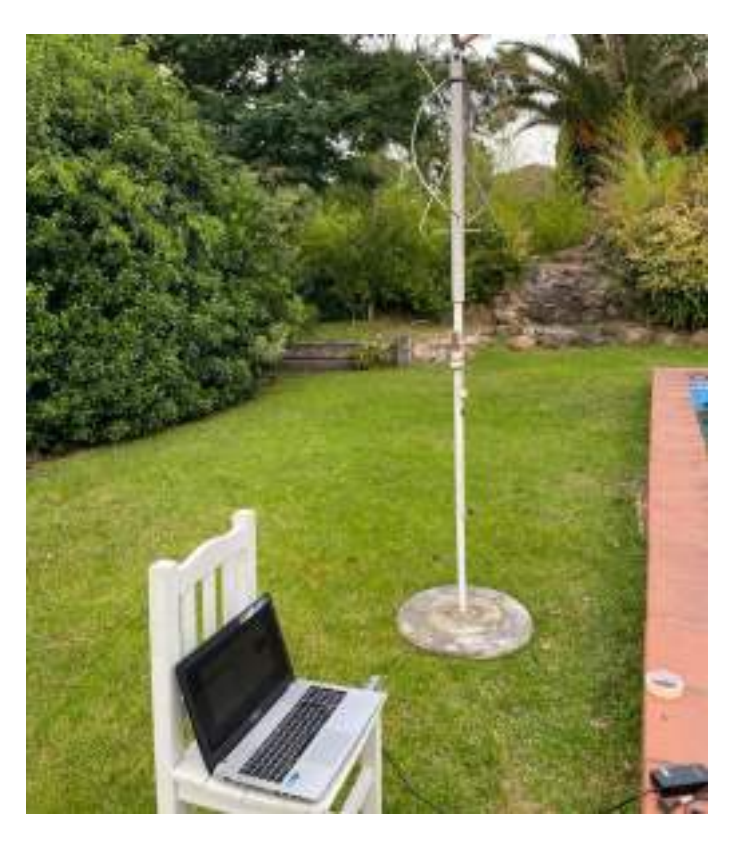

Figura 3.107: Configuración recepción 137,1 MHz.

En líneas generales las recepciones logradas mostraban una buena performance del sistema. De todas maneras, durante el desarrollo de las pruebas surgieron una serie de contingencias algunas de baja probabilidad y otras con mayor que tuvieron un gran impacto en el tiempo que debió ser destinado a estas recepción. Problemas como falsos contactos, switches defectuosos y portapilas son fallas en rasgos generales que suelen tener una dificultad media a la hora de detectarlas, pero un impacto en los tiempos relativamente bajo. Sin embargo, por día se disponen de dos pasadas en general con ángulos de elevación mayores a 50°, por lo que en el presente proyecto el impacto de estas fallas significaba perder al menos un día entero de trabajo.
Nexus FA Estación terrena de doble banda basada en SDR

<span id="page-108-0"></span>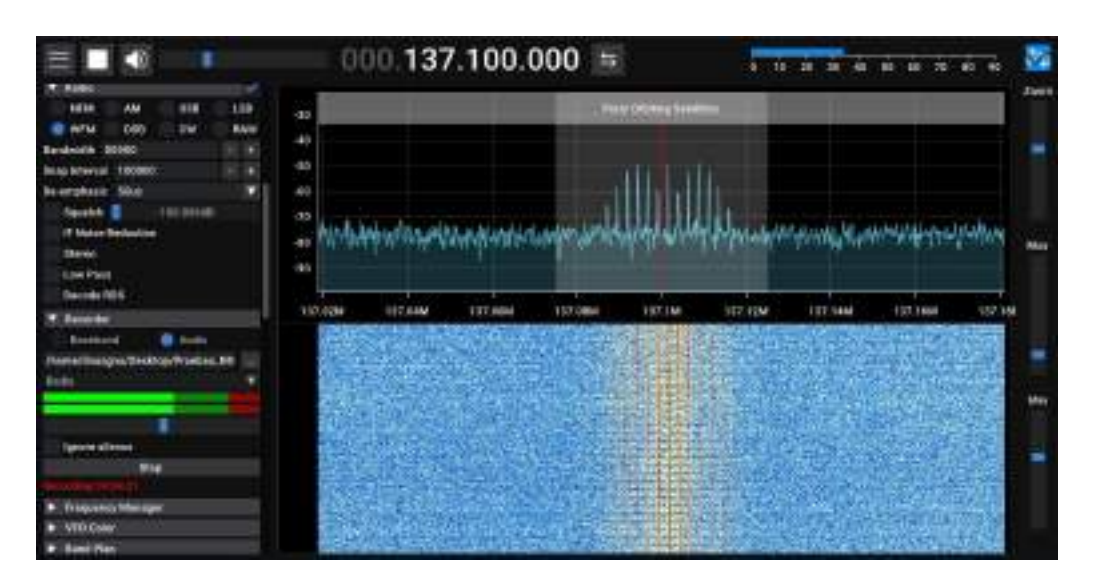

Figura 3.108: Espectro recepción APT - NOAA 19.

En la Figura [3.108](#page-108-0) se puede ver una SNR cercana a 30 dB, durante algunas recepciones se obtuvo hasta 40 dB de relación señal a ruido, lo cual supera en principio las expectativas.

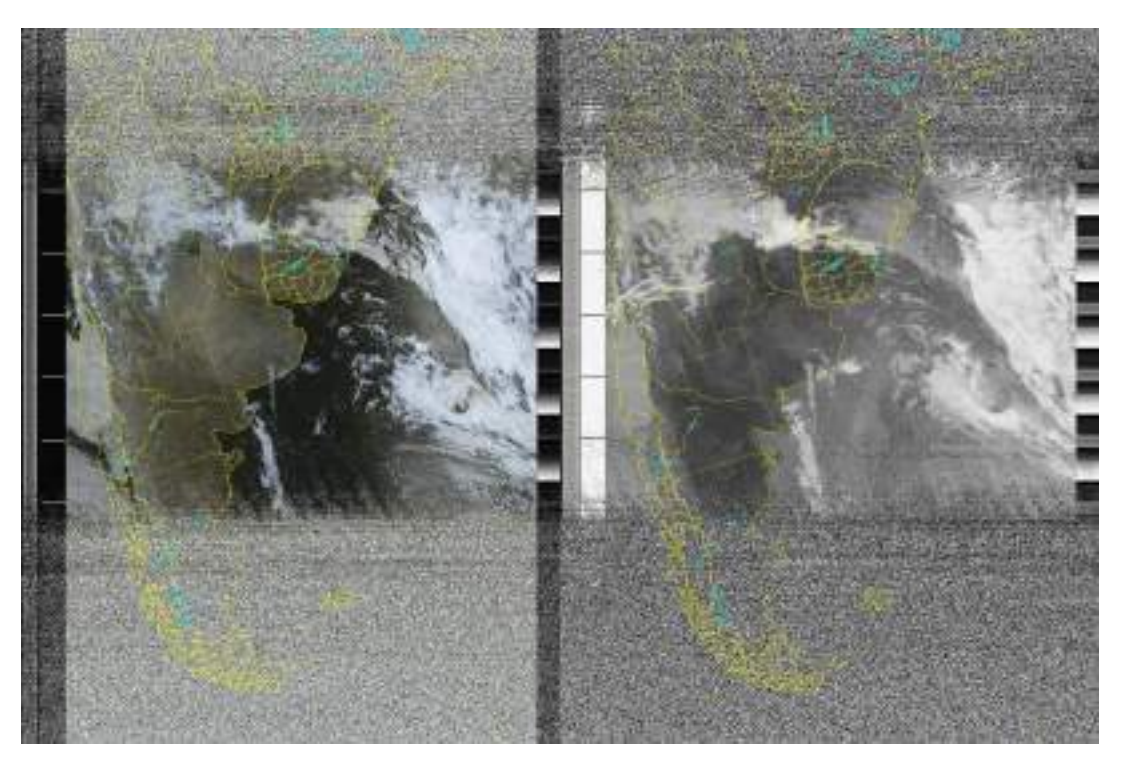

Figura 3.109: Imagen APT diurna - NOAA 19.

La imagen se visualiza claramente para la franja obtenida con buen SNR. No obstante, la señal es discernible del piso de ruido para ángulos de elevación superiores a 5°. Siempre y cuando se trabaje en un ambiente análogo al utilizado. También, la SNR sube rápidamente alrededor de 15 dB para ángulos mayor a 10<sup>°</sup> o 15<sup>°</sup>. A diferencia de se˜nales digitales, la potencia de la se˜nal respecto al ruido es un parámetro que debe ser muy elevado en señales analógicas, para la óptima recepción de los datos satelitales.

#### 3.6.2. Recepción con hardware de 1,7 GHz

Las pruebas de 1,7 GHz fueron con dos reflectores distintos, en los cuales se comparó su performance para optar por uno de ellos.

Durante este proceso de recepción de la señal HRPT fue cuando se fueron tomando las decisiones sobre la circuitería a utilizar como es descripto en la sección [3.5.](#page-102-0)

En la primera serie de pruebas se utilizó el reflector de 2,4 mts prestado por la empresa Gesatel, la configuración circuito puede verse en la Figura [3.105.](#page-104-0)

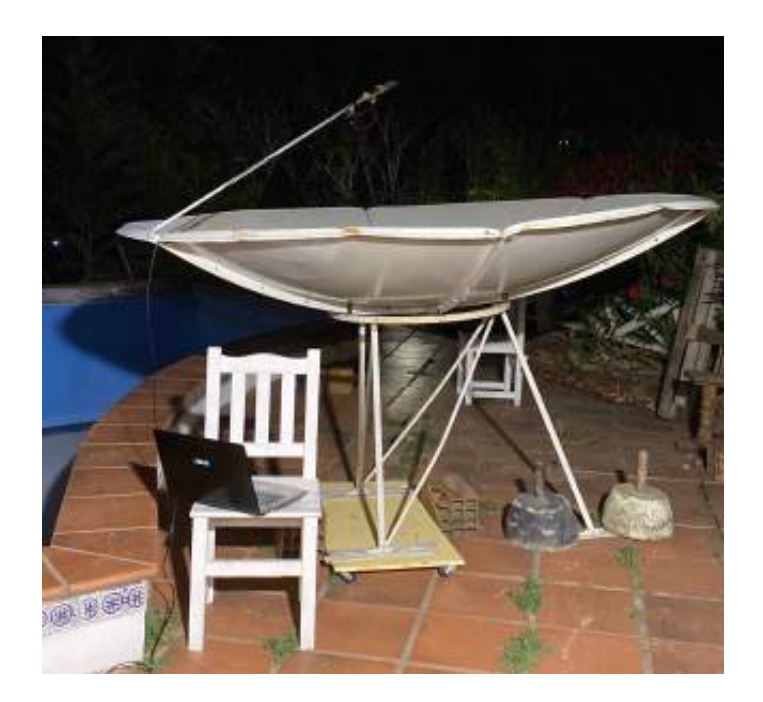

Figura 3.110: Configuración *hardware* 1,7 GHz con reflector de 2,4 mts.

Para recibir la señal, al ser una antena directiva se debe dejar apuntada a un

punto específico de la pasada y se recibirán únicamente los frames de datos enviados mientras el satélite este sobre el haz del reflector. Siempre el punto en el cual se dejaba apuntada la antena fue el de máxima elevación para así tener la mayor potencia posible de la señal.

<span id="page-110-0"></span>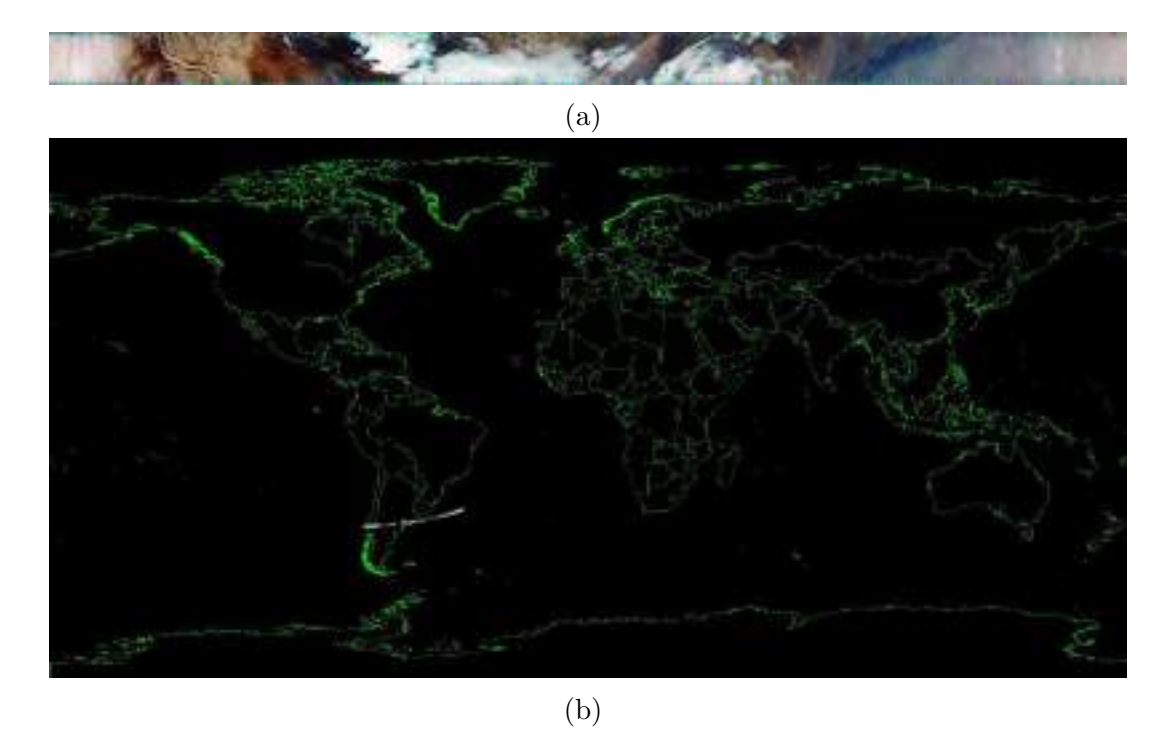

Figura 3.111: Imagen HRPT nocturna - NOAA 19 con reflector de 2,4 mts.

La imagen de la recepción mostrada en la Figura [3.111](#page-110-0) son al rededor de 100 frames de la señal HRPT obtenidos con una buena SNR. La obtención de los datos se tornaba un proceso dificultoso debido a la gran sensibilidad al apuntamiento del sistema. El ancho del haz del reflector es de 5<sup>°</sup>, por lo que pequeñas imprecisiones resultaban en una relación señal a ruido sumamente pobre o directamente en que se no sea discernible del ruido. Sumado a la dificultad que suponía el proceso el apuntamiento debido a las dimensiones del plato, por lo cual se volvía imposible iterar una vez iniciada la pasada.

<span id="page-111-0"></span>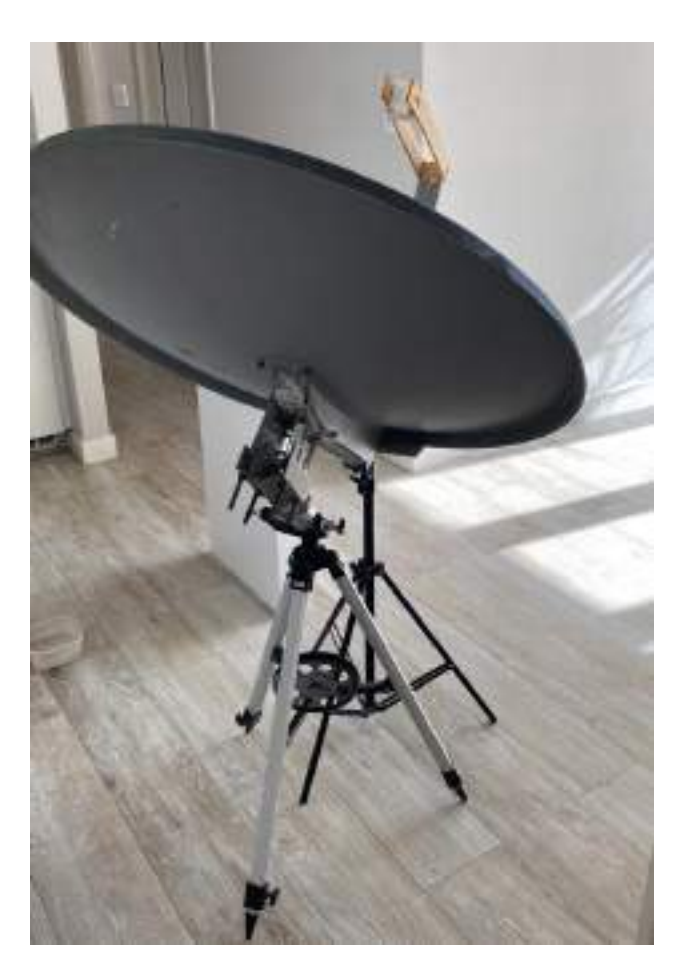

Figura 3.112: Reflector parabólico montado sobre trípode de telescopio.

Con las consideraciones sobre la circuitería, se busco maximizar la performance del sistema y utilizar la antena parabólica de televisión satelital. Si bien en principio la ganancia se reduciría, los principales motivos para realizar estas pruebas son el aumento en el ancho del haz de media potencia. Y las dificultades en el apuntamiento producidos con el reflector de 2,4 mts de diámetro, por lo que se montó el sistema sobre un trípode como se muestra en la Figura [3.112](#page-111-0) con el objetivo de realizar hand-tracking de la antena. Por hand-tracking se entiende al apuntamiento manual de la antena, se estudia cómo es la trayectoria de la pasada satelital, luego se espera al satélite en un punto determinado. Una vez se empieza a visualizar la señal en el espectro, se acompaña la trayectoria mediante el apuntamiento manual, sensando la potencia de la señal hasta obtener que esta sea máxima. Adicionalmente, se utiliza el tracking de Heavens Above como referencia.

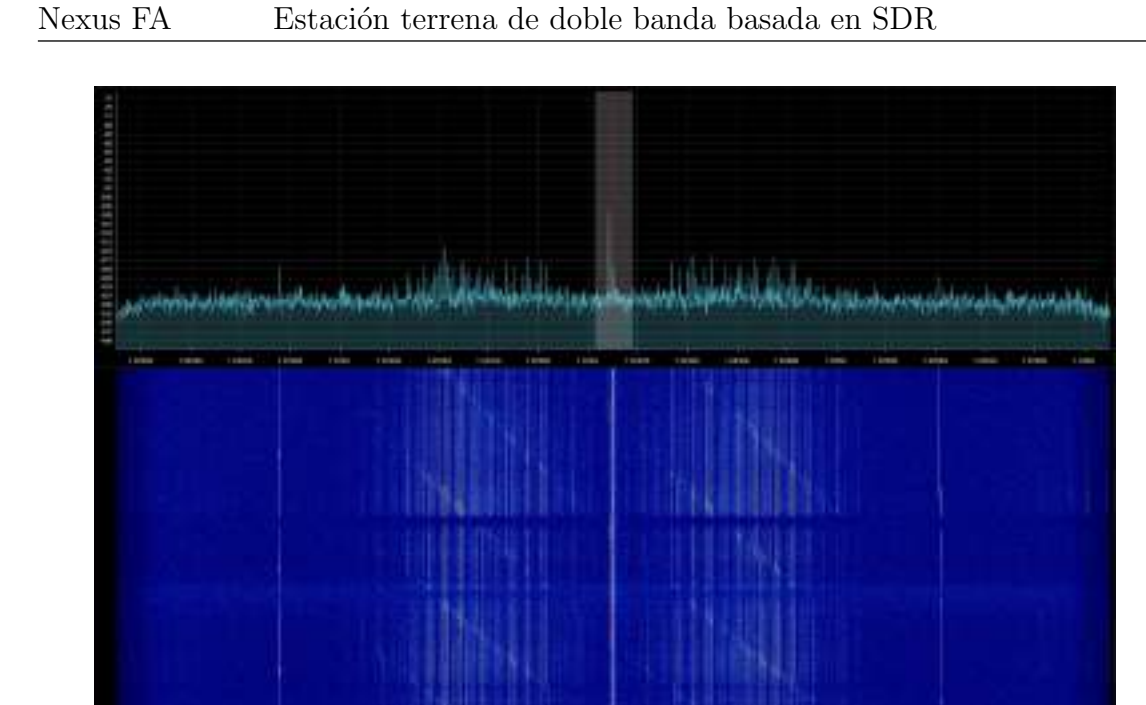

Figura 3.113: Espectro recepción HRPT - NOAA 18.

La recepción resultante tuvo un claro aumento en la cantidad de frames obte-nidos, cercanos a 700 en la imagen de la Figura [3.114.](#page-113-0) El seguimiento de la señal fue realizado fácilmente, las líneas de ruido son debidas a pérdida de la señal por desapunte.

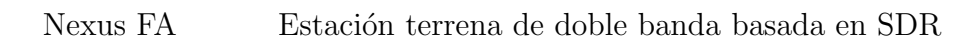

<span id="page-113-0"></span>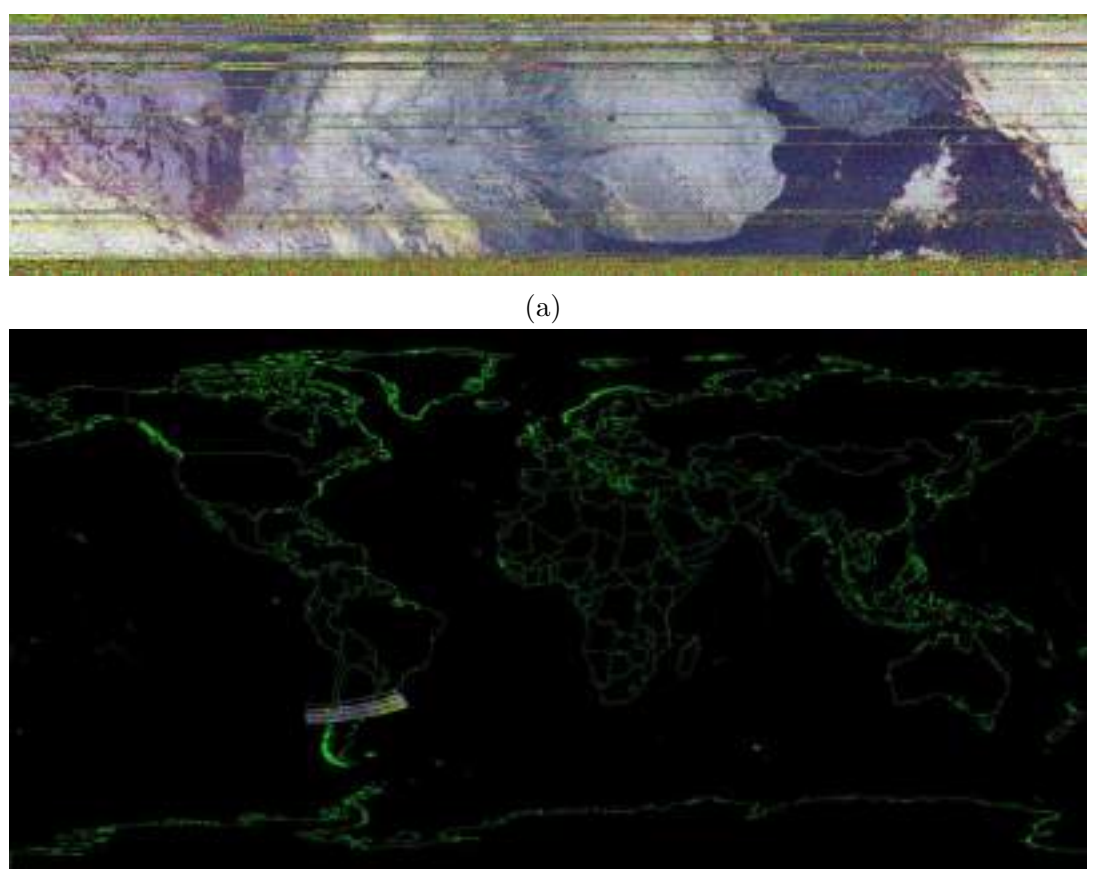

(b)

Figura 3.114: Imagen HRPT nocturna - NOAA 18.

## Capítulo 4

## Resultados

Las últimas pruebas sobre el sistema completo se realizaron en las instalaciones de la Facultad de Ingeniería de la Universidad Nacional de Mar del Plata (FI-UNMdP). Estas tenían como objetivo validar el funcionamiento de la estación terrena en su totalidad, a diferencia de las [3.6](#page-106-0) que únicamente validan el *hardware*. Por lo que se esperan resultados similares a la sección mencionada, pero desde la ejecución mediante interfaz de usuario de todos los software.

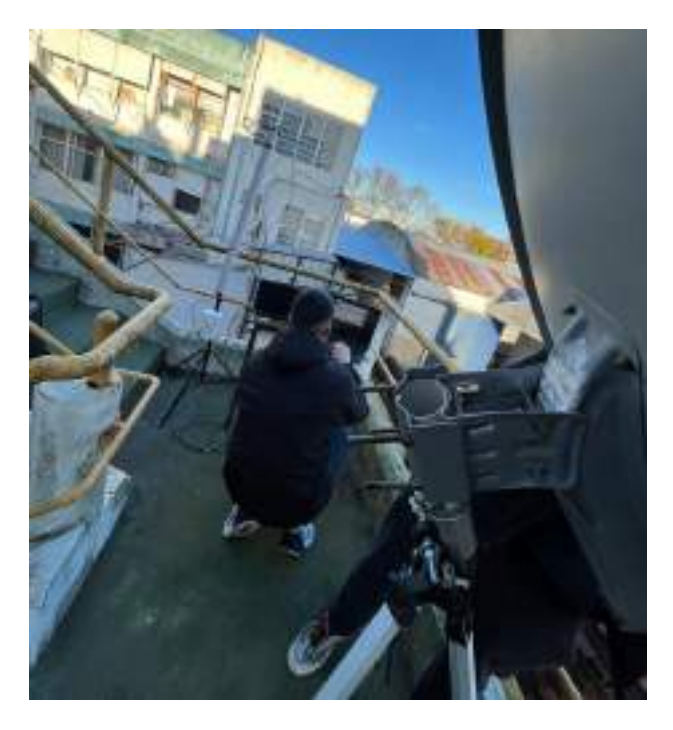

Figura 4.1: Configuración recepción final.

### 4.1. Recepción de banda 137,1 MHz

La locación no fue un lugar idóneo para la recepción de las señales, en el caso de la banda de VHF se vio particularmente afectada ya que todos los obstáculos cercanos degradaban notoriamente la SNR.

<span id="page-115-0"></span>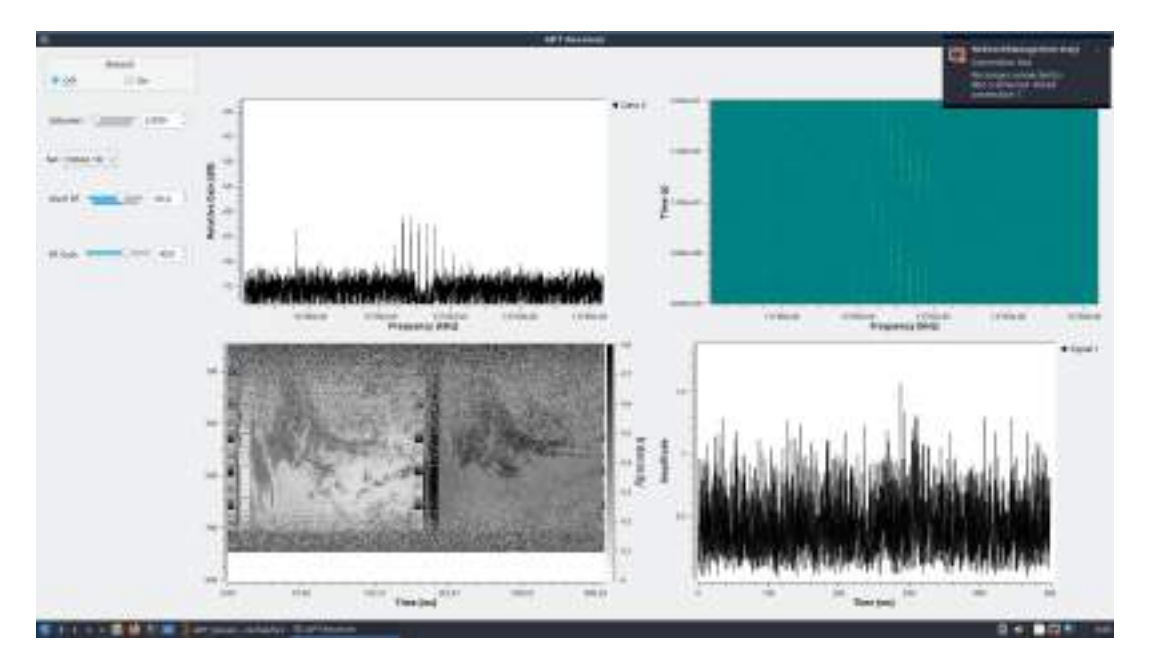

Figura 4.2: GUI GNU Radio - recepción APT - IMAGEN DEMOSTRATIVA.

En la Figura [4.2](#page-115-0) se ve el GUI de GNU Radio para la recepción de APT, mientras que, en la Figura [4.3](#page-115-1) se observa la imagen decodificada de una de las recepciones finales.

<span id="page-115-1"></span>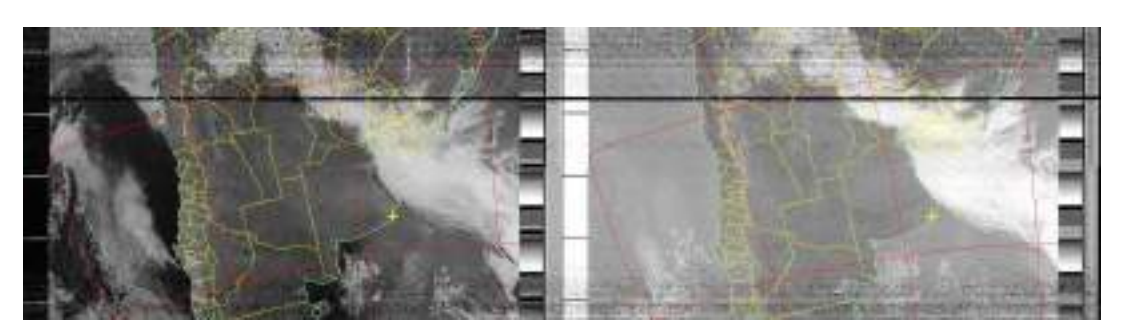

Figura 4.3: Imagen APT diurna - NOAA 19.

### 4.2. Recepción de banda 1,7 GHz

Debido a la directividad del sistema en 1,7 GHz, el entorno no especialmente despejado no deterioró la perfomance de la recepción.

Comparativamente, respecto a las pruebas de homologación [3.6](#page-106-0) centradas únicamente en el *hardware*. La técnica de *hand-tracking* se vió dificultad debido a la baja posibilidad de optimizar los GUIs de GNU Radio, en el caso de SDR++ la se˜nal se puede discernir de manera m´as n´ıtida del piso de ruido cuando la potencia es baja.

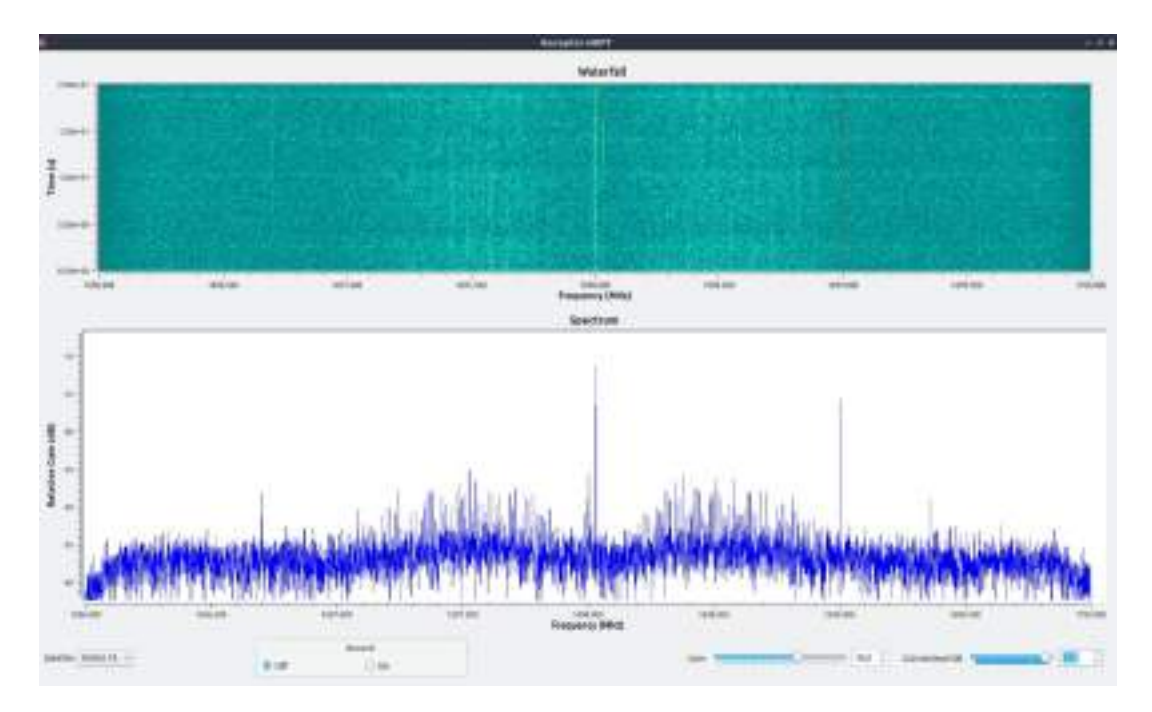

Figura 4.4: GUI GNU Radio - recepción HRPT - NOAA 19.

En rasgos generales, la cantidad de información obtenida superó las expectativas, llegando a casi mil frames en el Figura [4.3](#page-115-1) a. En comparación con la imagen de la Figura [3.111](#page-110-0) se consiguió un aumento de 10 veces la cantidad de información recibida. Sin embargo, la calidad de la imagen se vio reducida debido a lo ruidosa que se torno la señal, problema que podemos asumir que es producto de perdidas por desapunte. En la Figura [4.3](#page-115-1) b, se puede ver que en la parte superior de la imagen como las nubes tienen mayor nitidez, lo que significa que cuando el apuntamiento es lo suficientemente preciso la calidad de la imagen aumenta.

Nexus FA Estación terrena de doble banda basada en SDR

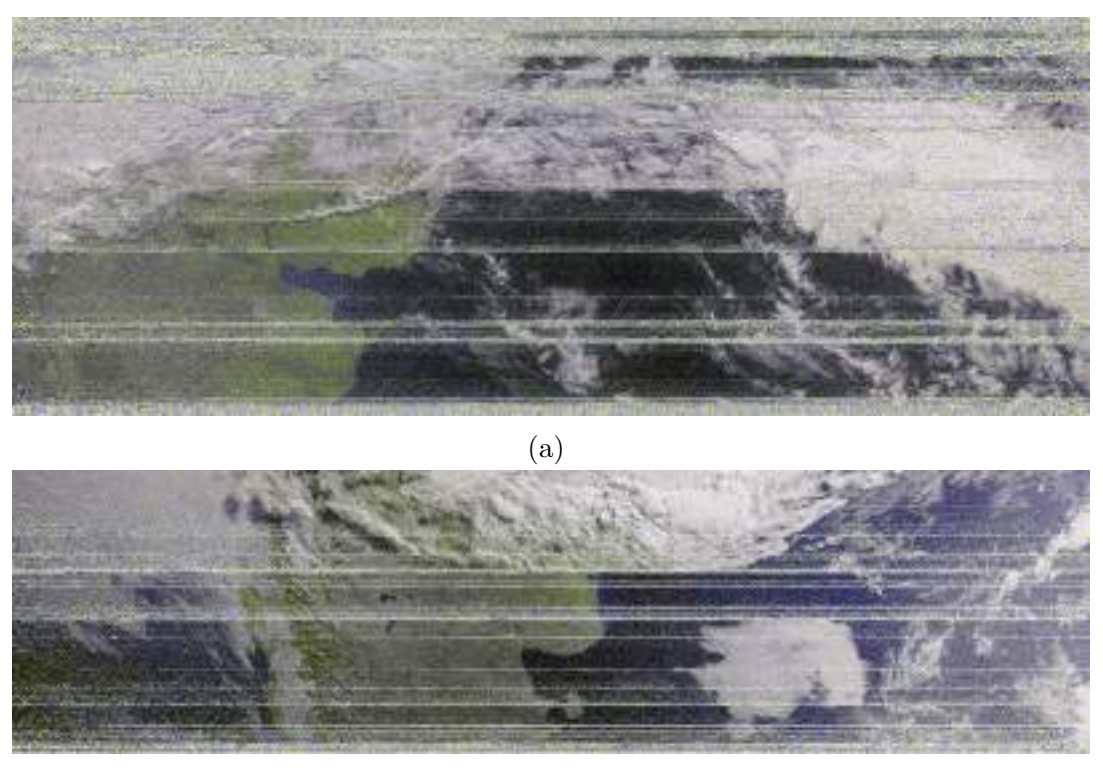

(b)

Figura 4.5: Imagen HRPT nocturna - NOAA 19.

### Capítulo 5

### Conclusiones

#### <span id="page-118-0"></span>5.1. Conclusiones del Trabajo Final

Se logró implementar una estación terrena para la recepción de las dos bandas de frecuencia transmitidas por los satélites NOAA basada en Software Defined Radio, cumpliendo con las especificaciones y requerimientos planteados en la Especificación [de Requerimientos](#page-138-1) y en la Especificación Funcional. Durante todo el trayecto de este proyecto se presentaron escenarios de dificultad para los cuales se tuvo que adaptar o rediseñar las metodologías de trabajo. Para el diseño de cada etapa se utilizó el material que se tenía a disposición en el laboratorio, y en algunos casos se recicló material como ocurrió con los reflectores parabólicos, o en el diseño de la antena cuadrifilar donde hubo que utilizar codos de cobre en lugar de aluminio, lo que dificultó la posibilidad de soldar las uniones.

El funcionamiento y comportamiento de cada etapa, si bien aisladamente cumplían con los requerimientos solicitados, en algunos casos diferían levemente de lo esperado, por lo que en la etapa de interconexión de etapas ocurrían fallas en la integración, las cuales en consecuencia definían nuevas pruebas a realizar y cambios de en la idea de integración.

El prototipo tiene la capacidad de recibir la señal de 137,1 MHz de formato APT con una relación señal a ruido óptima de 40 dB en el mejor caso, a pesar de que la mayoría de pruebas de recepción se efectuaron en ciudad, lo cual dificultaba la posibilidad de recibir una mayor parte de la pasada por el ruido ambiente. Adem´as, el sistema tiene la capacidad de recibir la señal de 1,7 GHz de formato HRPT con una relación señal a ruido de 7 dB en el mejor caso, para la cual, al momento de decodificar la señal, se obtuvo una porción de la imagen satelital mayor de la esperada, esto debido al *hand-tracking* implementado en el último travecto de este proyecto.

A pesar de que las pruebas de recepción final fueron exitosas, se prevé una mejor performance del sistema en un escenario ´optimo, como lo puede ser en campo abierto. En dicho escenario, se espera una recepción prácticamente de horizonte a horizonte para ambas bandas de frecuencia del satélite NOAA, esto dado que para la frecuencia de 137,1 MHz la antena proporciona un lóbulo capaz de iluminar prácticamente 180 grados, y para la frecuencia de 1,7 GHz se utiliza apuntamiento manual. Si bien este escenario óptimo nunca pudo ser puesto a prueba, se esperan los resultados mencionados dado que mediante pruebas aisladas se obtuvo recepción de señal con relación señal a ruido óptima para decodificación de la señal.

El hardware para la banda de la señal HRPT fue reducido desde la primeras pruebas de integración hasta las últimas pruebas de recepción dado que diferentes resultados en la integración de algunas etapas indicaron que la última configuración era la ´optima. Esto se logr´o gracias a un reporte realizado a partir de varias pruebas de recepción que fue presentado a los directores para tomar una decisión. Una gran dificultad que no se había dimensionado para las pruebas de recepción en el inicio del proyecto es que los satélites NOAA poseen órbita geo-sincrónica, es decir, que el satélite pasa por una determinada ubicación durante algunos minutos. Esto provoca que no se tenga la posibilidad de realizar las pruebas de recepción en cualquier momento, sino unas tres veces por d´ıa en promedio, llegando a cinco en el escenario ´optimo y hasta una en el peor. Esto provocaba que, ante fallas eventuales, se pierda mucho tiempo para realizar pruebas, como por ejemplo fallas en el portapilas para la alimentación ocasionaban perder pasadas completas. A su vez, planificar diferentes configuraciones del sistema para pruebas, contemplaban varios d´ıas de pruebas, dado que para cada configuración se debía destinar una pasada entera del satélite.

La cantidad de pruebas realizadas en todo el trayecto del proyecto es conside-

rablemente grande debido a que al diseñar todo el *hardware*, esto conlleva realizar pruebas aisladas para cada etapa, pruebas de integración y pruebas de homologación hasta las pruebas sobre el sistema completo.

Se diseñó e implementó una interfaz en lenguaje Python para interacción entre el usuario y el *hardware*, la cual facilita la selección de la banda de frecuencia a recibir y el satélite, la decodificación de imágenes satelitales, desplegando un GUI que permite ver el espectro de la señal recibida principalmente. Con esto se cumplió otro de los requerimientos planteados.

Se desarrolló un manual de usuario para indicar cómo deben realizarse las conexiones de hardware, el uso de la parte de software e interfaz de usuario junto con las medidas y precauciones a tener en cuenta.

#### 5.2. Conclusiones de la gestión del proyecto

Durante el desarrollo del proyecto final se presentaron diferentes eventualidades que provocaron que la eficiencia del tiempo invertido en el mismo se redujera. Sin embargo, determinados aspectos permitieron mejorar este apartado.

En los comienzos del proyecto, se comenzaron las primeras actividades en paralelo con las últimas materias de la carrera, por lo que durante esa época no se pudo avanzar lo esperado. La cursada del Seminario de Trabajo Final permitió adquirir conocimientos e implementar herramientas de gestión y planificación que optimizaron la eficiencia a la hora de invertir tiempo en el trabajo. Herramientas como el plan de proyecto, Google Drive y Notion permitieron llevar una documentación, bitácora y planificación de proyecto que ayudó a mejorar el desempeño de las actividades. Previo a dicha cursada, la situación de planificación era de manera improvisada y se subestimaban los tiempos que debería llevar cada etapa del proyecto.

Durante el trayecto del proyecto se asistió a eventos como actividades académicas extraordinarias, como lo fueron, el Bootcamp de emprendedores organizado por Trama-ITBA, la competencia Makeathon de IoT para la agroindustria organizada por el proyecto NEON, el congreso LASCAS 2023 de la IEEE y el congreso EAMTA-CAE 2023, las cuales no estaban contempladas en la planificación del proyecto, por lo que durante dichos eventos la cantidad de horas destinadas al trabajo se redujeron, ya sea porque a alguno de estos eventos solo asistió uno de los alumnos o en otros asistieron ambos. Sin embargo, otra actividad de este tipo fue la estadía de 30 días en la UNS de Bahía Blanca a partir de una beca del proyecto NEON, la cual en principio provocó una reducción de las horas de trabajo destinadas al provecto, también aportó la posibilidad de realizar mediciones y construir algunas etapas de hardware, siendo esta una experiencia muy enriquecedora.

Como también se mencionó en [5.1,](#page-118-0) el tipo de órbita del satélite dificultaba la cantidad de pruebas y la continuidad de las mismas. Esto provocó que la planificación de de tiempo destinado a cada etapa en determinadas ocasiones tenga que rediseñarse.

Se concluye que la gestión de proyecto mejoró a partir de la cursada del Seminario de Trabajo Final, y como apartados a mejorar se menciona el uso de una bitácora más detallada para las pruebas de recepción, dado que al no poder ejercer una continuidad en las pruebas por lo antes mencionado, en algunas oportunidades por la falta de detalle en la configuración utilizada o lo ocurrido durante o como resultado de la prueba, alguna de ellas fue repetida en más de una ocasión, por lo que en términos de plazos retras´o el proyecto. Esto a su vez, hubiera permitido determinar algunas fallas o problemas que ocurrieron en más de una oportunidad y poder aplicar una solución ya preestablecida, o en algún caso atribuir la falla a otra fuente, como lo fue el momento de descubrir que la señal de HRPT del satélite NOAA 15 estaba siendo transmitida en baja potencia debido a fallas del satélite, lo que provocaba que no se pueda recibir.

#### 5.3. Conclusiones de los conocimientos adquiridos

Los conocimientos adquiridos durante todo el desarrollo de este proyecto final son amplios y son lo m´as enriquecedor que resulta de este trabajo para los alumnos.

Se adquirieron conocimientos parámetros y órbitas satelitales, especificaciones de satélites meteorológicos y sobre el estudio de enlaces satelitales, siendo estos importantes a la hora de desarrollar un proyecto como este.

El estudio de los componentes y etapas que contiene una estación terrena aportó un gran conocimiento a la hora de diseñar y desarrollar un hardware con el fin de efectuar recepciones satelitales. El uso del software GNU Radio y las plataformas de Software Defined Radio aportaron un gran conocimiento para el área de comunicaciones, en espec´ıfico para las comunicaciones satelitales, siendo este conocimiento ampliado durante todo el trayecto del proyecto debido a las diferentes actividades del mismo. Conocimientos en el diseño de radiofrecuencias fueron adquiridos, desarrollando técnicas, criterios y metodologías a la hora del desarrollo y fabricación de etapas como antenas, LNA y filtros, siendo que al trabajar en dos bandas de frecuencia como lo son 137,1 MHz y 1,7 GHz, la experiencia y aprendizaje es a´un mayor, dado que determinados conceptos se aplican a una o a otra.

Se adquirieron conocimientos en la simulación de RF, a partir del uso de software como ADS y CST, siendo que esto desenvuelve habilidades de gran valor para la formación de profesionales en esta área. En conjunto se adquirieron conocimientos en el diseño de PCB, tanto a través del software Altium Designer, como a la hora de fabricar con distintos m´etodos, como lo pueden ser el m´etodo de transferencia de circuito impreso por calor, por insoladora o mediante máquina fresadora.

Realizar impresiones 3D tambíen abarcó un aprendizaje en este área, no solo para el proceso de impresión sino en cuanto al modelado 3D de una pieza.

El uso del lenguaje de programación Python permitió aumentar los conocimientos de este, a trav´es del uso de la librer´ıa Tkinter para el dise˜no de la interfaz de usuario, para la interacción entre la interfaz de usuario y los códigos generados por GNU Radio en lenguaje Python, y para parametrizar modelos 3D a ser impresos.

Por otro lado, se adquirieron conocimientos y habilidades para pruebas de campo, como lo son metodologías de recepción, es decir, desde la preparación de la configuración a implementar en la prueba y la anticipación a la misma, hasta el apuntamiento manual de la antena de 1,7 GHz. Prácticas de este tipo fueron evolucionando durante las etapas de prueba del proyecto, dado que inicialmente no se contaba con la integración final, por lo que la anticipación de cada prueba era mayor, ya que se debía armar la configuración completa, a diferencia de pruebas de recepción en la etapa final del proyecto que ya contenian una integración en cajas estancas. Prácticas como el apuntamiento manual, o ubicación del sistema fueron mejoradas mediante el uso de la aplicación *Heavens-Above*, la cual proporciona parámetros de la pasada del satélite como la máxima elevación y azimuth en todo el trayecto de la pasada.

#### 5.4. Mejoras a futuro del proyecto

Si bien el proyecto cumple satisfactoriamente los requerimientos planteados al inicio del mismo, las mejoras en distintos apartados que se pueden implementar a futuro son bastantes, dado que el mismo contiene varias áreas con aspectos mejorables para obtener un producto final con un acabado m´as profesional.

La primer mejora que se plantea es el uso de un rotor para la antena de 1,7 GHz, dado que esto implicaría descartar el apuntamiento manual. Este apartado no se tuvo en los requerimientos dado que adquirir un rotor no estaba contemplado en los costos del proyecto, y diseñar uno implicaría incursionar en un proyecto con un alcance comparable a la Estación Terrena implementada.

Por otro lado, un aspecto que mejoraría el uso del sistema es implementar la estación terrena de manera remota, es decir, a través del uso de un ordenador de placa única como lo puede ser una Raspberry Pi. Junto con ello, implementar un servidor web que permita el acceso remoto a los datos y al manejo de la estación terrena también implicaría una mejora clave.

Mejoras en el producto final para exteriores pueden ser implementadas, a través del uso de acabados de exterior para el sistema, que permitan al mismo ubicarlo en puntos estratégicos que maximicen la performance. El uso de protecciones atmosféricas es recomendado, si bien en este trabajo se realizó el estudio de los tubos de descarga gaseosos (GDT), para proteger el equipo en situaciones de rayos, el mismo no se incluyó en el producto final debido a la falta de presupuesto. La instalación del mismo es relativamente fácil, ya que se conecta en serie entre cada antena y el front-end de RF, y conectado a tierra para realizar la descarga eléctrica de la caída de un rayo.

El pos-procesamiento de los datos meteorológicos, para determinar la actividad climatológica, dado que el uso adecuado de las bandas espectrales en las imágenes recibidas, permite determinar índices espectrales para teledetección de vegetación, humedad, des-forestación, incendios, entre otros.

Si se implementaran esta serie de mejoras en su conjunto, el producto resultante seria una Estación Terrena meteorológica operativa, la cual podría operarse de manera remota.

Por último, lo ideal para este tipo de trabajos es destinar un equipo a cada área, dado que el proyecto abarca varios apartados, los cuales pueden ser optimizados profundizando en cada uno de ellos.

## Capítulo 6

# Actividades adicionales del proyecto

#### 6.1. Estadía en las instalaciones de la UNS

Durante el desarrollo de este proyecto uno de los integrantes (Arenas Ferreira, Juan Enrique) fue becado a través del proyecto NEON-Erasmus para participar en una estad´ıa de 30 d´ıas en la Universidad Nacional del Sur, en la ciudad de Bahía Blanca, con el objetivo de llevar a cabo las prácticas de un curso del mismo proyecto, Tecnologías celulares de IoT. En el lapso de esta estadía, las prácticas fueron realizadas en las instalaciones del *Departamento de Ingeniería Eléctrica y de* Computadoras (DIEC), donde se prestaron las facilidades del departamento.

Los objetivos planteados para aplicar a esta beca fueron:

- Realizar prácticas presenciales del curso Tecnologías celulares de IoT.
- Realizar un curso de Diseño de circuitos de radiofrecuencias brindado por el DIEC.
- Llevar a cabo alguna etapa de desarrollo o diseño del proyecto final de carrera.

Dichos objetivos fueron logrados de manera exitosa, habiendo desarrollado en secciones previas del presente informe los desarrollos y mediciones efectuados durante la estadía, además de la posibilidad de cursar una asignatura optativa de la carrera Ingeniería Electrónica, siendo esto de utilidad para afianzar conocimientos de diseño de circuitos de radiofrecuencias.

En cuanto a lo relacionado al proyecto final de carrera, las actividades realizadas con respecto a este son:

- Medición de sintonía de antena VHF.
- $\blacksquare$  Medición de sintonía de antena UHF.
- $\blacksquare$  Fabricación de LNA de 1,7 GHz.
- Fabricación de circuito impreso de LNA de 137,1 MHz.
- Medición de parámetros S del LNA de 1,7 GHz.

<span id="page-126-0"></span>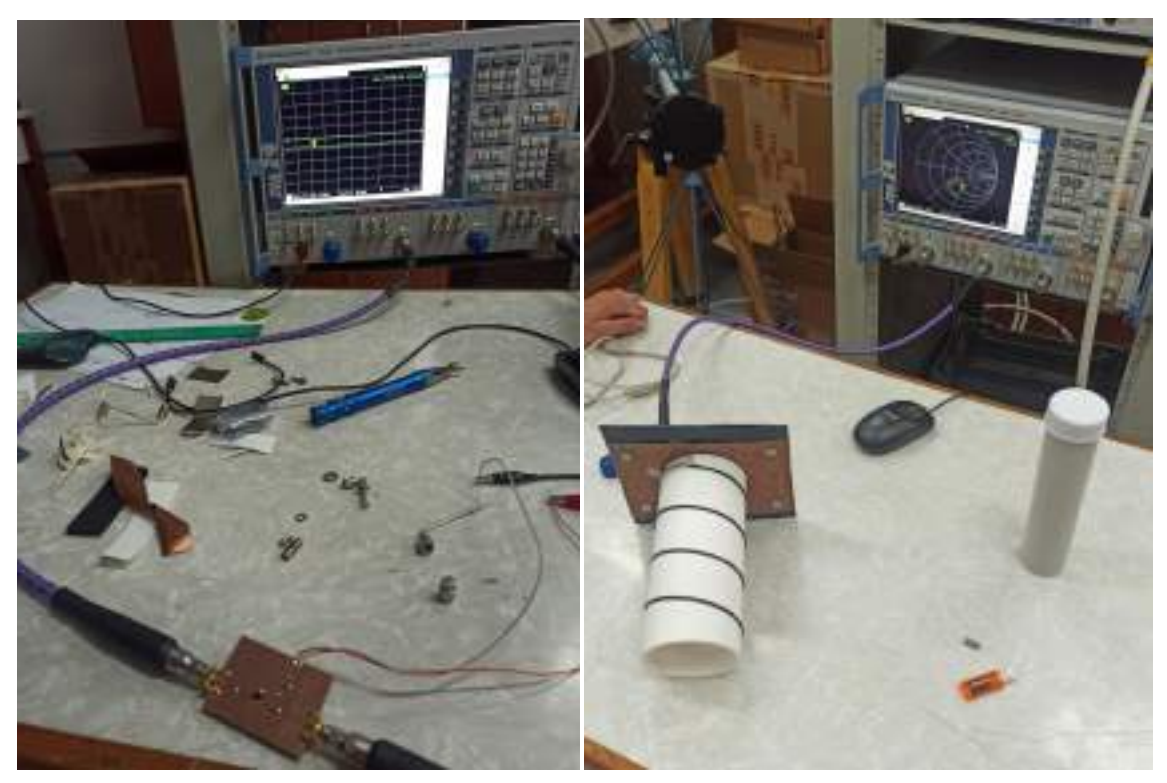

(a) Mediciones del LNA de 1,7 GHz con VNA (b) Mediciones de antena helix con VNA Figura 6.1: Mediciones realizadas en las instalaciones del DIEC.

En la Figura [6.1](#page-126-0) se pueden observar algunas de las actividades del proyecto realizadas en las instalaciones del DIEC.

Dentro del edificio del DIEC se facilitó el uso de los laboratorios, Laboratorio de Procesamiento de Señales y Comunicaciones (LAPSyC), Laboratorio de Microelectrónica y Laboratorio de Electrónica, donde se utilizó el instrumental que poseían los mismos para efectuar las actividades propuestas.

En este apartado del presente informe se dan los agradecimientos a todo el personal del DIEC de la UNS que brindó el acompañamiento y supervisación para realizar las actividades propuestas, en especial a:

- Dr. Decano Gregorio, Fernando, por brindar el curso de Diseño de Circuitos de Radiofrecuencias.
- Dr. Ing. Peruzzi, Marcelo, por brindar asistencia en las pruebas realizadas en el laboratorio de microelectrónica y realizar sugerencias sobre el proyecto.
- $\blacksquare$  Ing. Barraza Wolf, Guillermo, por brindar su conocimiento con respecto al ´area y sugerencias del proyecto.
- $\blacksquare$  Téc. Gutierrez, Hernán, por brindar asistencia a la hora de fabricar PCB.

#### 6.2. Recepción GOES-R

Al disponer de un reflector parabólico de 2,4 metros de diámetro, y conociendo que la orbita polar del NOAA limitaba las pruebas a los horarios cuando se producían pasadas adecuadas. Nos dispusimos a acondicionar levemente el *hardware* para adquirir la señal HRIT del satélite GOES-R, el cual es un satélite meteorológico geoestacionario, es decir que las pruebas en este podrían ser en el ínterin entre las pasadas del NOAA. La señal a recibir trabaja es frecuencias muy cercanas a las de HRPT del NOAA por lo que la circuitería de RF puede ser reutilizada.

El plato de dimensiones tan grandes juega un rol fundamente en la factibilidad de esta recepción, porque los satélites geoestacionarios se posan sobre la Línea del Ecuador lo que ya implica una distancia considerablemente mayor a la que se tiene respecto a NOAA en una "buena"pasada. Adicionalmente, la altura orbital del GOES-R en su punto m´as alto llega a 35786 km, por lo que al distancia total desde la estación terrena hasta el satélite seria aproximadamente de 42200 km.

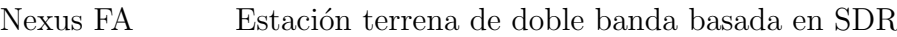

| Datos del satélite |                         |  |
|--------------------|-------------------------|--|
| Latitud            | O°                      |  |
| Longitud           | $-75,2^{\circ}$         |  |
| Radio de la órbita | 35786 km                |  |
| Inclinación        | $0,0363^\circ$          |  |
| Período            | $1436,1 \,\mathrm{min}$ |  |
| Polarización       | Lineal                  |  |
| PIRE               | $56,8$ dBm              |  |
| Frecuencia         | 1694,1 MHz              |  |
| Modulación         | <b>BPSK</b>             |  |
| Bit rate           | $400 \;{\rm kbps}$      |  |
| Ancho de banda     | $1,2 \text{ MHz}$       |  |

Cuadro 6.1: Datos del satélite GOES-R.

Con los datos satelitales y partiendo de la posición geográfica de la estación terrena, se calcula la factibilidad del enlace de manera an´aloga a como se desarrolla en el Cálculo de Enlace Satelital - Nexus FA para el NOAA. El cálculo busca determinar la ganancia de antena requerida para la recepción de la señal.

| Enlace satelital GOES-R (Downlink)                       |                                |         |
|----------------------------------------------------------|--------------------------------|---------|
| Parámetro del enlace                                     | Valor $(f=1694,1 \text{ MHz})$ | Unidad  |
| PIRE Satélite                                            | 26,8                           | dBW     |
| Ancho de banda                                           | 1200000                        | Hz      |
| Pérdidas de espacio libre                                | 188,5                          | dB      |
| Pérdidas en el receptor                                  | 0,6                            | dB      |
| Temperatura de ruido en el receptor                      | 54,66                          | K       |
| Figura de ruido                                          | 0,75                           | dB      |
| Temperatura de la antena                                 | 30                             | $\rm K$ |
| Temperatura del sistema                                  | 118,21                         | K       |
| Relación energía por bit a densidad de ruido $(E_b/N_O)$ | 12                             | dB      |
| Relación portadora a ruido $(C/N)$                       | 12                             | dB/Hz   |
| Constante de Boltzmann                                   | $1,3806503 * 10^{-23}$         | J/K     |
| Potencia de ruido                                        | $-147$                         | dBW     |
| Downlink $C/T$                                           | $-155,8$                       | dBW/K   |
| Pérdidas atmosféricas                                    | 3                              | dB      |
| Estación terrena $G/T$                                   | 8,9                            | dB/K    |
| Ganancia de la antena                                    | 30,22                          | dBi     |

Nexus FA Estación terrena de doble banda basada en SDR

Cuadro 6.2: Cálculos para enlace satelital del GOES-R HRIT.

Como se calculó y simuló en la sección [3.2.2](#page-37-0) el plato parabólico está muy cercano a la ganancia requerida, por lo cual surgen dos cuestiones. Por un lado, el iluminador patch utilizado para HRPT es de polarización circular, y la señal a recibir tiene una polarización lineal. Al estar en una situación límite en términos de ganancia, las pérdidas por cross polarization del orden de 3 dB resulta crítico evitarlas para que la recepción sea factible. Por el otro, la existencia de pérdidas por inserción y potenciales interferencias terrestres como las de las redes de 4G con bandas en 1,7 GHz podrían hacer que la señal no pueda brindar los datos deseados, pero al menos se espera poder reconocerla en espectro.

Se implementó una Cantenna [\[9\]](#page-135-0) para iluminar el reflector, que es un tipo de antena compuesta por una guía de onda con un alimentador que normalmente es un monopolo.

| Parámetros cantenna                               |                        |  |
|---------------------------------------------------|------------------------|--|
| Frecuencia de operación                           | 1700 MHz               |  |
| Diámetro guía de onda                             | $250 \; \mathrm{mm}$   |  |
| Longitud de onda en la guía de onda $(\lambda g)$ | $193,7 \text{ mm}$     |  |
| Longitud guía de onda $(0, 75 * \lambda q)$       | $145,3 \; \mathrm{mm}$ |  |
| Distancia al monopolo $(0, 25 * \lambda q)$       | $48,4 \text{ mm}$      |  |
| Longitud de onda en espacio libre $(\lambda)$     | $176.3 \; \mathrm{mm}$ |  |
| Longitud monopolo $(0, 25 * \lambda)$             | $44.1 \text{ mm}$      |  |

Cuadro 6.3: Parámetros diseño cantenna.

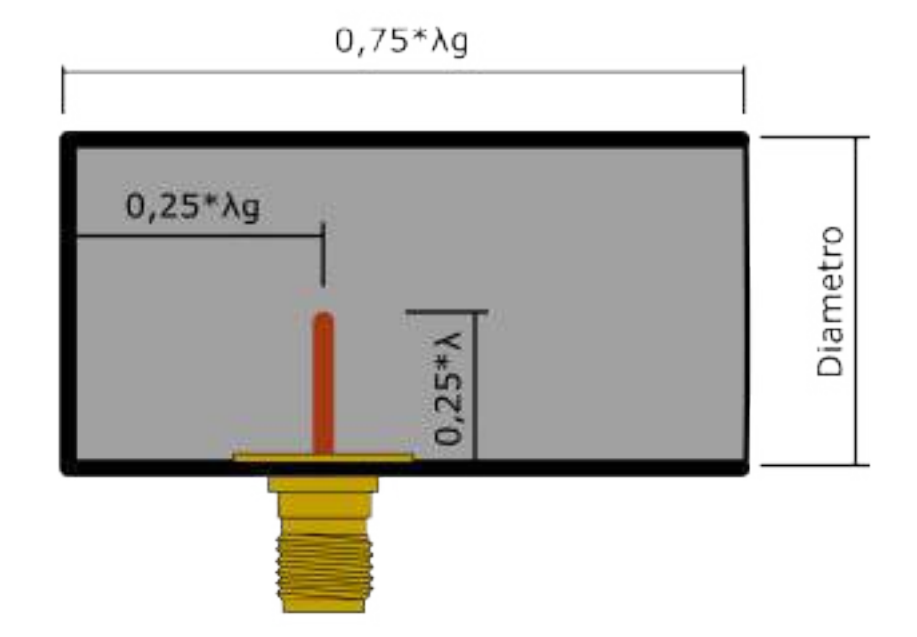

Figura 6.2: Diagrama cantenna.

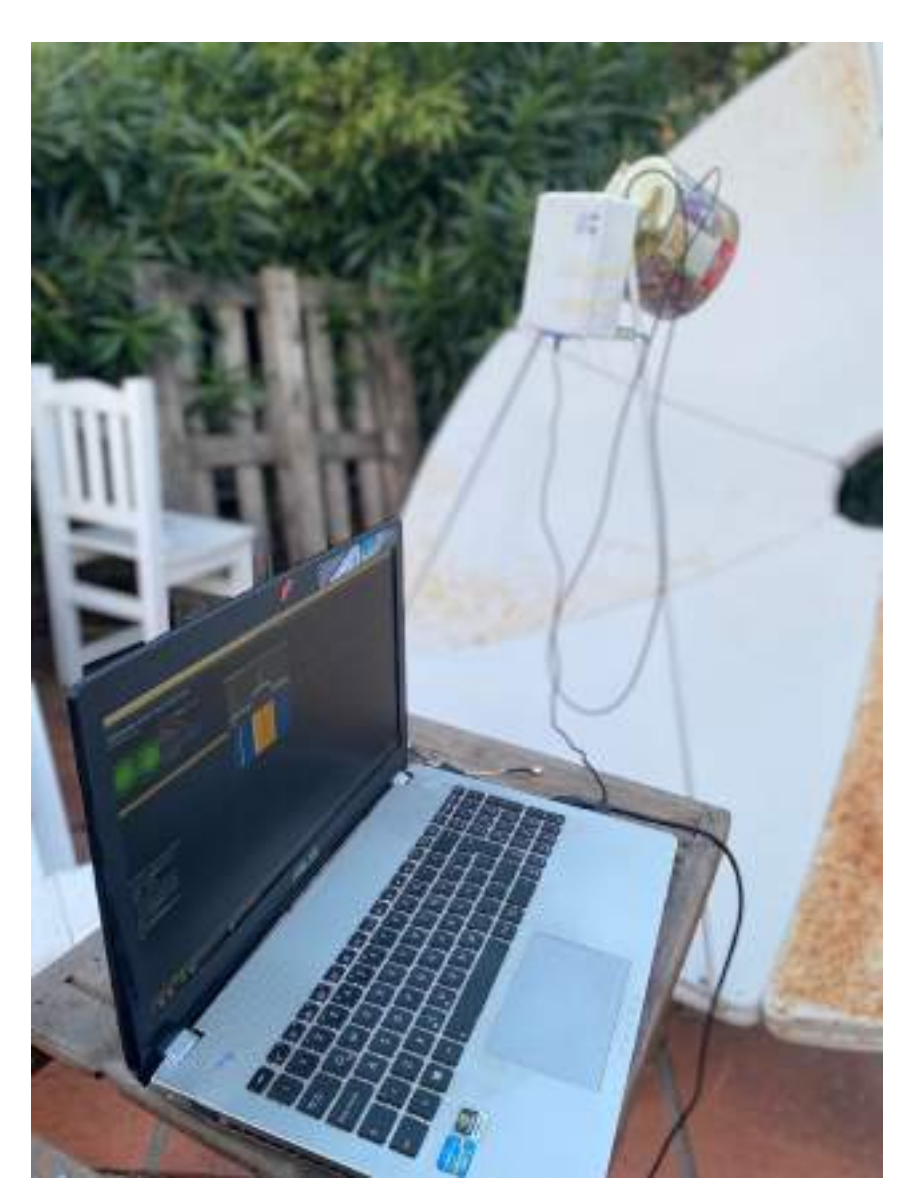

Figura 6.3: Sistema de recepción.

Una vez apuntado el reflector, se debe alinear la polarización lineal del iluminador con la de la antena transmisora, del satélite en este caso. En general, los mismos software de tracking satélites brindan el ángulo con el cual debe orientarse el monopolo. Debido a la imprecisión a la hora de medirlo, se buscó este ángulo maximizando la potencia en espectro.

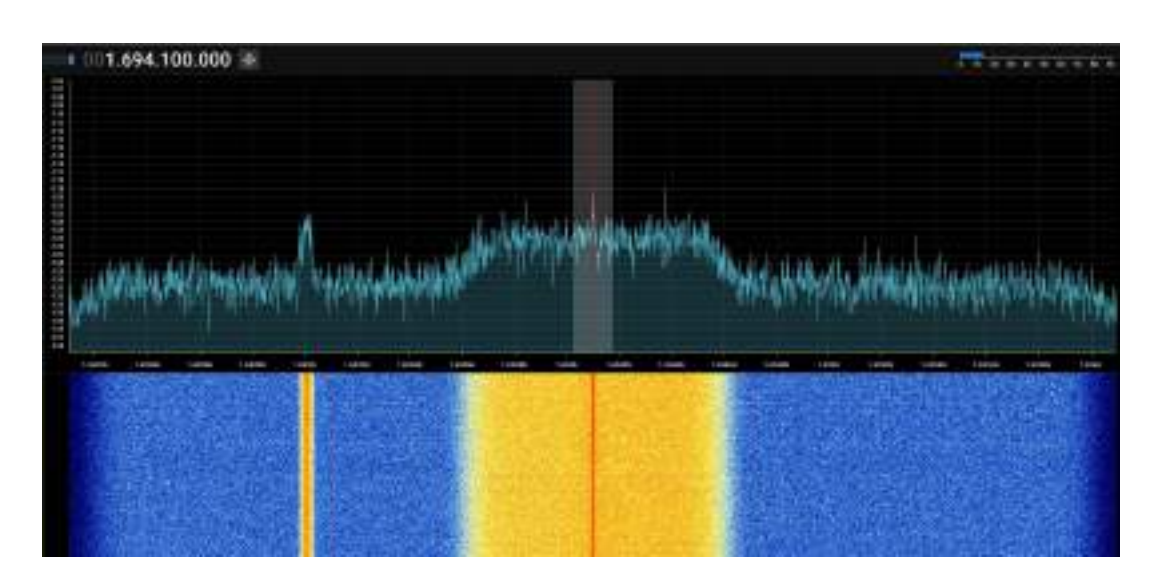

Nexus FA Estación terrena de doble banda basada en SDR

Figura 6.4: Espectro HRIT.

Consecuencia del ángulo con el que debía orientar el alimentador, fue necesario utilizar un cable coaxil de dos metros de largo, ya que no se disponía uno mas corto y lo suficientemente largo a la hora de efectuar las pruebas. Estos dos metros de cable coaxial suponen una degradación de la SNR, la atenuación que ocasiona es de alrededor de 2 dB en 1,7 GHz.

La SNR obtenida en el enlace fue de entre 4 y 5 dB, se necesitaría entre 6 y 7 dB para poder componer las imágenes satélitales de manera adecuada. Sin embargo, el GOES-R transmite durante una determinada cantidad de tiempo la misma imagen en *loop*, por lo que pese a la gran pérdida de paquetes, por la pobre calidad conseguida, es posible si se recibe durante el suficiente tiempo, adquirir algunas imágenes. Por ejemplo, el tipo de imagen Full Disk se actualiza cada 15 minutos, pero durante ese tiempo se transmite un gran número de veces.

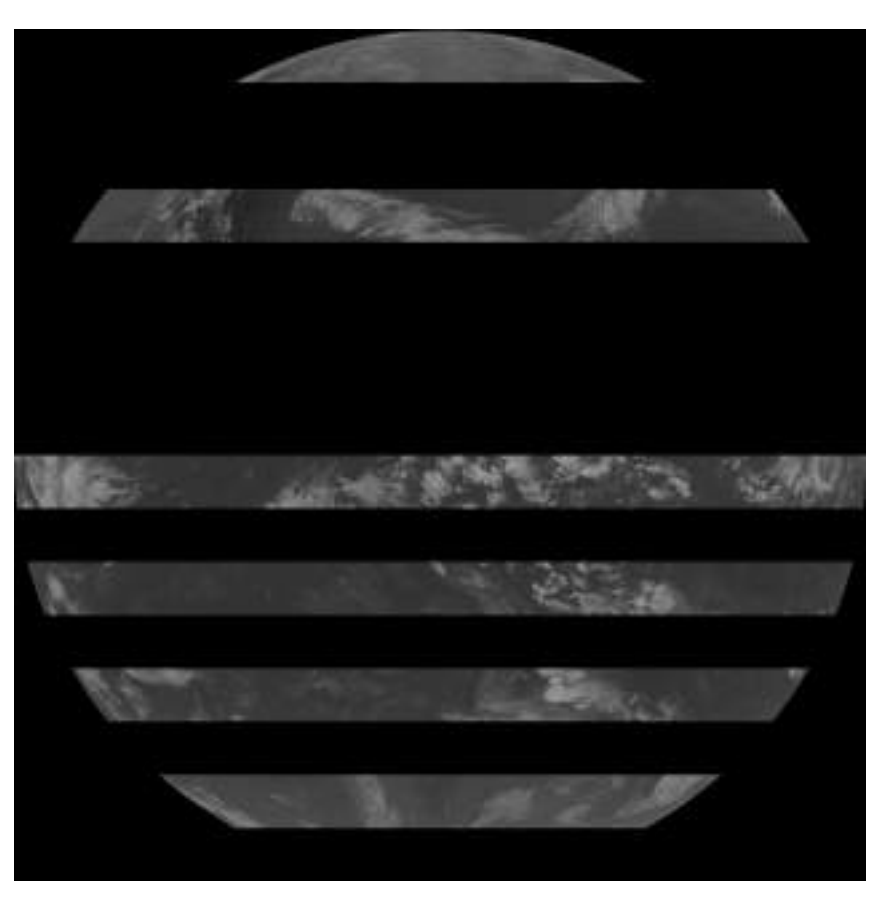

Figura 6.5: Imagen Full Disk obtenida.

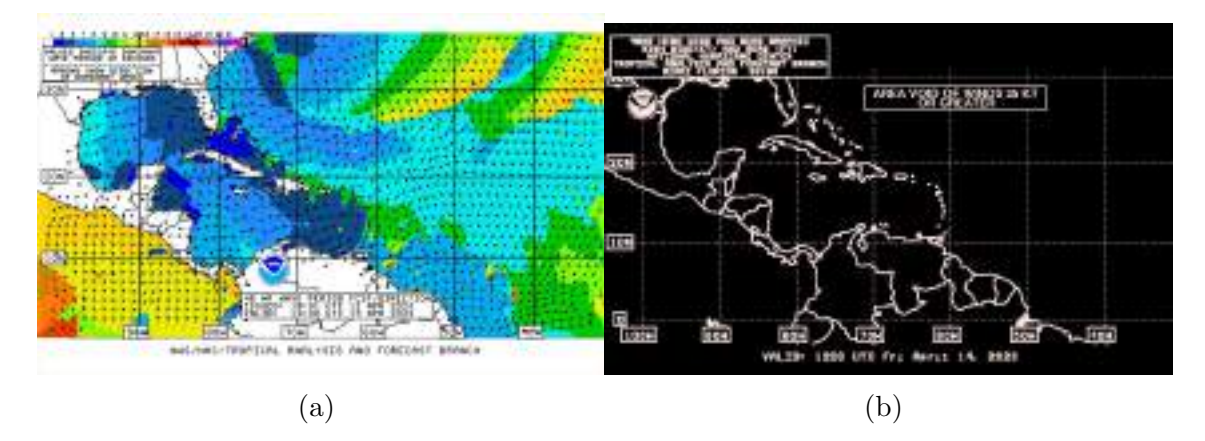

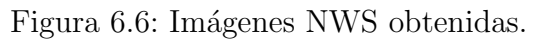

## Capítulo 7

# Bibliografía

- [1] Aang23. Datasheet NanoVNA V2. <https://www.satdump.org/>. 2022.
- [2] Aang23. gr-hrpt. <https://github.com/altillimity/gr-hrpt>, 3 de Junio de 2020. 2020.
- [3] DAVID AGUIRRE SALCEDO. "Diseño y Construcción de un Modelo de Antena para Recibir Información de Satélites Meteorológicos de Órbita Polar en Formato HRPT, en 1.7 GHz". En: Universidad Nacional de San Agustín de  $A$ requipa (Arequipa, Perú, 2017).
- [4] Analog Devices. Datasheet ADALM Pluto. [Datasheet.](https://www.analog.com/en/design-center/evaluation-hardware-and-software/evaluation-boards-kits/adalm-pluto.html)
- [5] NELSON ENRIQUE AREVALO ARIAS. "Proyecto de Grado de la Carrera ´ Ingeniería en Telecomunicaciones: Transmisión y Recepción de imagen con modulación QPSK usando Radio Definido por Software". En: Universidad Militar Nueva Granada. Facultad de Ingeniería (Bogotá, Colombia, 2017).
- [6] Constantine A Balanis. "Antenna theory: analysis and design". En: Wiley-Interscience (2005).
- [7] ELBERT BRUCE. "The Satellite Communication Ground Segment and Earth Station Handbook". En: Artech House (London, England, 2000).
- [8] MAX HARRY CCANCCAPA SURCO. "Tesis: Diseño de un Sistema de Recepción de Imágenes Satelitales Meteorológicas en Alta Resolución Utilizando Radio Definida por Software". En: Universidad Nacional de San Agustín de  $A$ *requipa* (Arequipa, Perú, 2018).
- <span id="page-135-0"></span>[9] Julio Agapito y Roman-Gonzalez Avid Cusacani Guerrero. "Antennas of Circular Waveguides". En: IJACSA (2019).
- [10] David y Cecilia Taylor's. SatSignal. http://www.satsignal.eu/wxsat/ [antennas/](http://www.satsignal.eu/wxsat/antennas/), 18 de Enero de 2015. 2015.
- [11] Dereksgc. Beginner's quide to HRPT reception. [https://sgcderek.github.](https://sgcderek.github.io/blog/beginner-hrpt-guide.html) [io/blog/beginner-hrpt-guide.html](https://sgcderek.github.io/blog/beginner-hrpt-guide.html), 17 de Diciembre de 2021. 2021.
- [12] GAYOSO FILGUEIRA JOAQUÍN; MELGAREJO RODAO DAMIÁN; MU-LLUKIAN PANOSIAN MARÍA GABRIELA. "Construcción y Operación de Estación Terrena para el Seguimiento de Satélites". En: Universidad de la República. Facultad de Ingeniería (Montevideo, Uruguay, Noviembre 2019).
- $[13]$  LUCAS ALBERTO GÓMEZ. "Proyecto Integrador de la Carrera Ingeniería en Telecomunicaciones: Receptor Satelital SDR". En: Instituto Balseiro. Universidad Nacional de Cuyo. Comisión Nacional de Energía Atómica (Bariloche, Argentina, 2017).
- [14] MARTA GÓMEZ GOITIA. "SAWS, Un Sistema para Descargar y Visualizar Automáticamente Imágenes HRPT de Satélites Metrorológicos". En: Escuela  $Técnica Superior de Ingenieros Industriales y de Telecomunicación. Universi$ dad de Cantabria (Cantabria, España, Septiembre 2018).
- [15] GALVIS CALAMBÁS DIEGO FERNANDO y GUTIÉRREZ LÓPEZ MI-GUEL FERNANDO. "Análisis de Adaptación de Impedancias y Filtrado de Señales con Tecnología de Microcintas en la Banda de 2,4 GHz". En: Universidad del Cauca. Facultad de Ingeniería Electrónica y Telecomunicaciones (Popay´an, Colombia, Noviembre 2008).
- [16] HCXQS en colaboración con OwOComm. Datasheet NanoVNA V2. [NanoV-](https://nanorfe.com/es/nanovna-v2.html)[NA.](https://nanorfe.com/es/nanovna-v2.html)
- [17] PINAR DOMÍNGUEZ IVÁN y MURILLO FUENTES JUAN JOSÉ. "Laboratorio de Comunicaciones Digitales Radio Definida por Software". En: Dep. Teoría de la Señal y Comunicaciones Universidad de Sevilla. Primera Edición  $(Sevilla, España, 2011).$
- [18] ROSERO RAMOS ADRIÁN GABRIEL y NOBOA CABREARA LINDA NARCISA. "Diseño e Implementación de un Prototipo para Recepción de Señales Satelitales para la Obtención de Imágenes Metereológicas del Sistema de Satélites NOAA Usando Radio Definido por Software". En: Universidad Politécnica Salesiana, Sede Guayaquil. Facultad de Ingenierías (Guayaquil, Ecuador, Enero 2017).
- [19] NATIONAL OCEANIC y ATMOSPHERIC ADMINISTRATION. "User's Guide for Building and Operating Environmental Satellite Receiving Stations".

En: U.S. Deparment of Commerce. National Oceanic and Atmospheric Administration (February 2009).

- [20] M. RICHHARIA. "Satellite Communications Systems: Design Principles". En: Macmillan New Electronics Series (England, 1995).
- [21] BAVA J. A. y SANZ A. J. "Microondas y Recepción Satelital". En: Editorial Hispano Americana S.A. (Buenos Aires, Argentina, 1995).
- [22] GÉRARD MARAL; MICHEL BOUSQUET; ZHILI SUN. "Satellite Communications Systems: Systems, Techniques and Technology". En: Sixth Edition. Wiley (United Kingdom, 2020).
- [23] HOLLANDER R. W. "Resonant Quadrafilar Helical Antenna". En: Mandarijnstraat 74. 2564 SZ DEN HAAG (Deen Haag, Netherlands).
- [24] Paul Wade. "Antenna measurement using Sun Noise Chapter 10". En: N1BWT (1995,1998).
- [25] Xavier Solans. Realización de placas de circuito impreso. Método de la insola[dora.](https://www.qsl.net/ea3gcy/pdf/1099.pdf) 1999.

#### <span id="page-138-0"></span>Documentos anexados

- <span id="page-138-1"></span>1. Especificación de Requerimientos versión 1.4 - Nexus **FA**
- <span id="page-138-2"></span>2. Plan de Proyecto versión 2 - Nexus FA
- 3. Especificación Funcional versión 1.1 Nexus FA
- 4. Especificación Técnica versión 2.1 Nexus FA
- <span id="page-138-3"></span>5. Plan de Pruebas versión 1 - Nexus FA
- 6. Cálculo de Enlace Satelital Nexus FA
- 7. Manual de Usuario Nexus FA